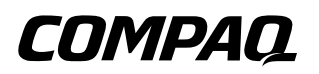

# **Maintenance and Service Guide**

Compaq Presario V2600 Notebook PC

Document Part Number: 408525-001

March 2006

This guide is a troubleshooting reference used for maintaining and servicing the computer. It provides comprehensive information on identifying computer features, components, and spare parts; troubleshooting computer problems; and performing computer disassembly procedures.

© Copyright 2006 Hewlett-Packard Development Company, L.P.

Microsoft and Windows are U.S. registered trademarks of Microsoft Corporation. Intel is a trademark or registered trademark of Intel Corporation or its subsidiaries in the United States and other countries. Bluetooth is a trademark owned by its proprietor and used by Hewlett-Packard Company under license. SD Logo is a trademark of its proprietor.

The information contained herein is subject to change without notice. The only warranties for HP products and services are set forth in the express warranty statements accompanying such products and services. Nothing herein should be construed as constituting an additional warranty. HP shall not be liable for technical or editorial errors or omissions contained herein.

Maintenance and Service Guide Compaq Presario V2600 Notebook PC First Edition: March 2006 Document Part Number: 408525-001

# **Contents**

### **[1](#page-6-0) [Product Description](#page-6-1)**

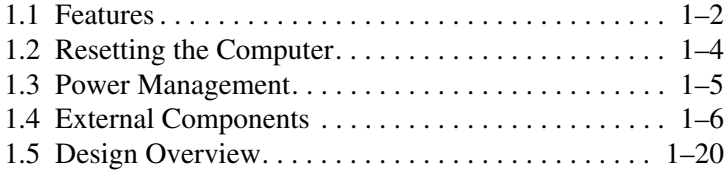

### **[2](#page-26-0) [Troubleshooting](#page-26-1)**

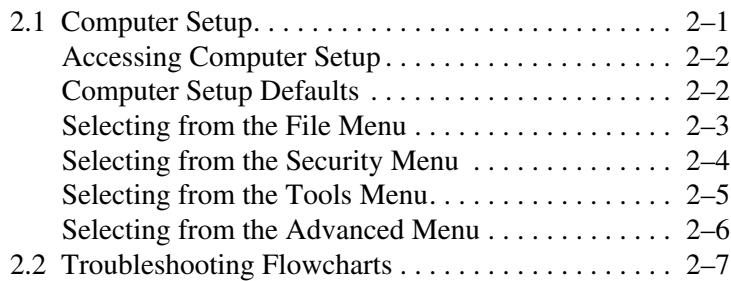

### **[3](#page-54-0) [Illustrated Parts Catalog](#page-54-1)**

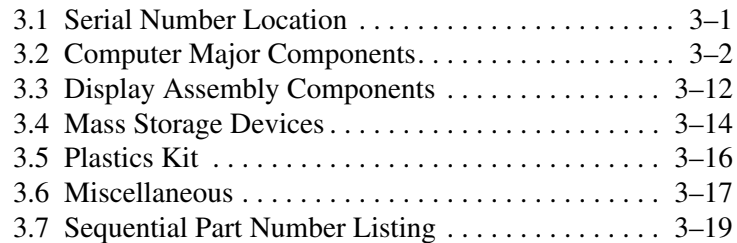

### **[4](#page-78-0) [Removal and Replacement Preliminaries](#page-78-1)**

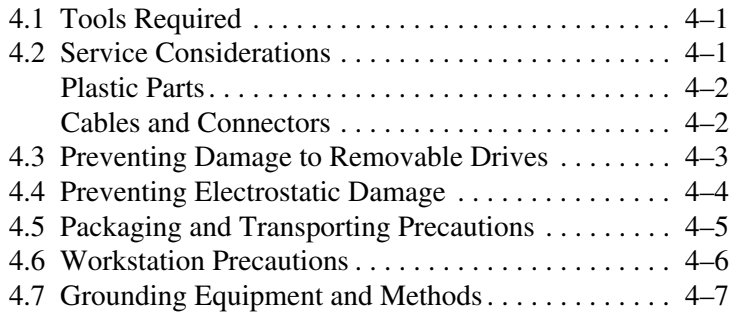

## **[5](#page-86-0) [Removal and Replacement Procedures](#page-86-1)**

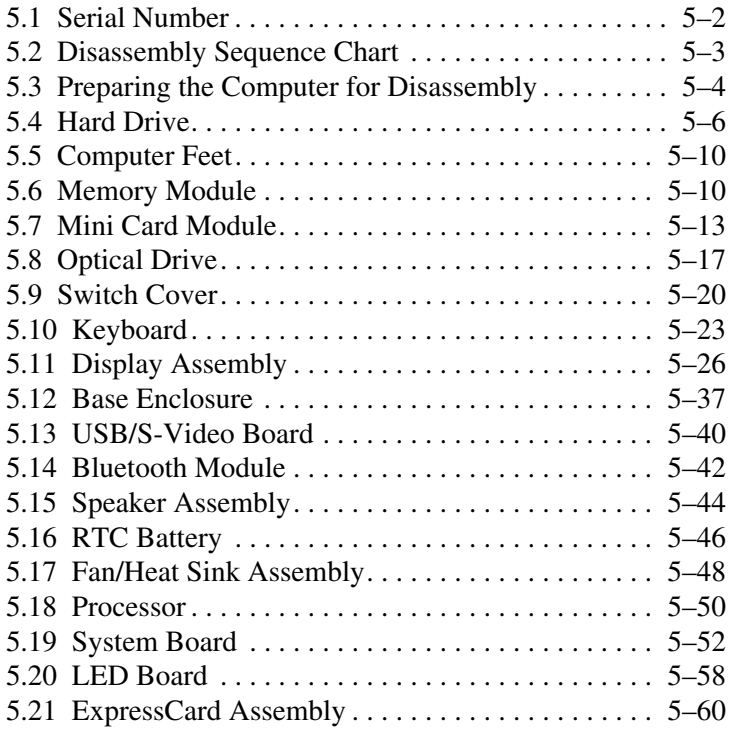

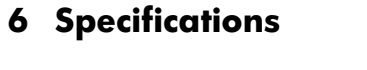

- **[A](#page-166-0) [Connector Pin Assignments](#page-166-1)**
- **[B](#page-172-0) [Power Cord Set Requirements](#page-172-1)**
- **[C](#page-176-0) [Screw Listing](#page-176-1)**
- **[D](#page-200-0) [Display Component Recycling](#page-200-1)**

**[Index](#page-214-0)**

**1**

# **Product Description**

<span id="page-6-1"></span><span id="page-6-0"></span>The Compaq Presario V2600 Notebook PC offers advanced modularity, Intel® Core Duo and Core Solo processors, and extensive multimedia support.

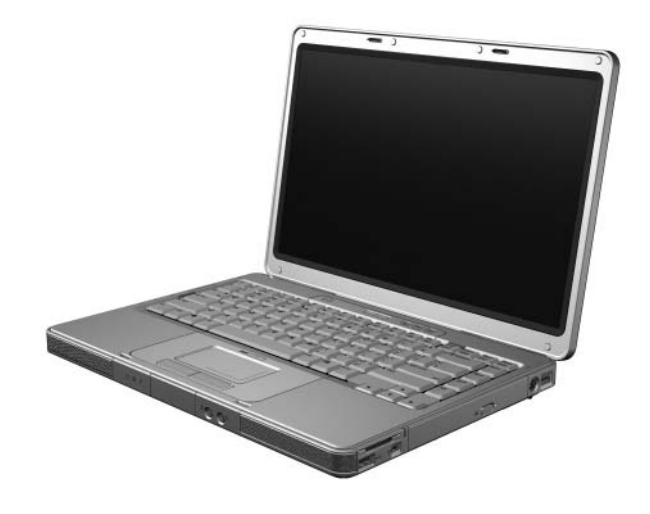

*Compaq Presario V2600 Notebook PC*

## <span id="page-7-0"></span>**1.1 Features**

- The following processors are available, varying by computer model:
	- ❏ Intel Core Duo T2500 (2.00-GHz)
	- ❏ Intel Core Duo T2400 (1.83-GHz)
	- ❏ Intel Core Duo T2300 (1.66-GHz)
	- ❏ Intel Core Solo T1300 (1.66-GHz)
- $\blacksquare$  14.0-inch WXGA (1280  $\times$  768) TFT display with over 16.7 million colors, varying by computer model
- 100-, 80-, 60-, or 40-GB high-capacity hard drive, varying by computer model
- 256-MB DDR synchronous DRAM (SDRAM) at 533 MHz, expandable to 2.0 GB on models with Intel Core Duo processors and 1.0 GB on models with Intel Core Solo processors
- Microsoft® Windows® XP Home Edition or Windows XP Professional, or Free DOS, varying by computer model
- Full-size Windows keyboard with embedded numeric keypad
- TouchPad pointing device with on/off button and dedicated two-way scroll region
- Integrated 10/100 BASE-T Ethernet local area network (LAN) network interface card (NIC) with RJ-45 jack
- Integrated high-speed 56K modem with RJ-11 jack
- Integrated wireless support for Mini Card IEEE 802.11b and 802.11b/g WLAN device
- Support for ExpressCards
- External 65-watt AC adapter with 3-wire power cord
- 6-cell or 12-cell Li-Ion battery pack
- Stereo speakers with volume up and down buttons
- Support for the following optical drives:
	- ❏ 8X Max DVD+RW/R and CD-RW Combo Drive
	- ❏ 4X Max DVD+RW/R and CD-RW Combo Drive
	- ❏ 8X Max DVD-ROM Drive
	- ❏ 24X Max DVD/CD-RW Combo Drive

#### Connectors:

- ❏ External monitor
- ❏ Universal Serial Bus (USB) v. 2.0
- $\Box$  RJ-11 (modem)
- ❏ RJ-45 (network)
- ❏ Audio-out (headphone)
- ❏ Audio-in (microphone)
- ❏ Power
- ❏ IEEE 1394 digital (select models only)
- ❏ S-Video-out (select models only)
- ❏ Parallel
- ❏ Serial
- ❏ Docking (select models only)
- ❏ Memory Reader (select models only)

## <span id="page-9-0"></span>**1.2 Resetting the Computer**

If the computer you are servicing has an unknown password, follow these steps to clear the password. These steps also clear CMOS:

- 1. Prepare the computer for disassembly (refer to [Section 5.3,](#page-89-1)  ["Preparing the Computer for Disassembly,"](#page-89-1) for more information).
- 2. Remove the real-time clock (RTC) battery (refer to [Section 5.16, "RTC Battery,"](#page-131-1) for more information).
- 3. Wait approximately 5 minutes.
- 4. Replace the RTC battery and reassemble the computer.
- 5. Connect AC power to the computer. Do not reinsert any battery packs at this time.
- 6. Turn on the computer.

All passwords and all CMOS settings have been cleared.

# <span id="page-10-0"></span>**1.3 Power Management**

The computer comes with power management features that extend battery operating time and conserve power. The computer supports the following power management features:

- **Standby**
- Hibernation
- Setting customization by the user
- Hotkeys for setting the level of performance
- Battery calibration
- Lid switch standby/resume
- Power/standby button
- Advanced Configuration and Power Management (ACPM) compliance

## <span id="page-11-0"></span>**1.4 External Components**

The external components on the front of the computer are shown below and described in Table 1-1.

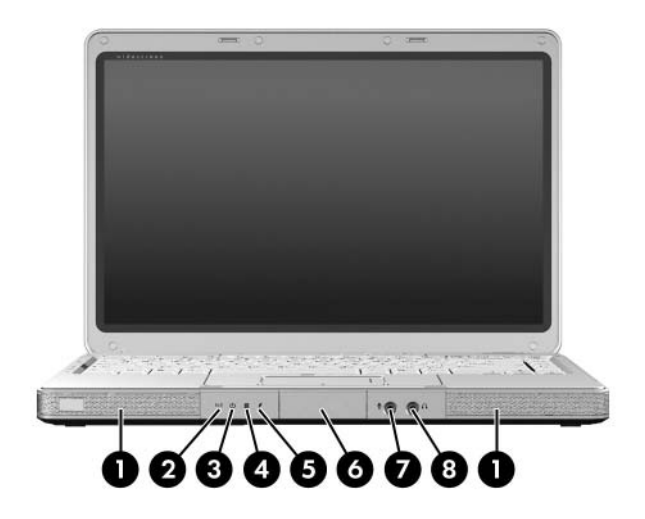

*Front Components*

### **Front Components**

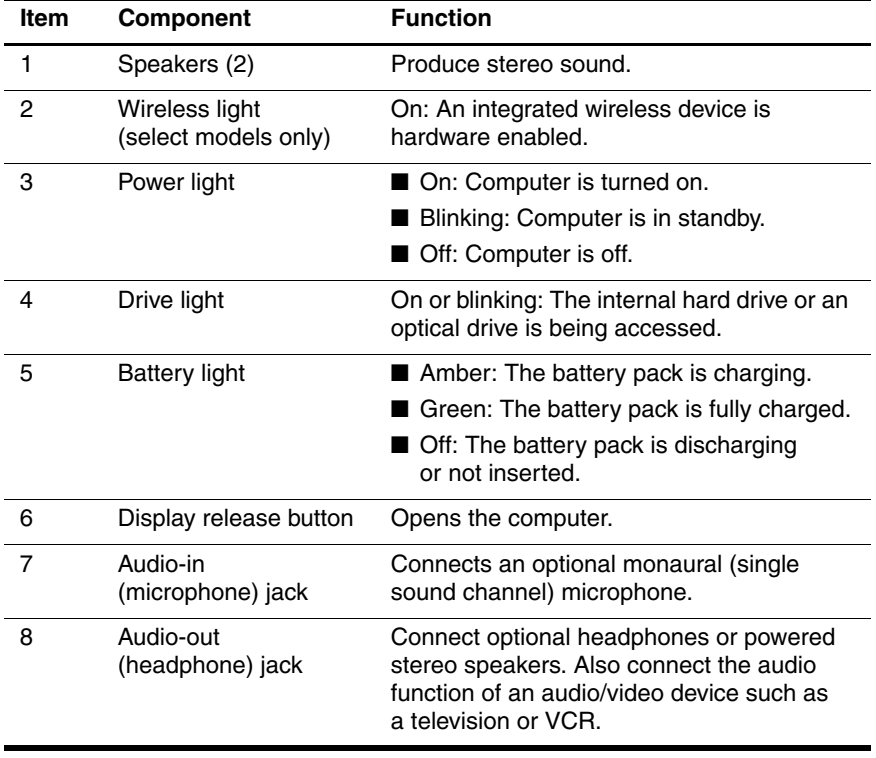

The external components on the right side of the computer are shown below and described in Table 1-2.

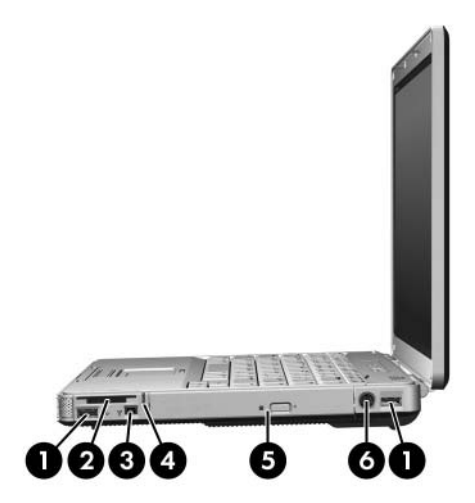

*Right-Side Components*

### **Right-Side Components**

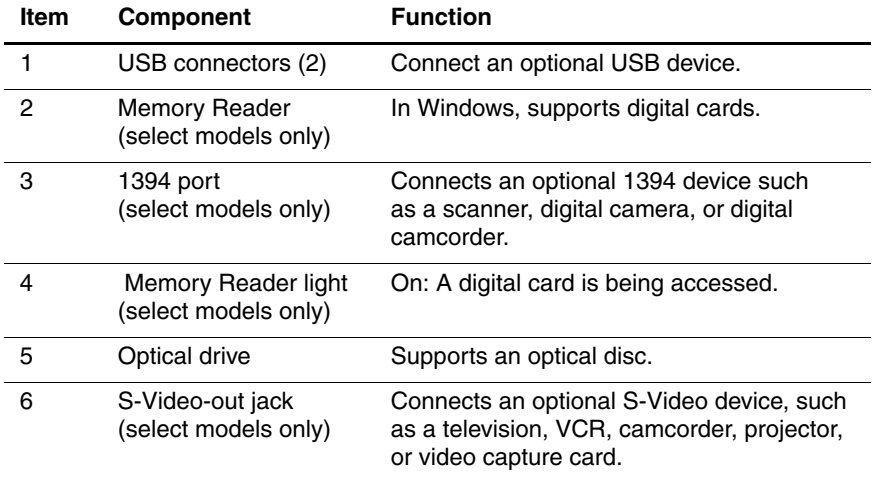

The external components on the rear and left side of the computer are shown below and described in Table 1-3.

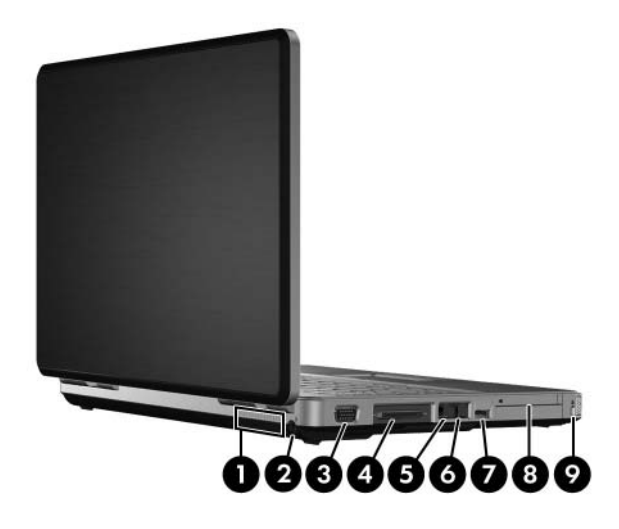

*Rear and Left-Side Components*

#### **Rear and Left-Side Components**

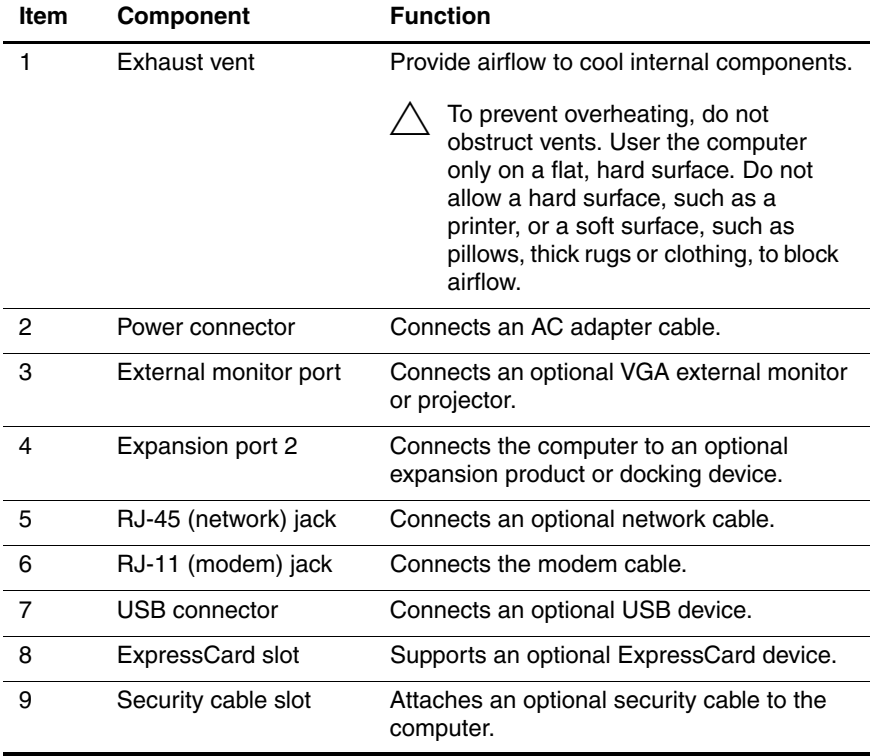

The computer keyboard components on the computer are shown below and described in Table 1-4.

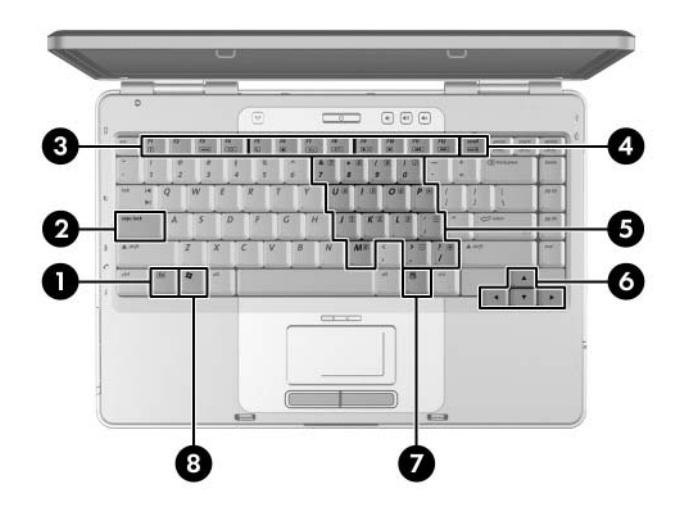

*Keyboard Components*

#### **Keyboard Components**

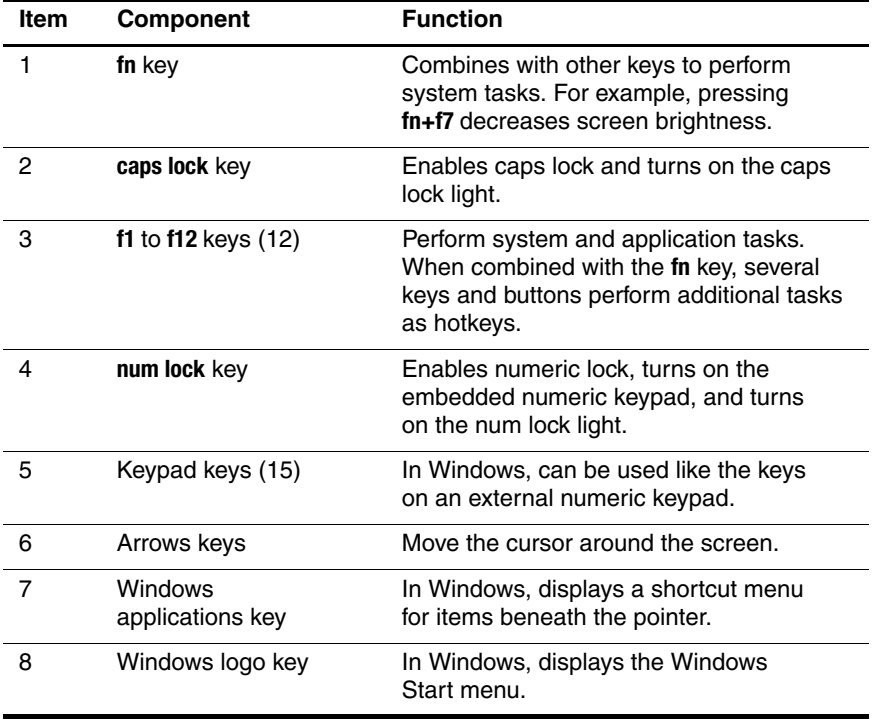

The computer top components on the computer are shown below and described in Table 1-5.

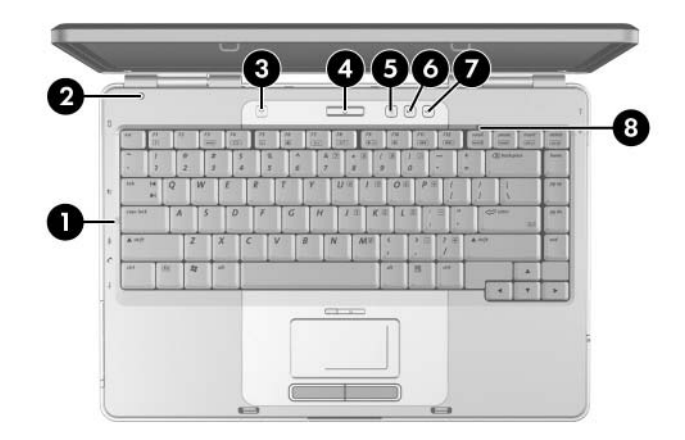

*Top Components, Part 1*

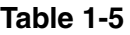

#### **Top Components, Part 1**

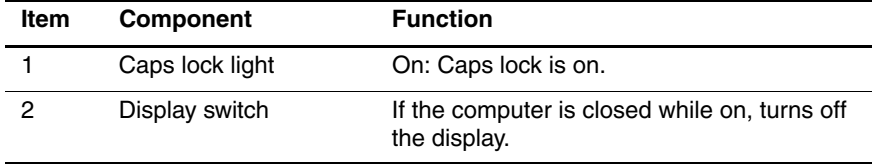

#### **Top Components, Part 1 (Continued)**

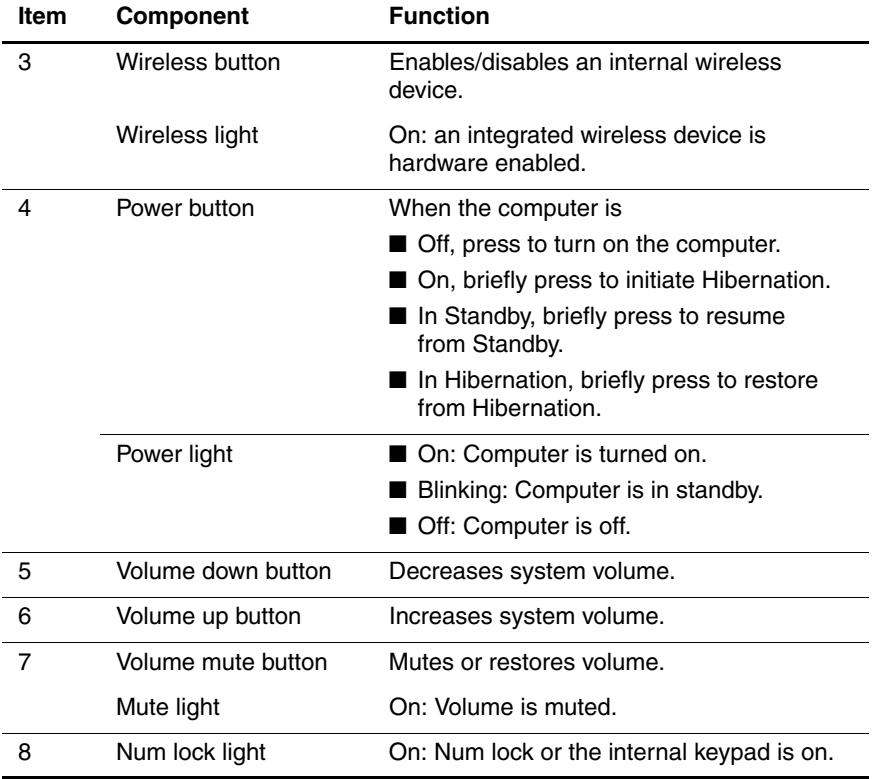

The computer top components on the computer are shown below and described in Table 1-6.

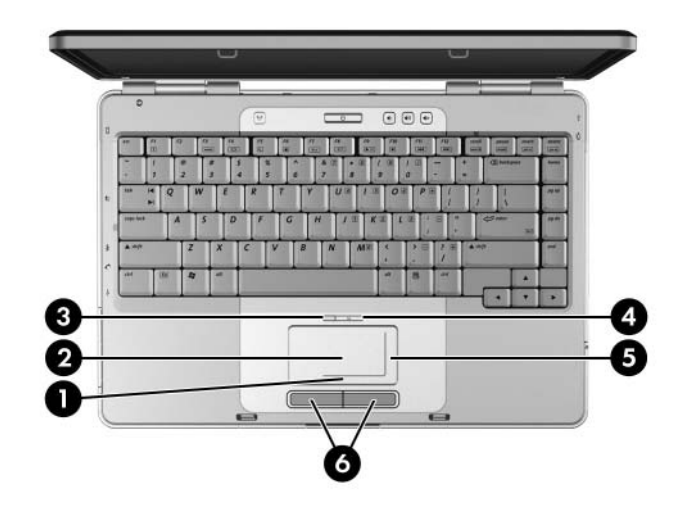

*Top Components, Part 2*

#### **Top Components, Part 2**

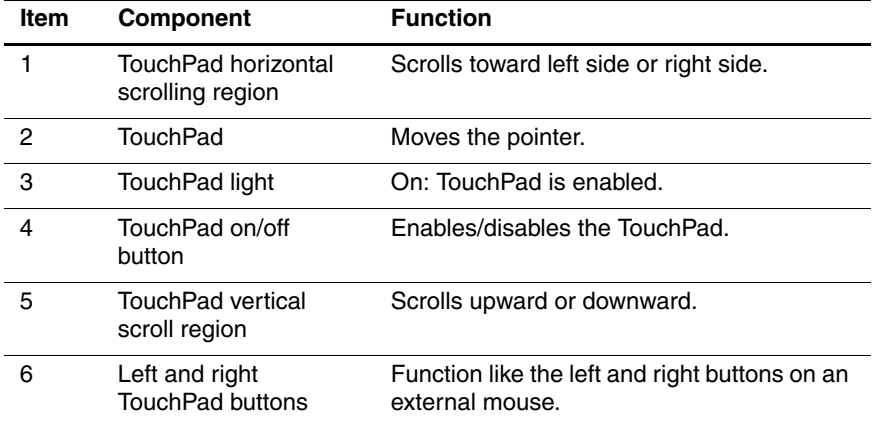

The external components on the bottom of the computer are shown below and described in Table 1-7.

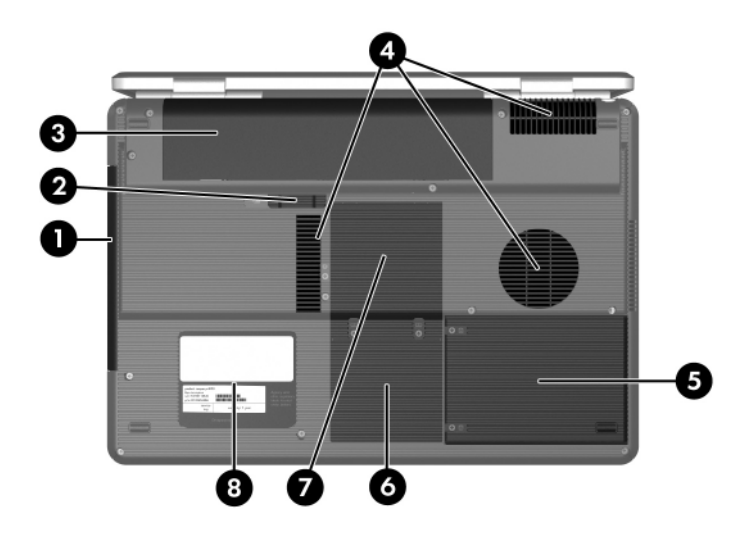

*Bottom Components*

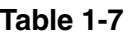

#### **Bottom Components**

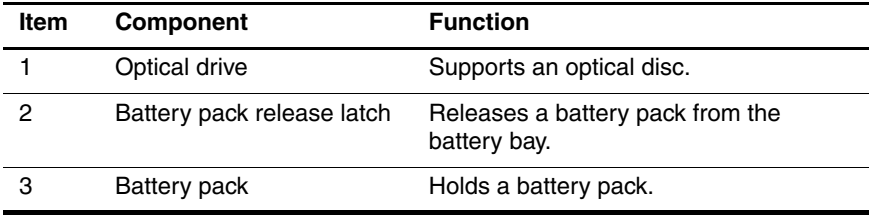

## **Bottom Components (Continued)**

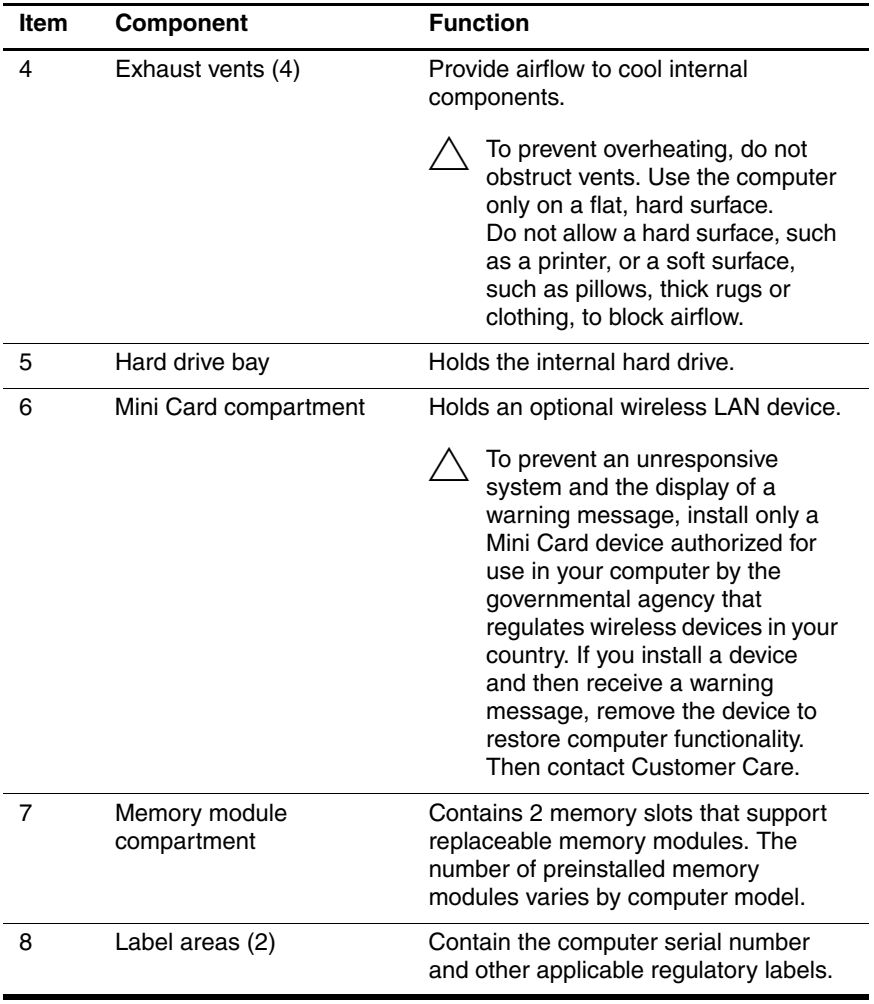

# <span id="page-25-0"></span>**1.5 Design Overview**

This section presents a design overview of key parts and features of the computer. Refer to [Chapter 3, "Illustrated Parts Catalog,"](#page-54-3) to identify replacement parts, and [Chapter 5, "Removal and](#page-86-2)  [Replacement Procedures,"](#page-86-2) for disassembly steps.

The system board provides the following device connections:

- Memory module
- Mini Card modules
- Hard drive
- Display
- Keyboard and TouchPad
- **Audio**
- Intel Core Duo and Core Solo processors
- Fan
- ExpressCard

**CAUTION:** To properly ventilate the computer, allow at least a 7.6-cm (3-inch) clearance on the left and right sides of the computer.

The computer uses an electric fan for ventilation. The fan is controlled by a temperature sensor and is designed to be turned on automatically when high temperature conditions exist. These conditions are affected by high external temperatures, system power consumption, power management/battery conservation configurations, battery fast charging, and software. Exhaust air is displaced through the ventilation grill located on the left side of the computer.

**2**

# **Troubleshooting**

<span id="page-26-1"></span><span id="page-26-0"></span>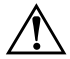

**WARNING:** Only authorized technicians trained by HP should repair this equipment. All troubleshooting and repair procedures are detailed to allow only subassembly-/module-level repair. Because of the complexity of the individual boards and subassemblies, do not attempt to make repairs at the component level or modifications to any printed wiring board. Improper repairs can create a safety hazard. Any indication of component replacement or printed wiring board modification may void any warranty or exchange allowances.

## <span id="page-26-2"></span>**2.1 Computer Setup**

Computer Setup is a preinstalled, ROM-based utility that can be used even when the operating system is not working or will not load. If the operating system is working, the computer restarts the operating system after you exit Computer Setup.

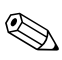

Pointing devices are not supported in Computer Setup; you must use the keyboard to navigate and make selections.

The menu tables later in this chapter provide an overview of Computer Setup options.

## <span id="page-27-0"></span>**Accessing Computer Setup**

The information and settings in Computer Setup are accessed from the File, Security, Tools, and Advanced menus.

- 1. Open Computer Setup by turning on or restarting the computer. Press **f10** while the F10 = Based Setup message is displayed in the lower-left corner of the screen.
	- ❏ To change the language, press **f2**.
	- ❏ To view navigation information, press **f1**.
	- ❏ To return to the Computer Setup menu, press **esc**.
- 2. Select the **File**, **Security**, **Tools**, or **Advanced** menu.
- 3. To exit Computer Setup, choose one of the following:
	- ❏ To exit without saving any changes, use the arrow keys to select **File > Ignore changes and exit**, and then follow the instructions on the screen.
	- ❏ To exit and save all the settings you have entered, use the arrow keys to select **File > Save changes and exit**, and then follow the instructions on the screen.

Your preferences are set when you exit Computer Setup and go into effect when the computer restarts.

## <span id="page-27-1"></span>**Computer Setup Defaults**

To restore all settings in Computer Setup to the values that were set at the factory:

- 1. Open Computer Setup by turning on or restarting the computer. Press **f10** while the F10 = Based Setup message is displayed in the lower-left corner of the screen.
	- ❏ To change the language, press **f2**.
	- ❏ To view navigation information, press **f1**.
- 2. Use the arrow keys to select **File > Restore defaults**.
- 3. Select the **Restore Defaults** check box.
- 4. To confirm the restoration, press **f10**.
- 5. Select **File > Save changes and exit**, and then follow the instructions on the screen.

When the computer restarts, the factory settings are restored, and any identification information you have entered is saved.

### <span id="page-28-0"></span>**Selecting from the File Menu**

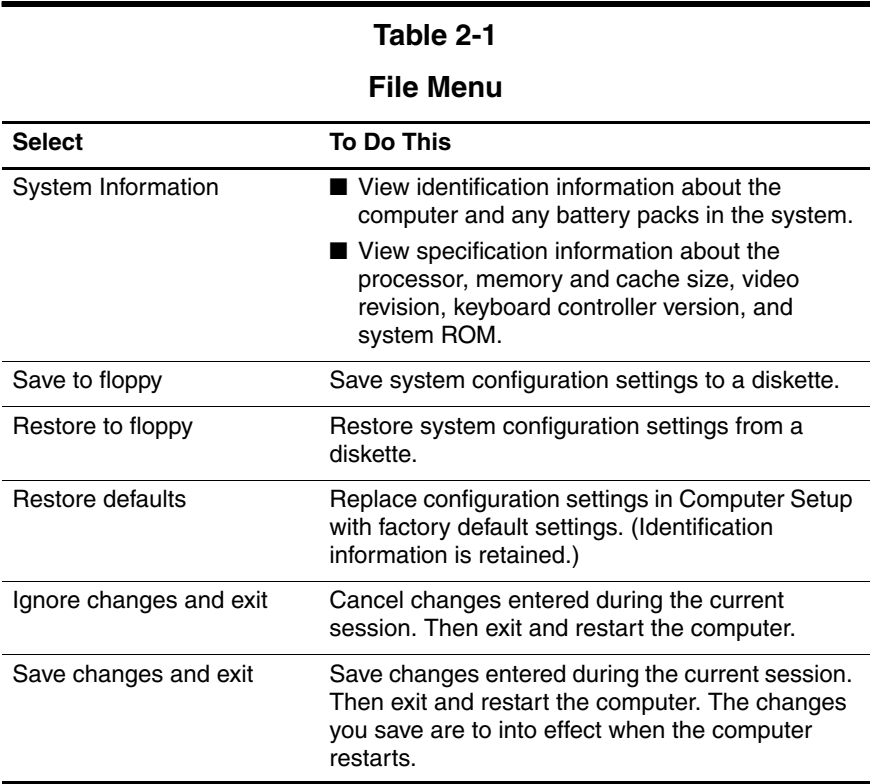

## <span id="page-29-0"></span>**Selecting from the Security Menu**

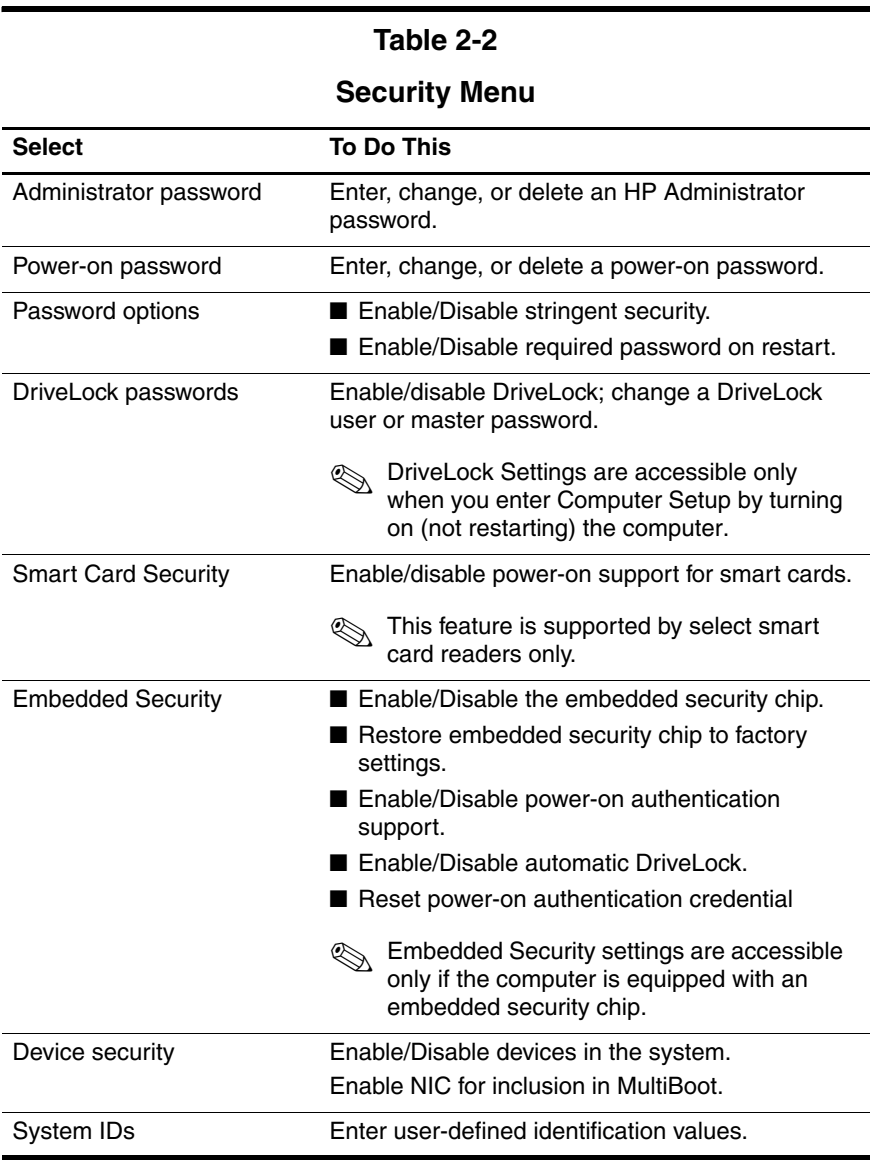

## <span id="page-30-0"></span>**Selecting from the Tools Menu**

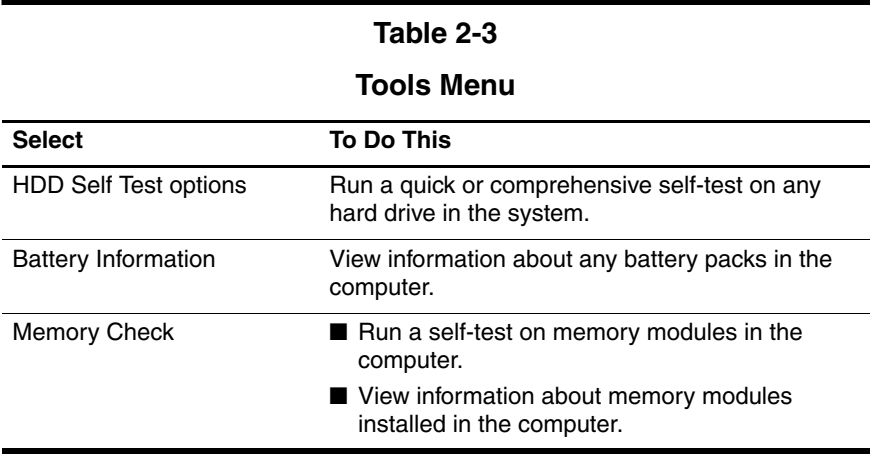

## <span id="page-31-0"></span>**Selecting from the Advanced Menu**

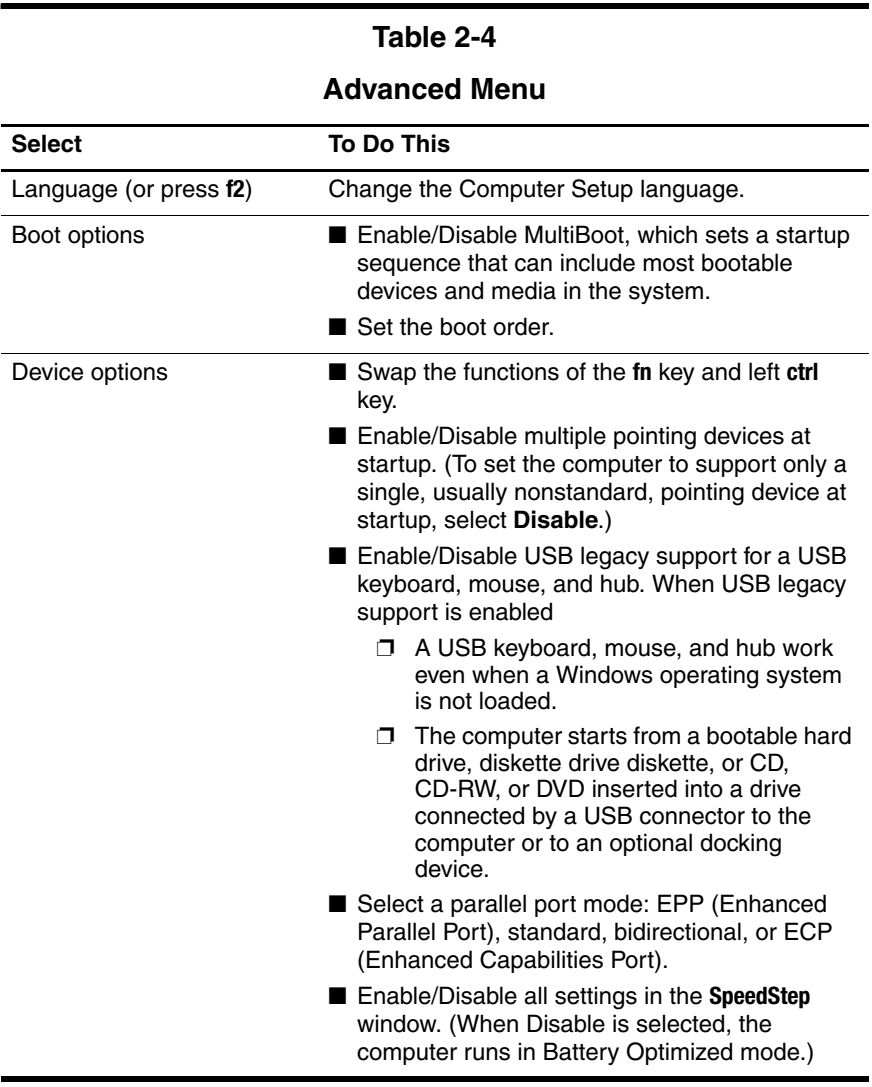

# <span id="page-32-0"></span>**2.2 Troubleshooting Flowcharts**

#### **Table 2-5**

#### **Troubleshooting Flowcharts Overview**

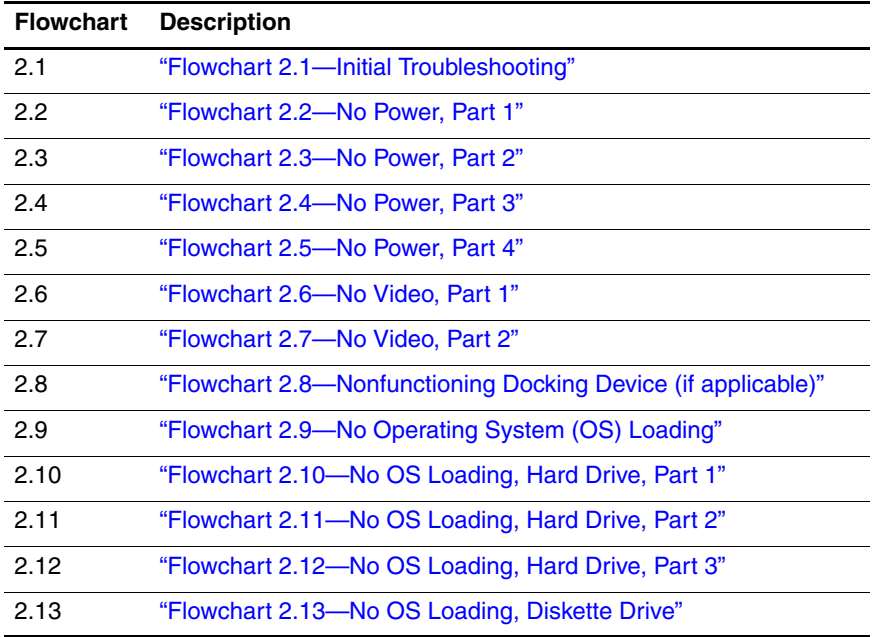

#### **Table 2-5**

### **Troubleshooting Flowcharts Overview (Continued)**

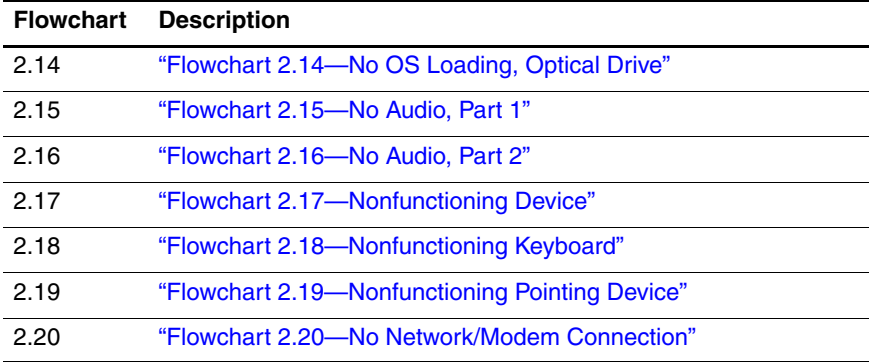

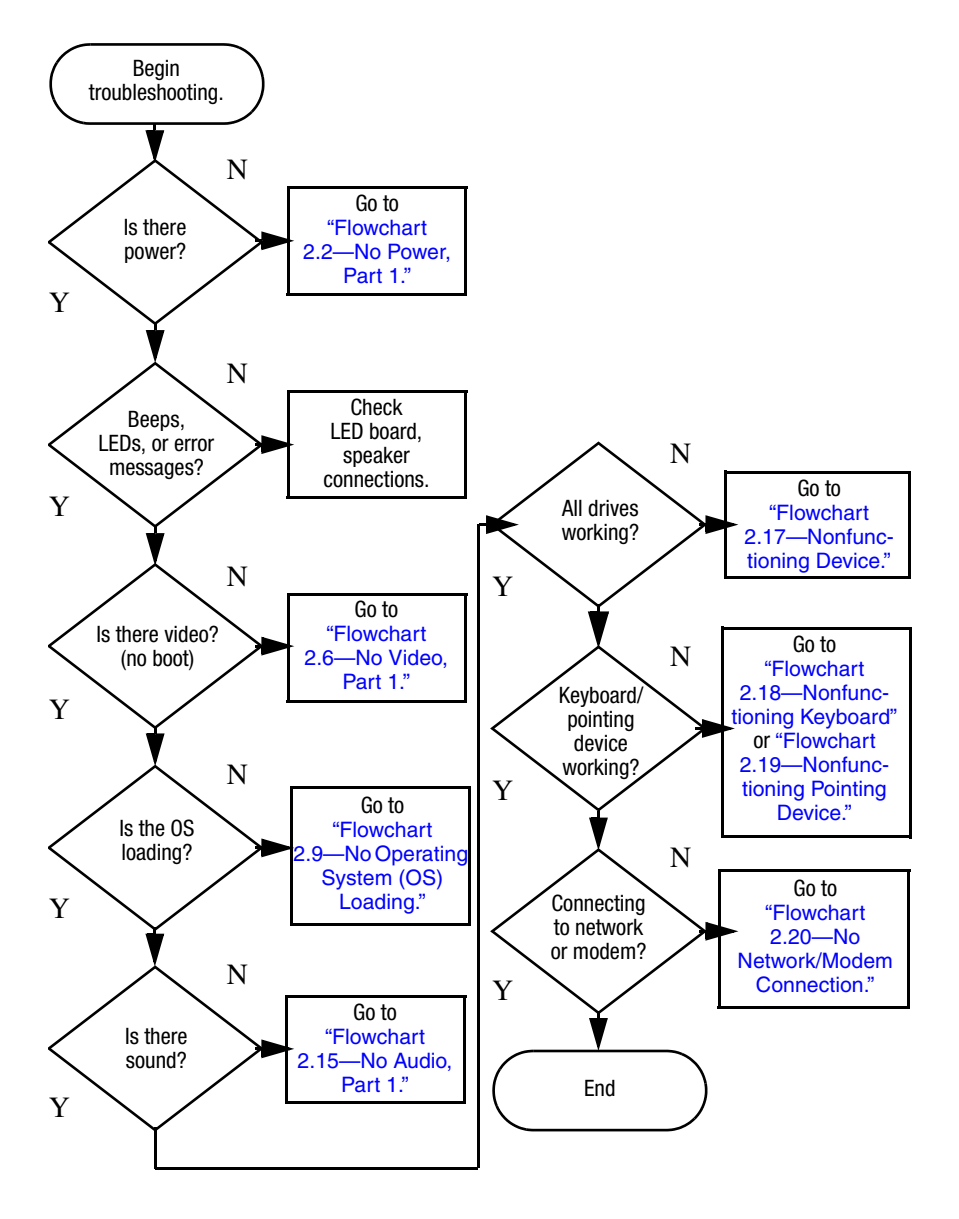

### <span id="page-34-0"></span>**Flowchart 2.1—Initial Troubleshooting**

<span id="page-35-0"></span>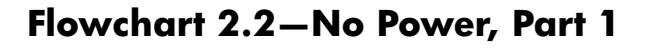

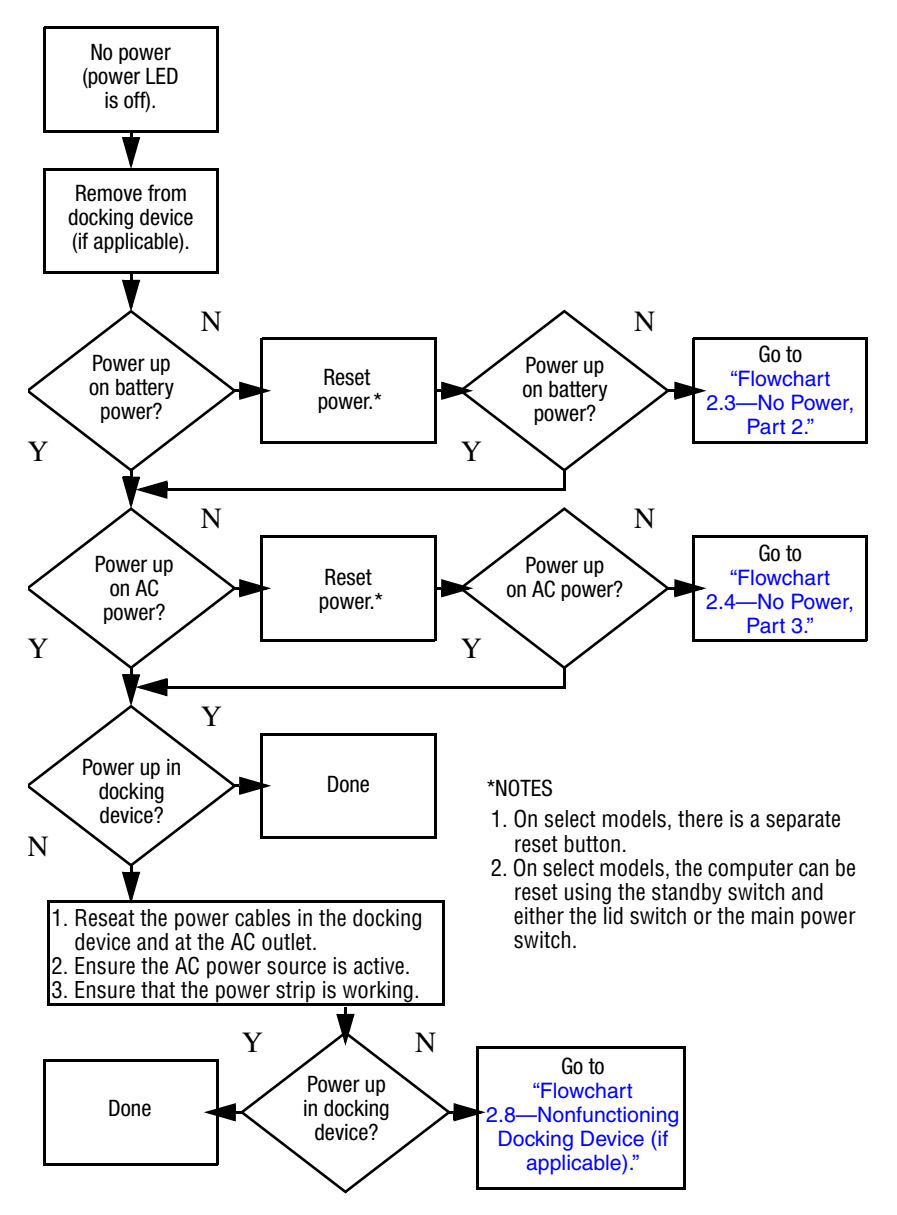
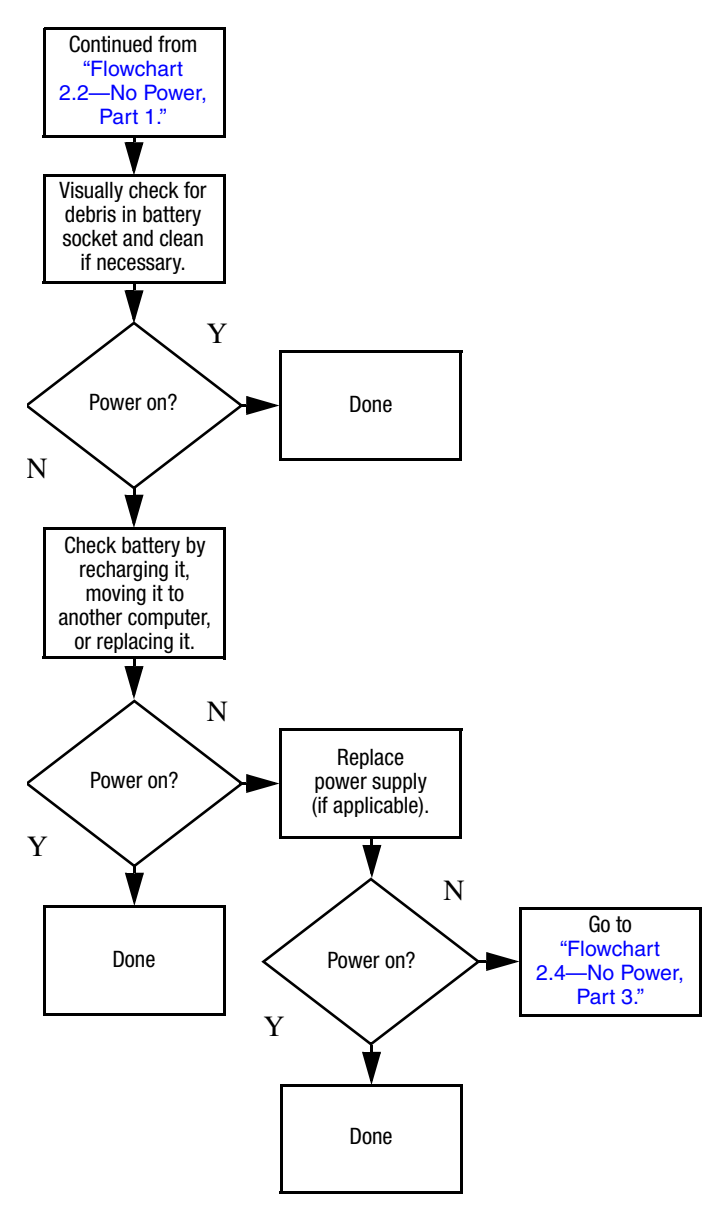

## <span id="page-36-0"></span>**Flowchart 2.3—No Power, Part 2**

## <span id="page-37-0"></span>**Flowchart 2.4—No Power, Part 3**

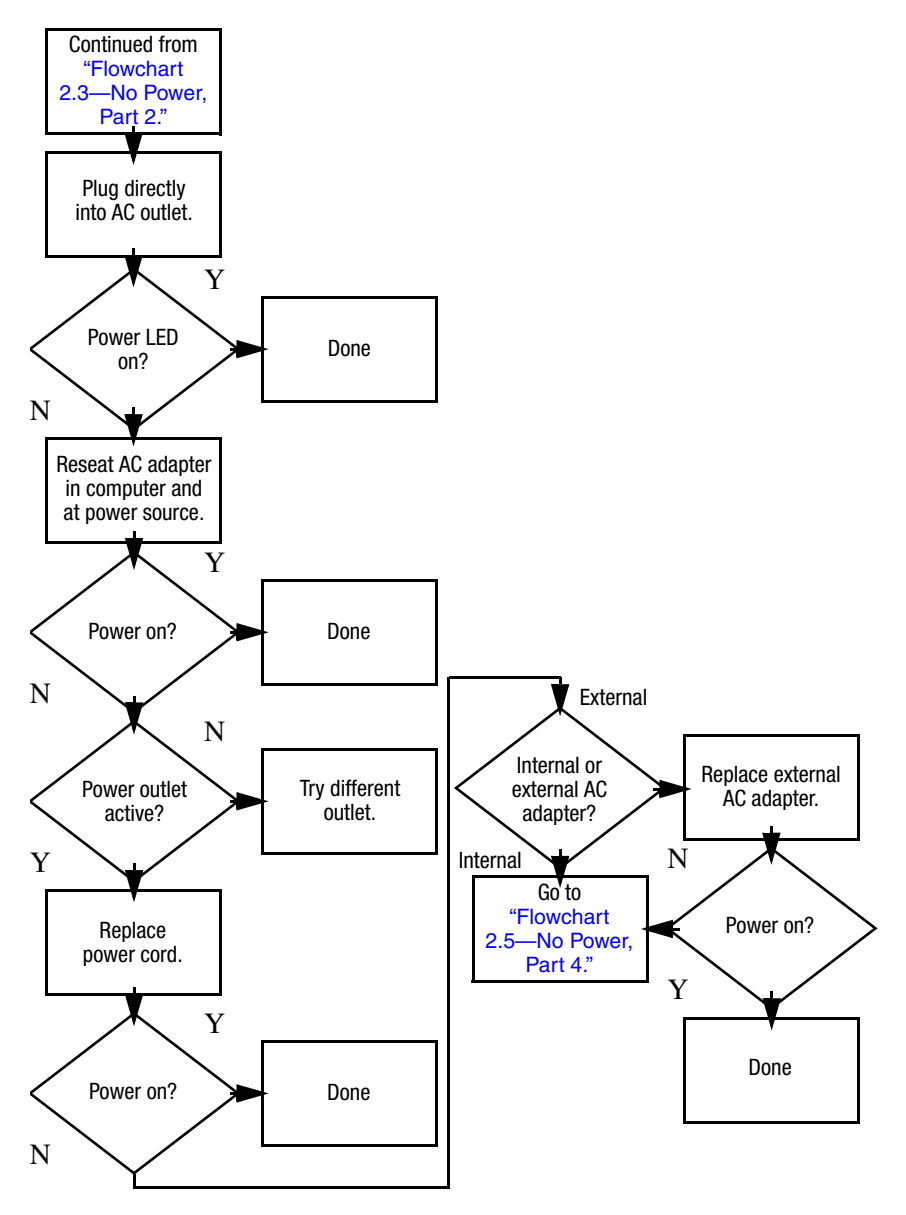

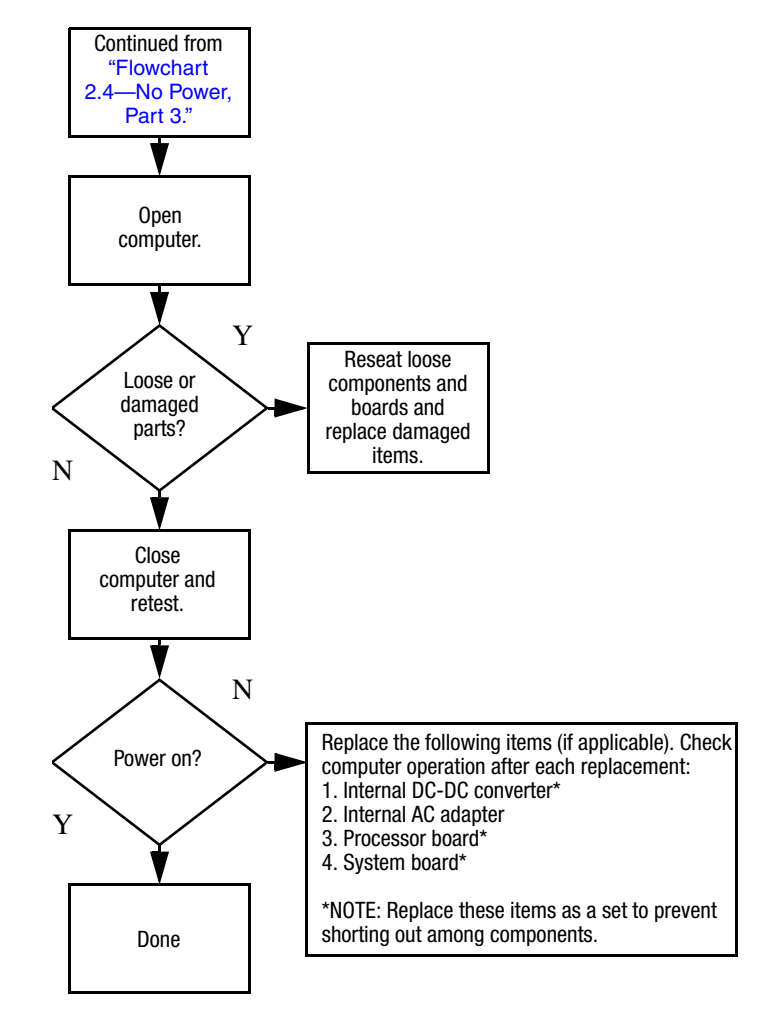

## <span id="page-38-0"></span>**Flowchart 2.5—No Power, Part 4**

## <span id="page-39-0"></span>**Flowchart 2.6—No Video, Part 1**

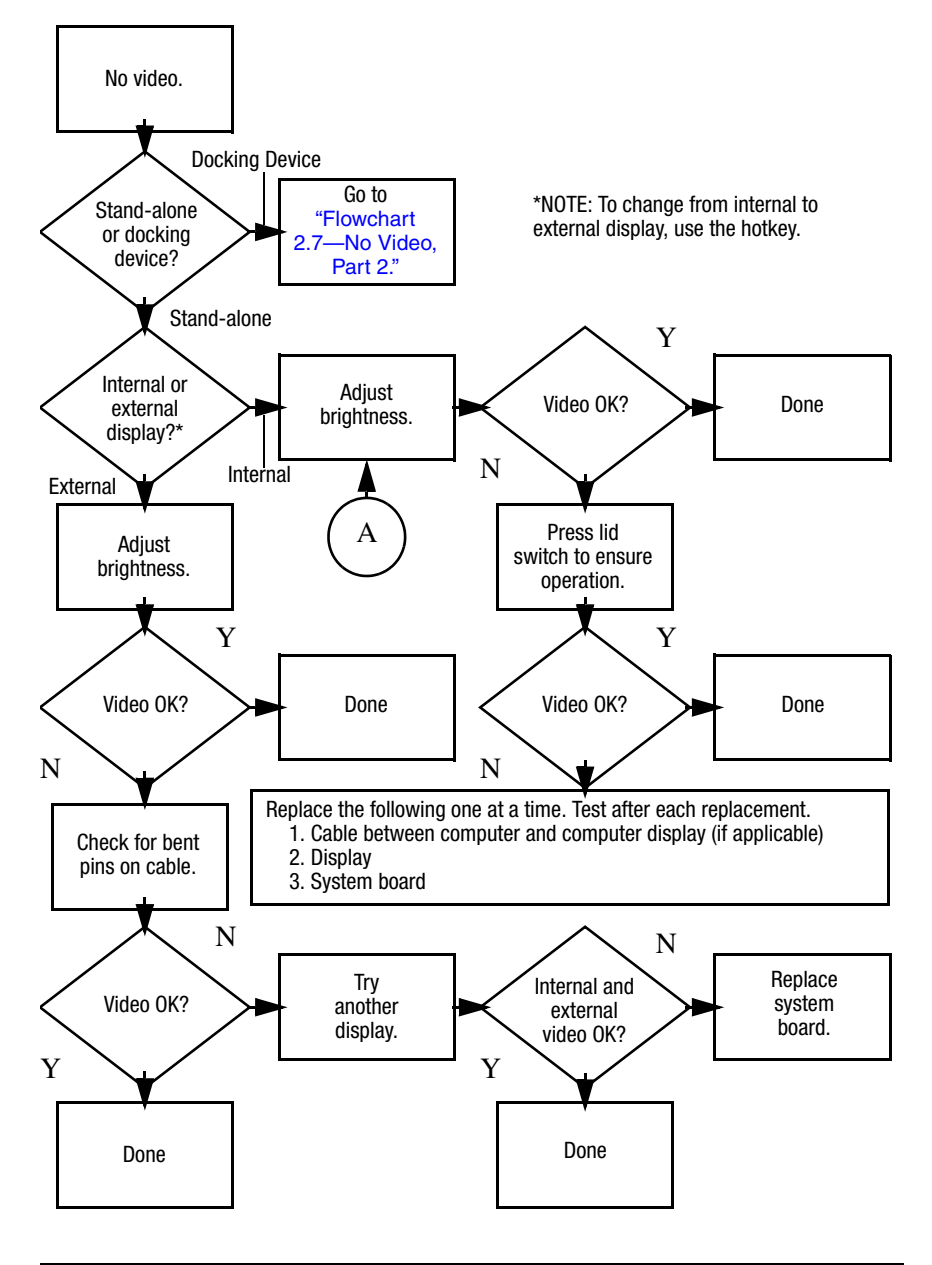

# <span id="page-40-0"></span>**Flowchart 2.7—No Video, Part 2**

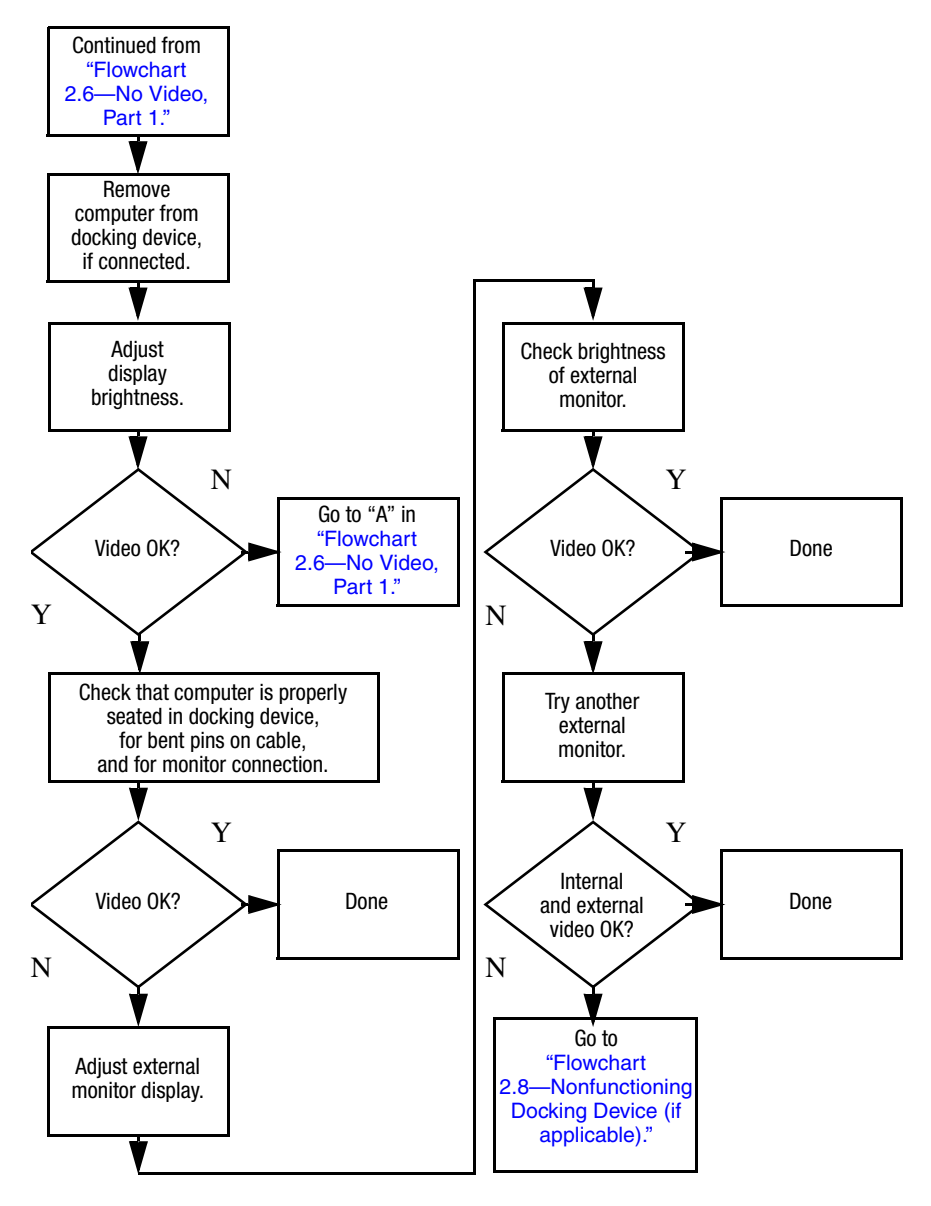

# <span id="page-41-0"></span>**Flowchart 2.8—Nonfunctioning Docking Device (if applicable)**

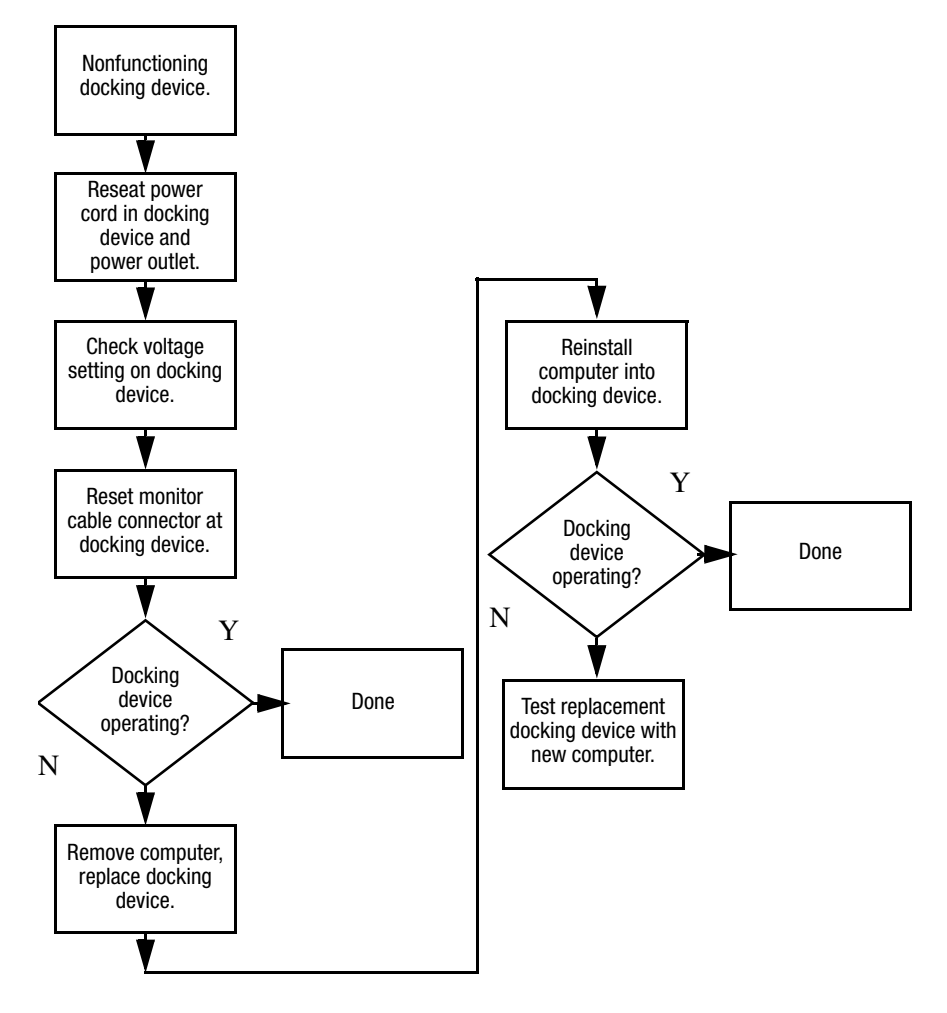

# <span id="page-42-0"></span>**Flowchart 2.9—No Operating System (OS) Loading**

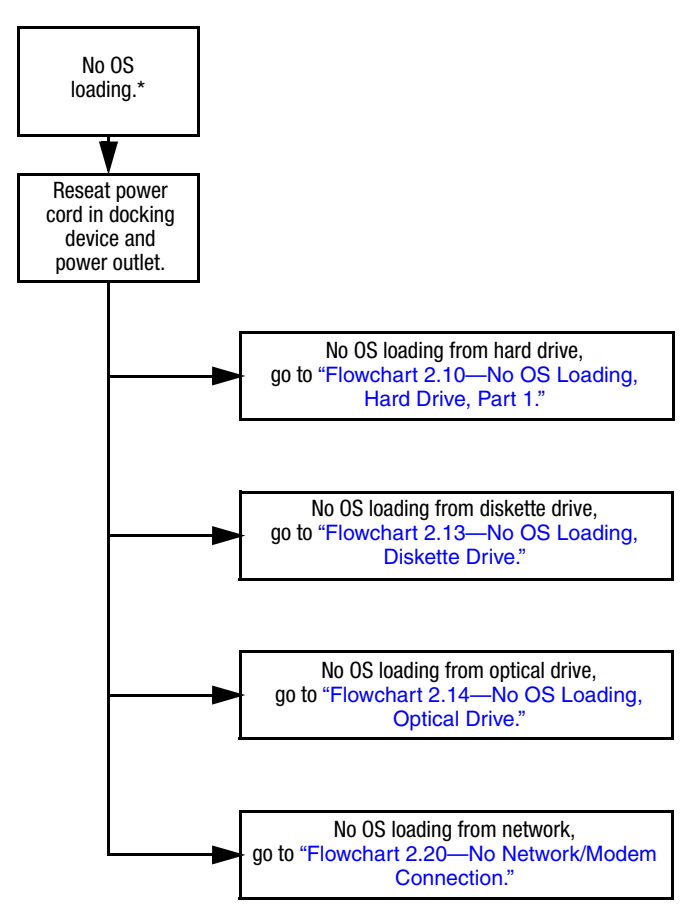

\*NOTE: Before beginning troubleshooting, always check cable connections, cable ends, and drives for bent or damaged pins.

## <span id="page-43-0"></span>**Flowchart 2.10—No OS Loading, Hard Drive, Part 1**

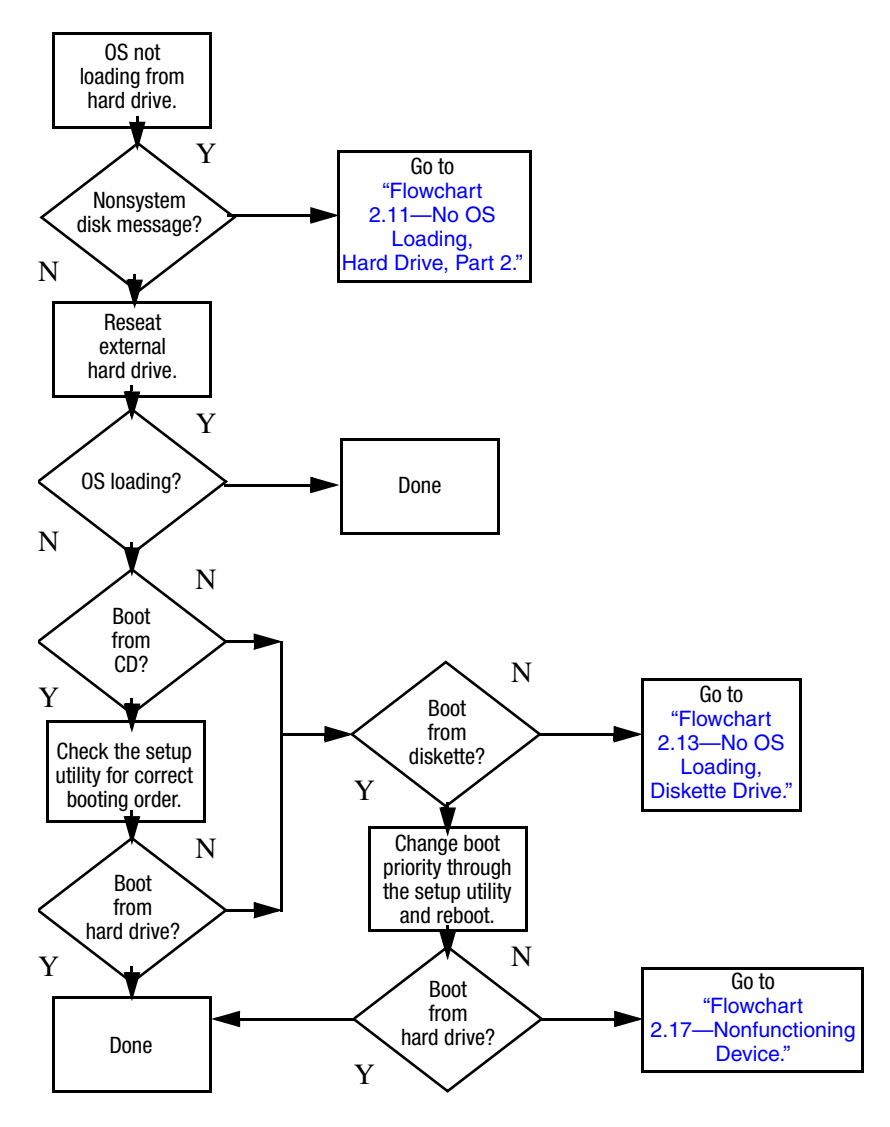

## <span id="page-44-0"></span>**Flowchart 2.11—No OS Loading, Hard Drive, Part 2**

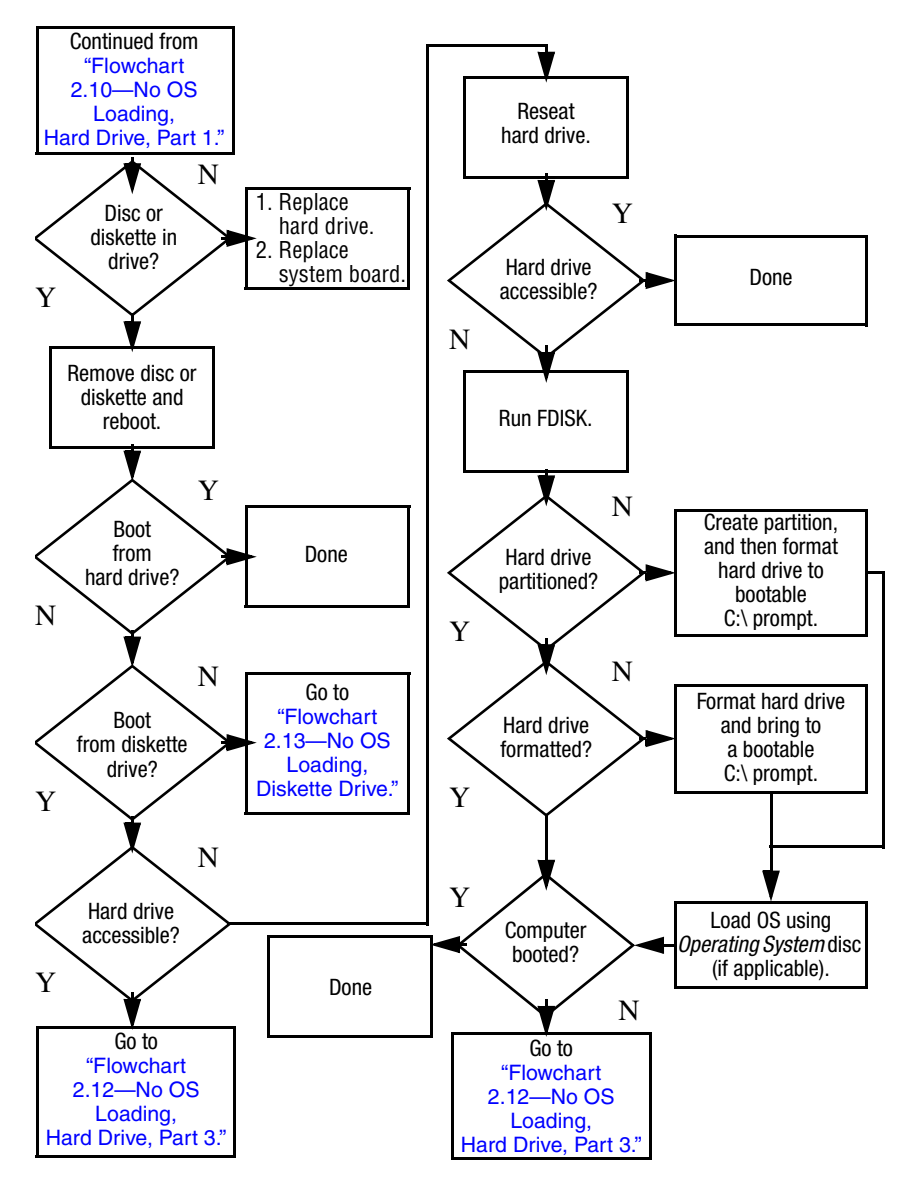

## <span id="page-45-0"></span>**Flowchart 2.12—No OS Loading, Hard Drive, Part 3**

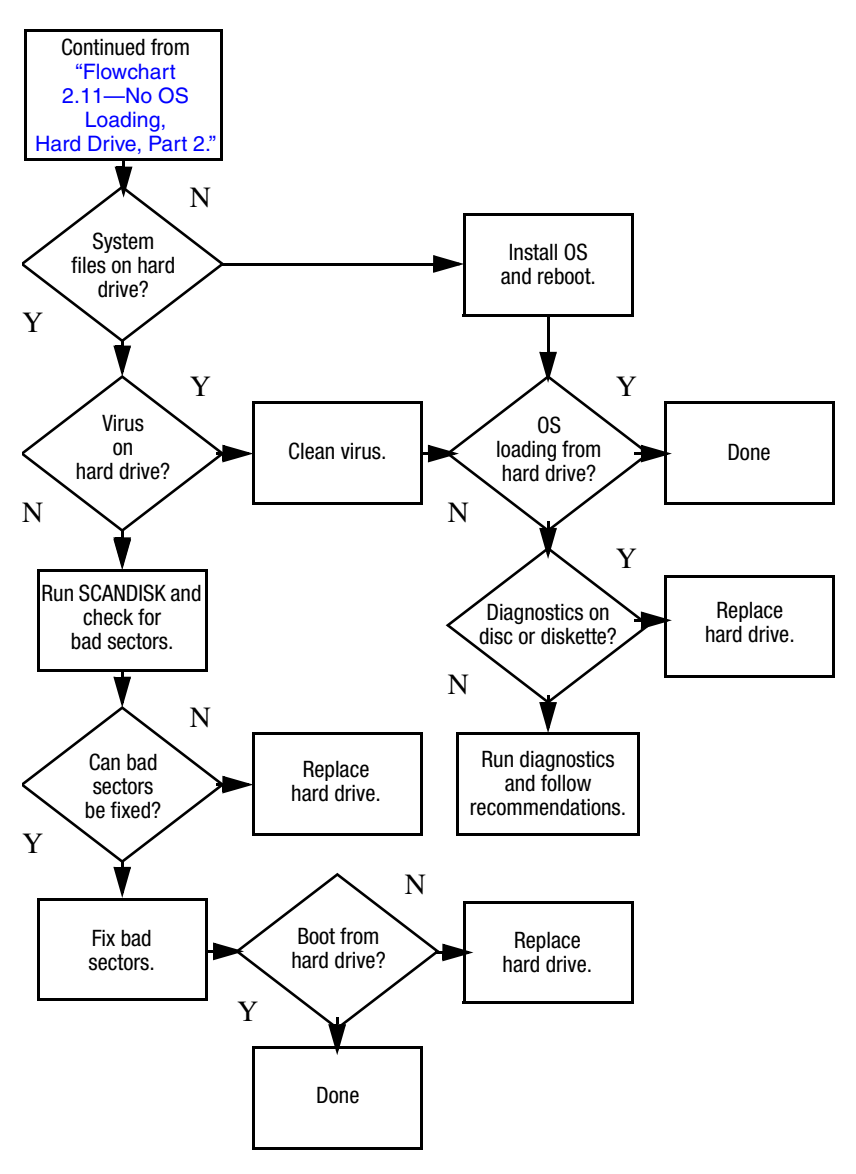

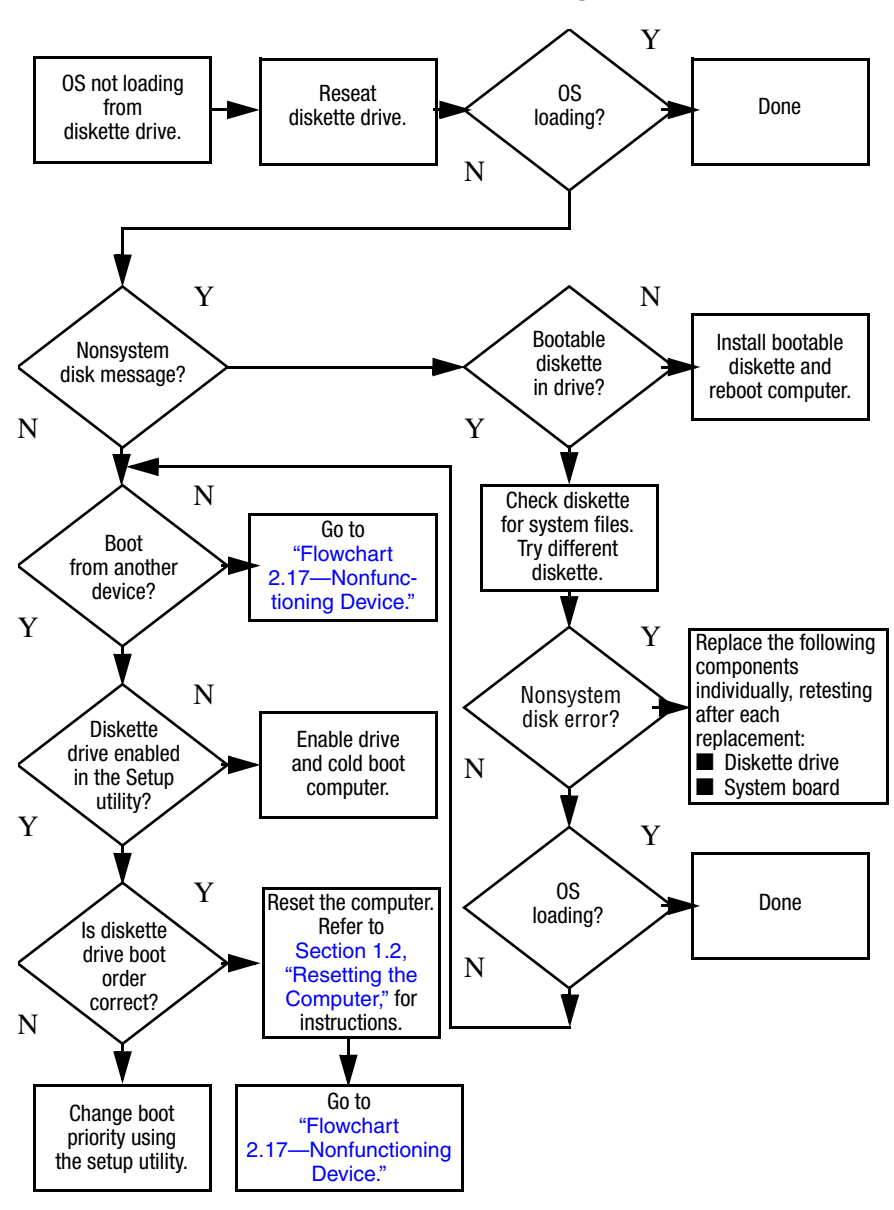

### <span id="page-46-0"></span>**Flowchart 2.13—No OS Loading, Diskette Drive**

## <span id="page-47-0"></span>**Flowchart 2.14—No OS Loading, Optical Drive**

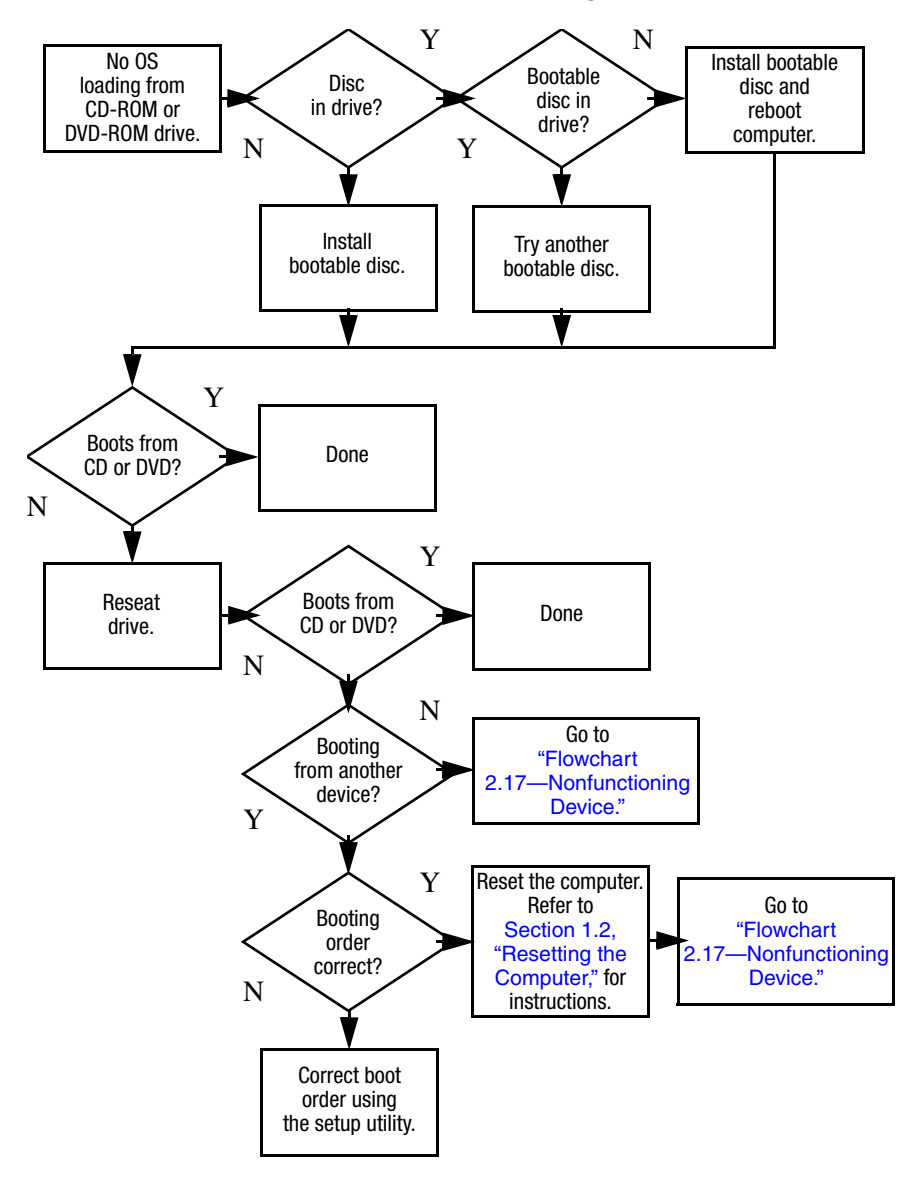

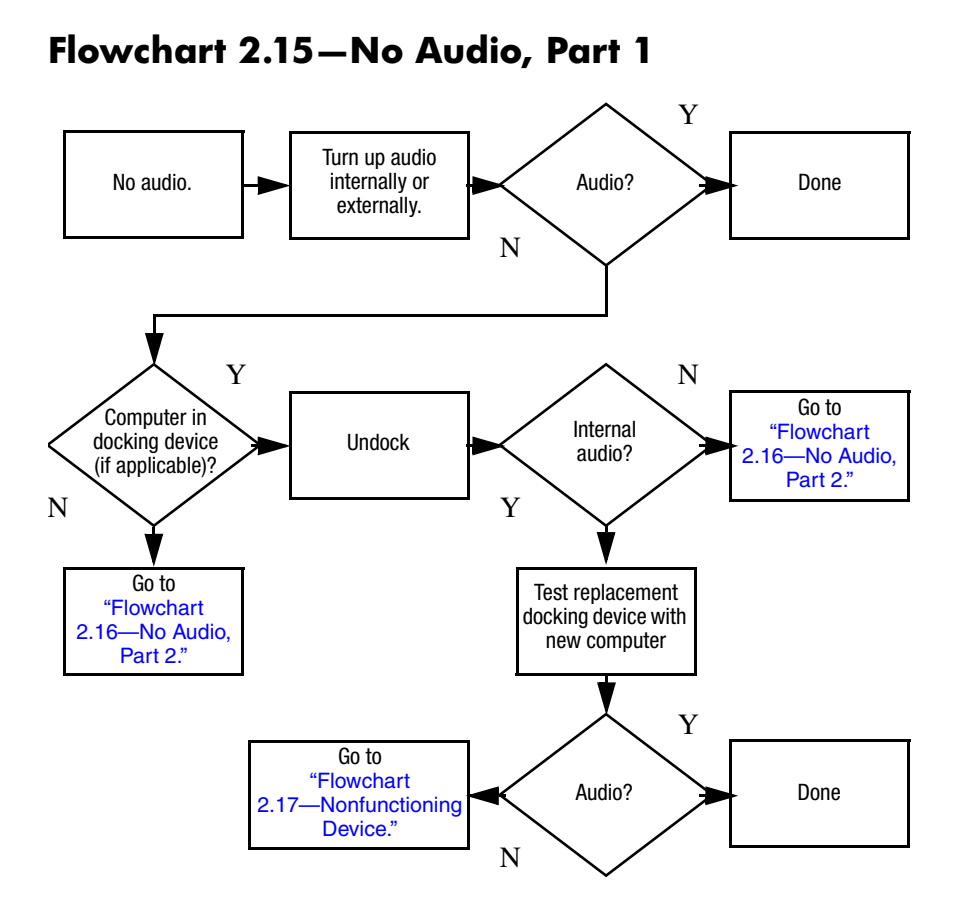

# <span id="page-49-0"></span>**Flowchart 2.16—No Audio, Part 2**

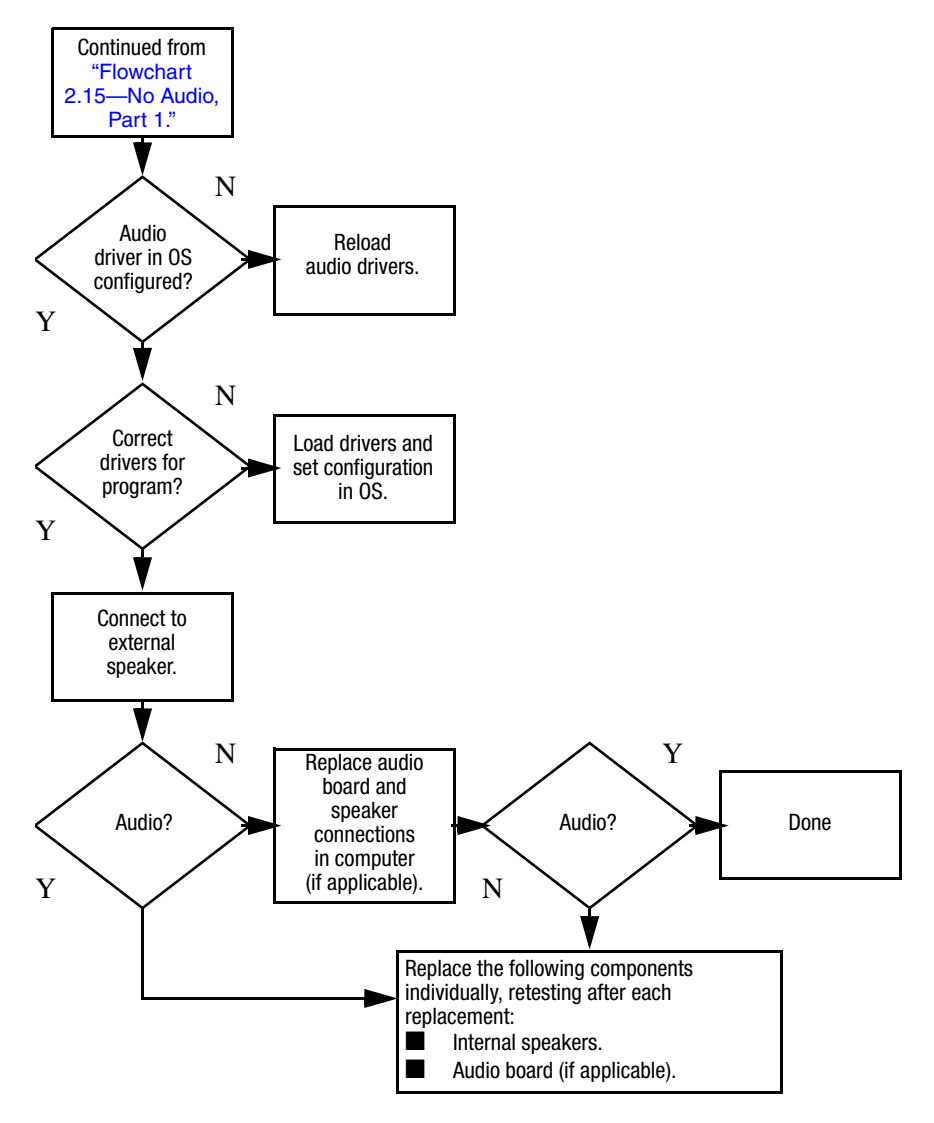

# <span id="page-50-0"></span>**Flowchart 2.17—Nonfunctioning Device**

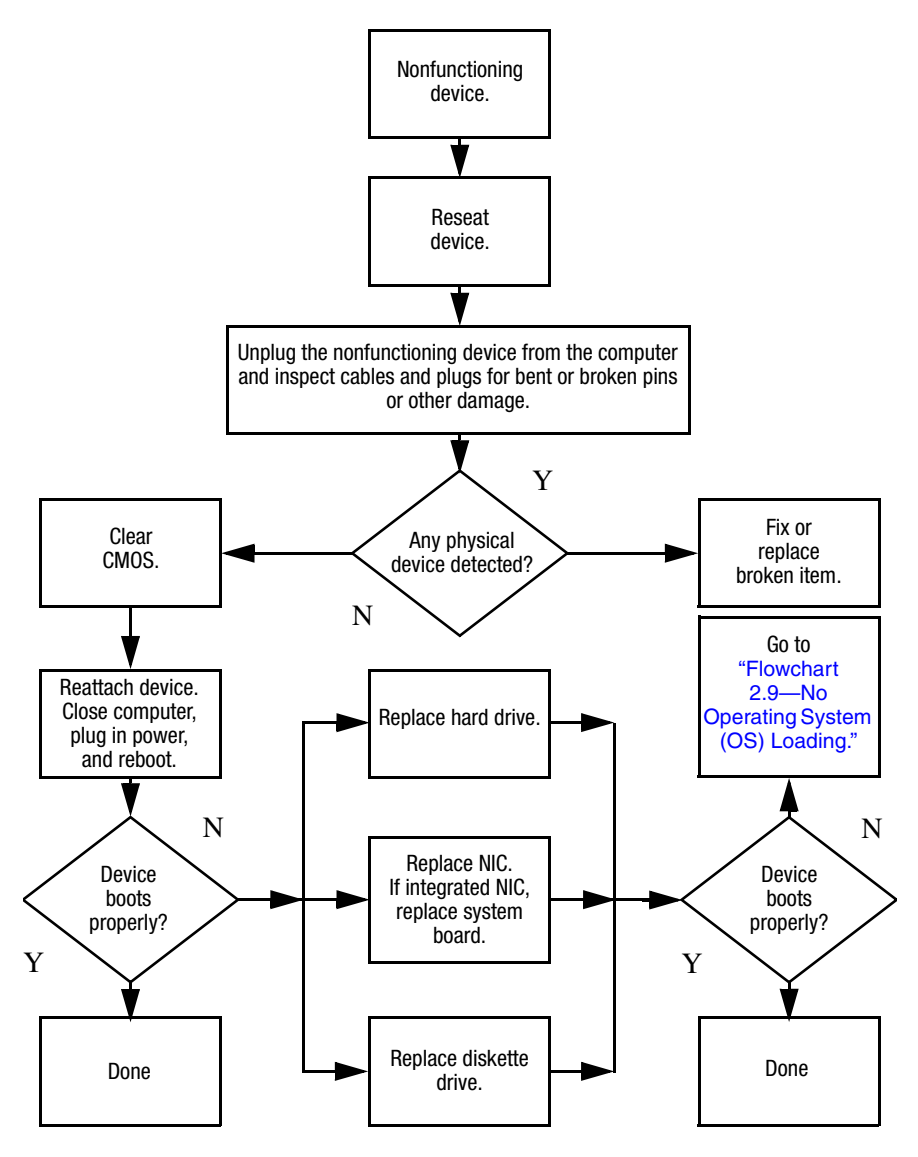

**Flowchart 2.18—Nonfunctioning Keyboard**

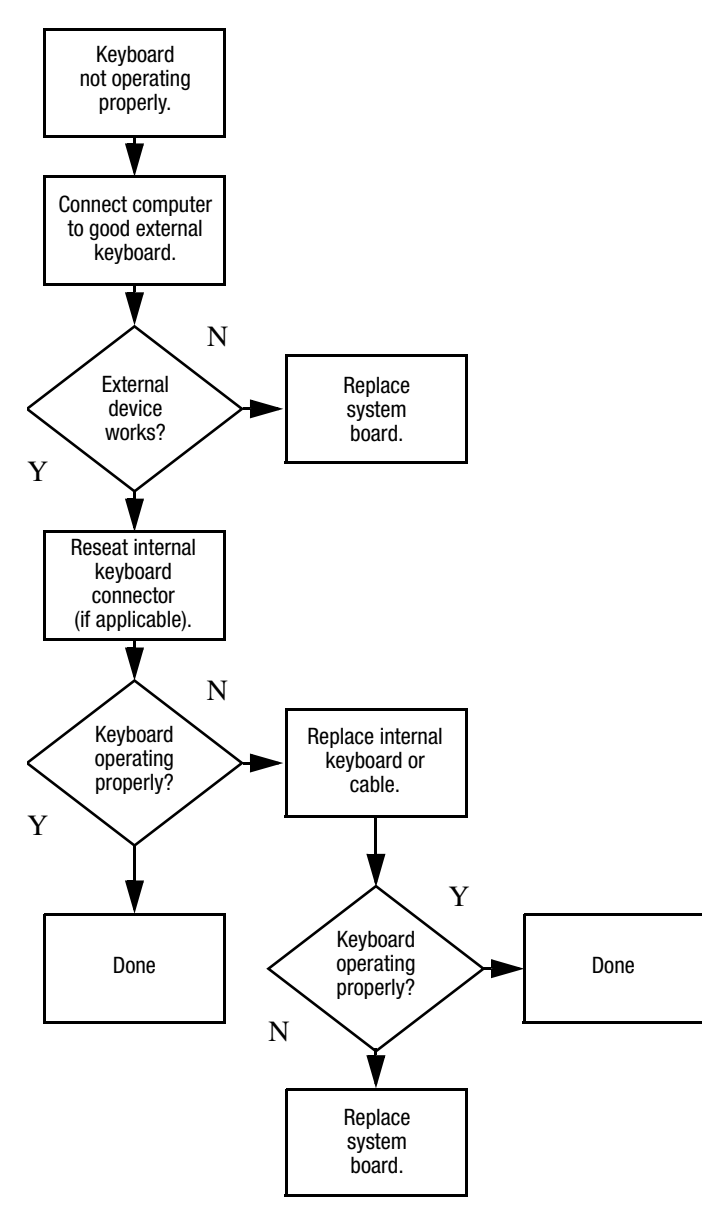

# **Flowchart 2.19—Nonfunctioning Pointing Device**

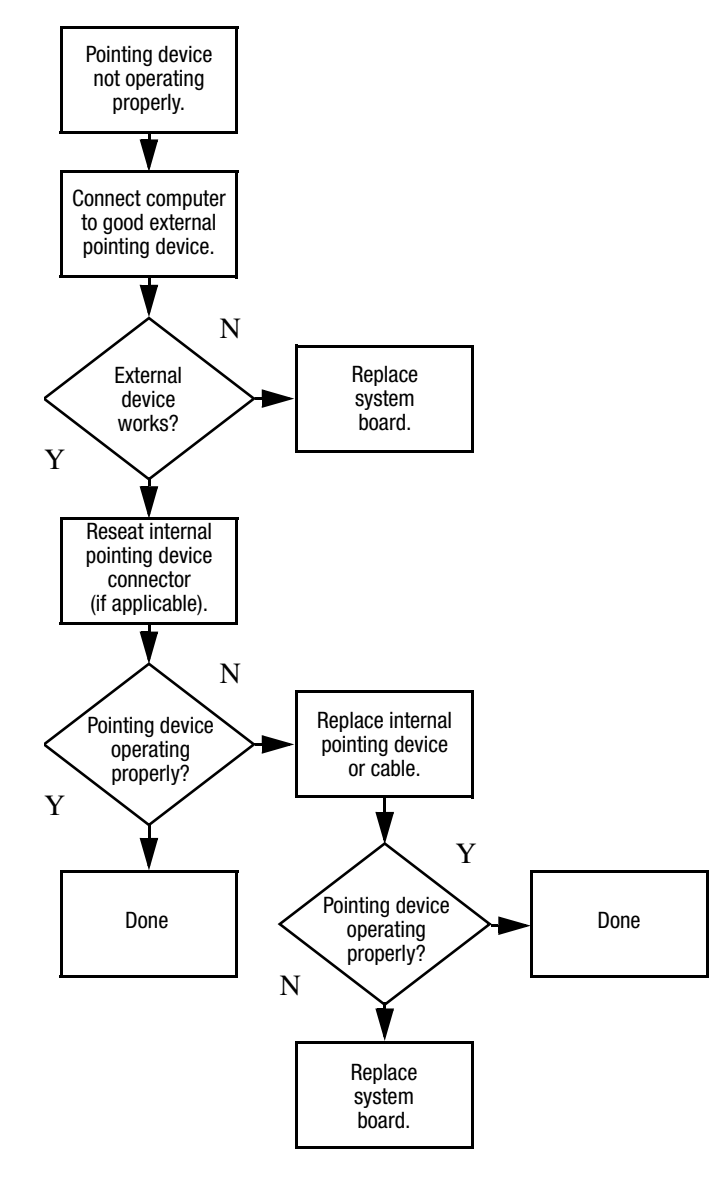

## <span id="page-53-0"></span>**Flowchart 2.20—No Network/Modem Connection**

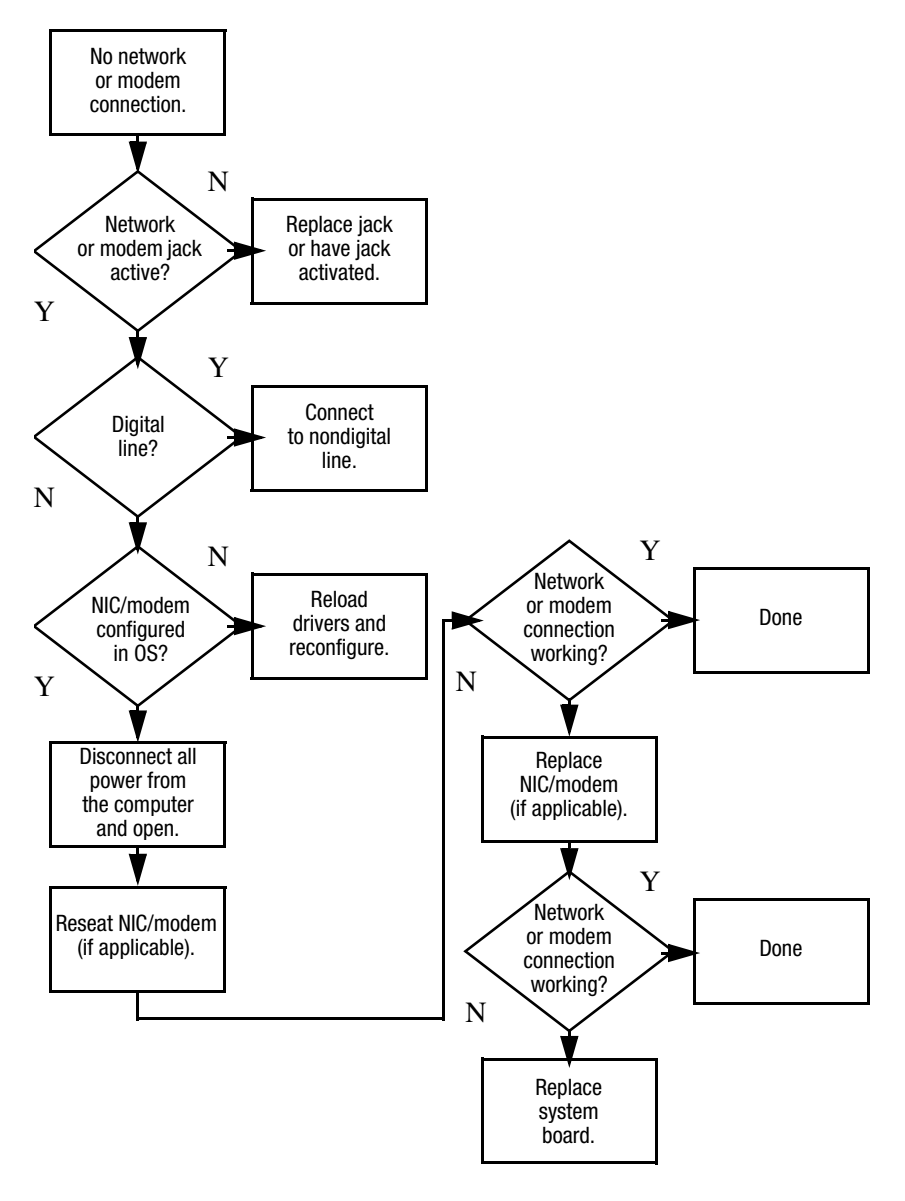

**3**

# **Illustrated Parts Catalog**

This chapter provides an illustrated parts breakdown and a reference for spare part numbers and option part numbers.

# **3.1 Serial Number Location**

When ordering parts or requesting information, provide the computer serial number and model number located on the bottom of the computer.

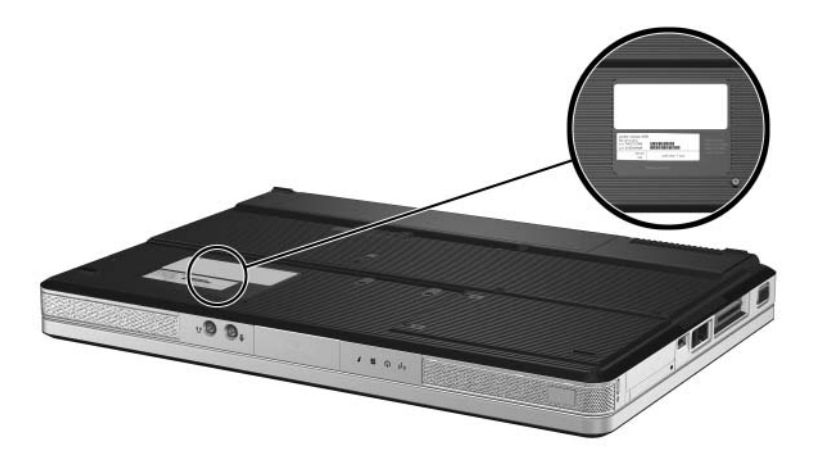

*Serial Number Location*

# **3.2 Computer Major Components**

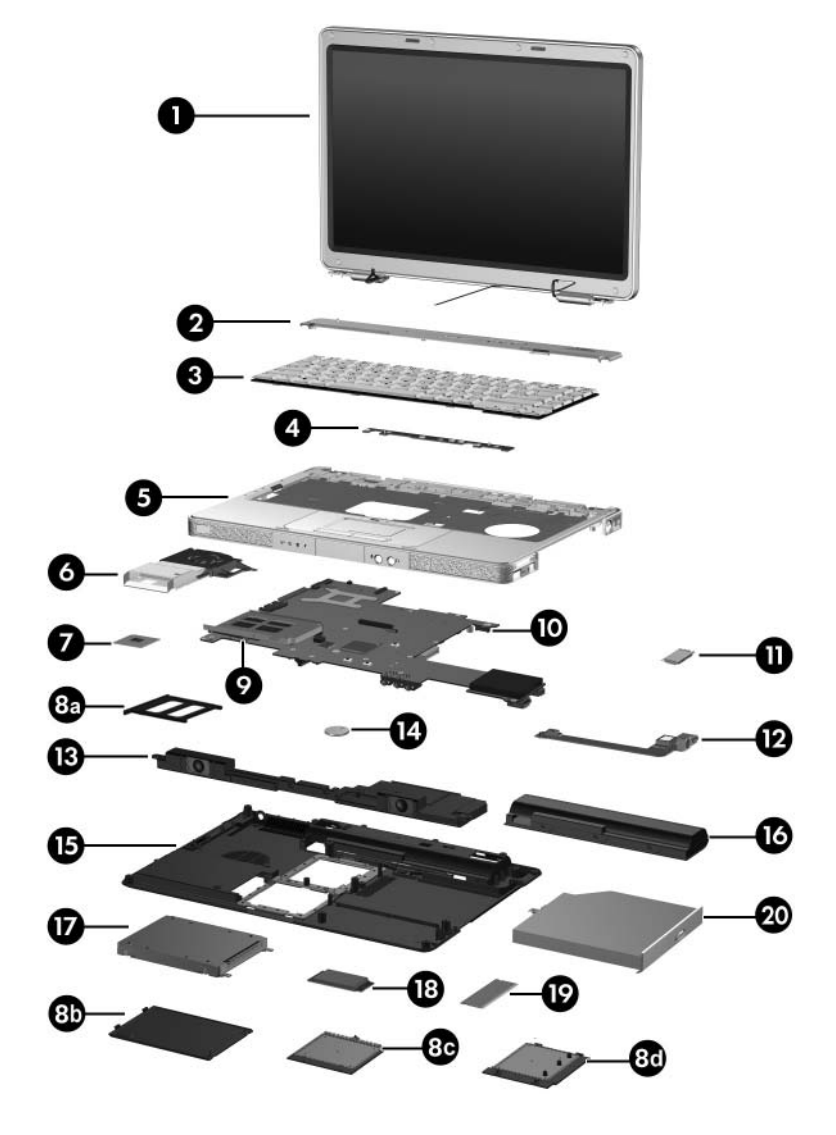

*Computer Major Components*

#### **Spare Parts: Computer Major Components**

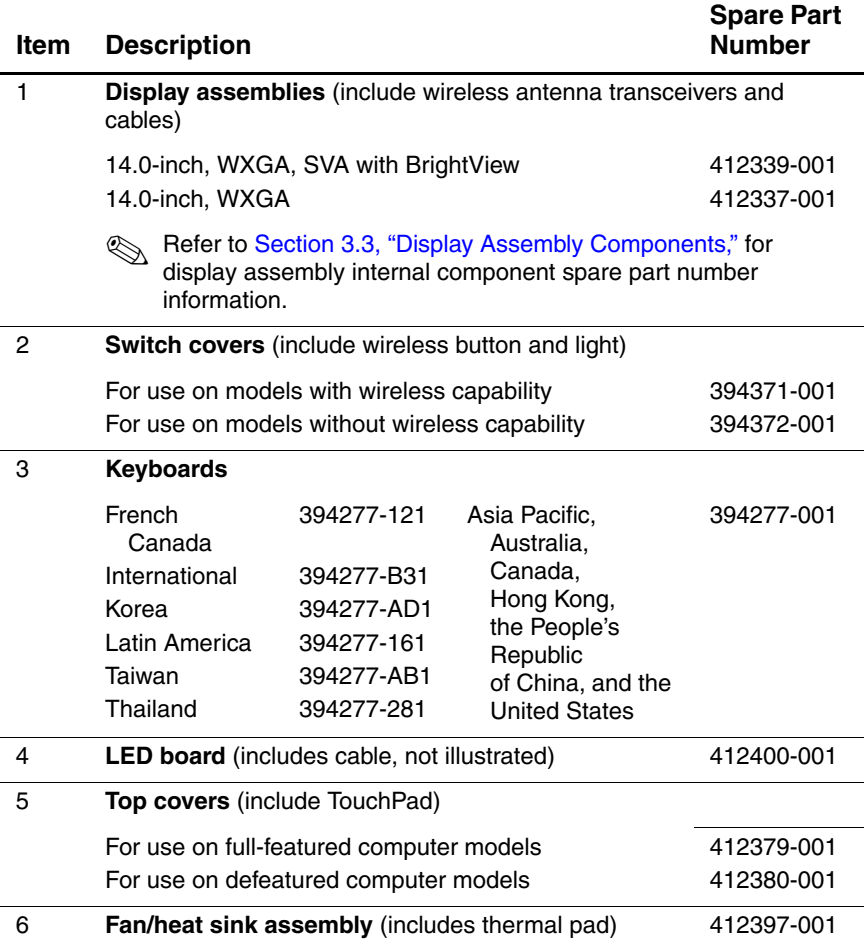

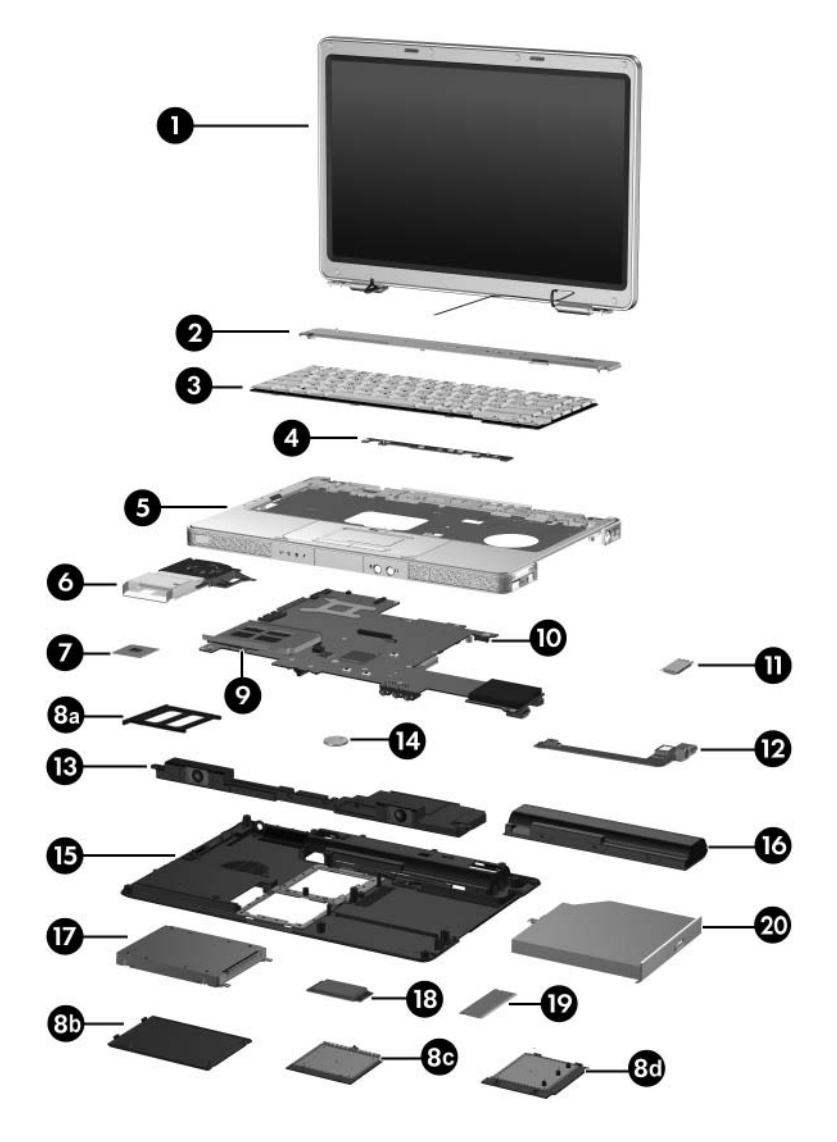

*Computer Major Components*

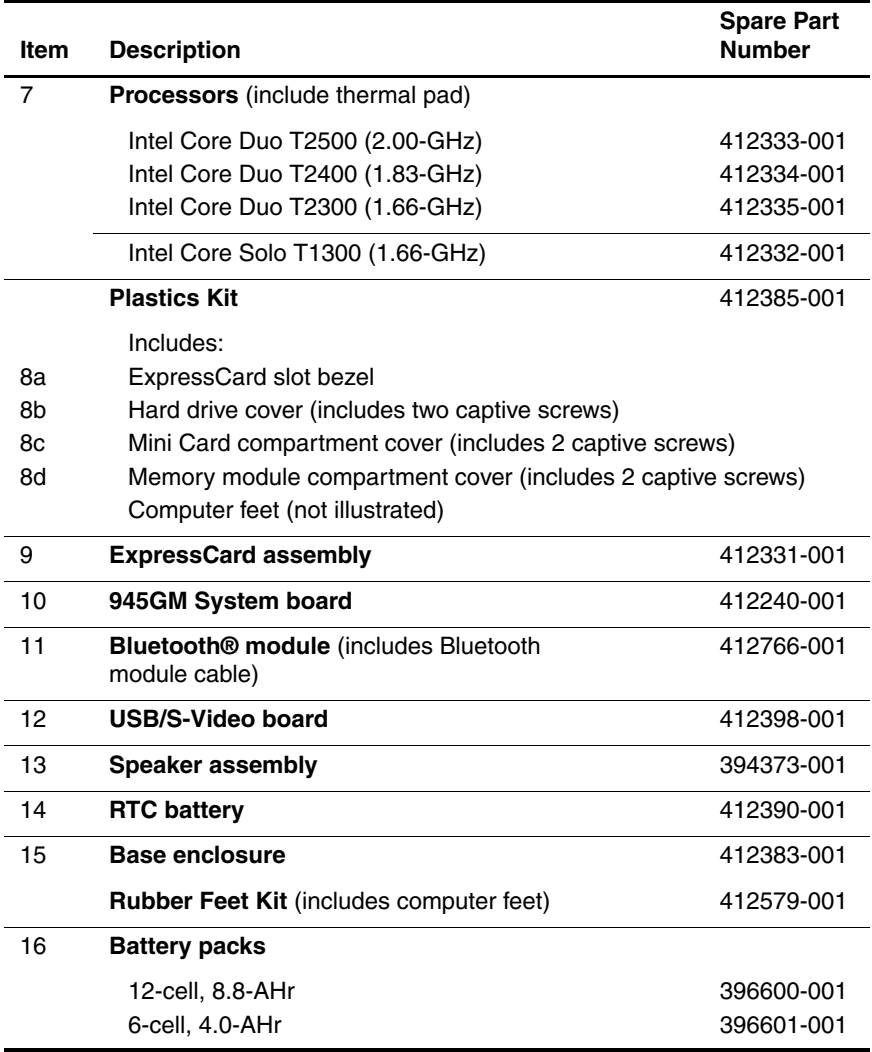

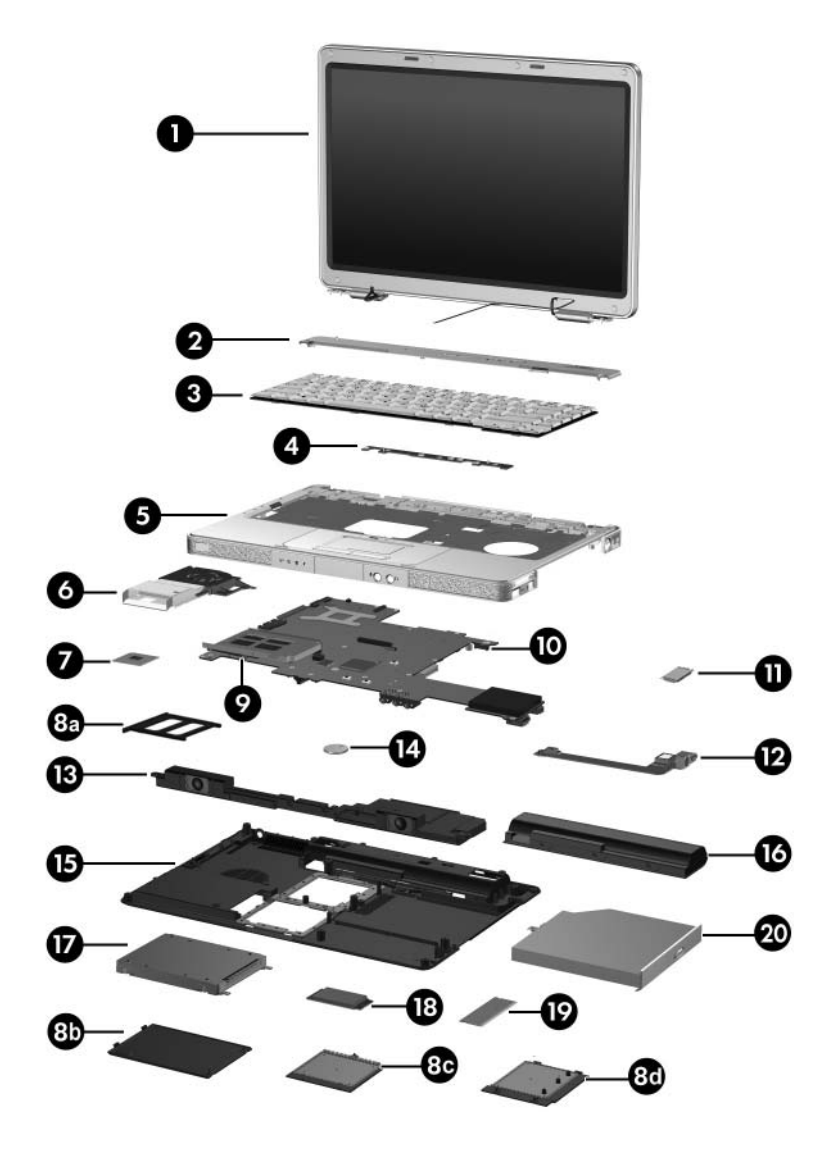

*Computer Major Components*

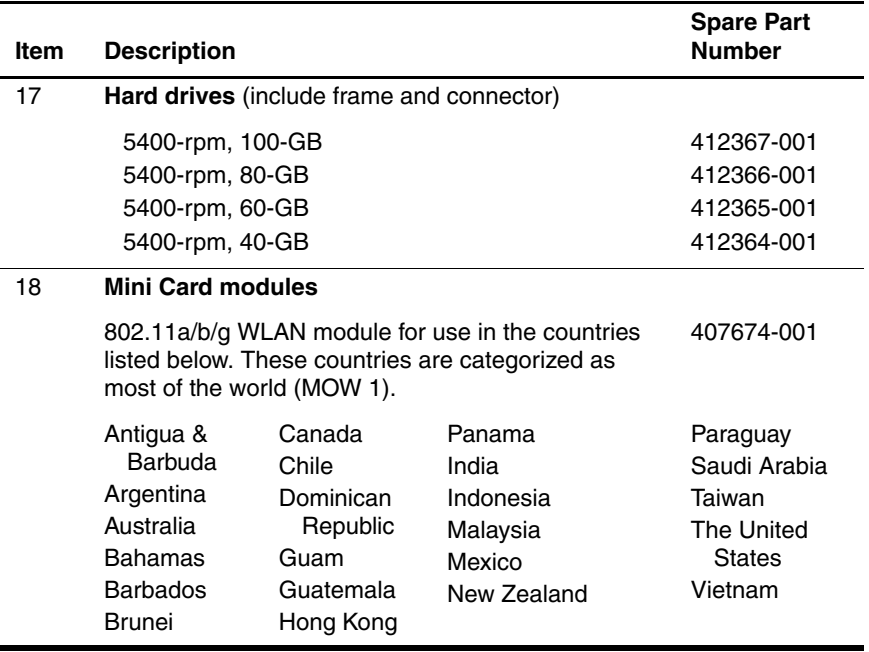

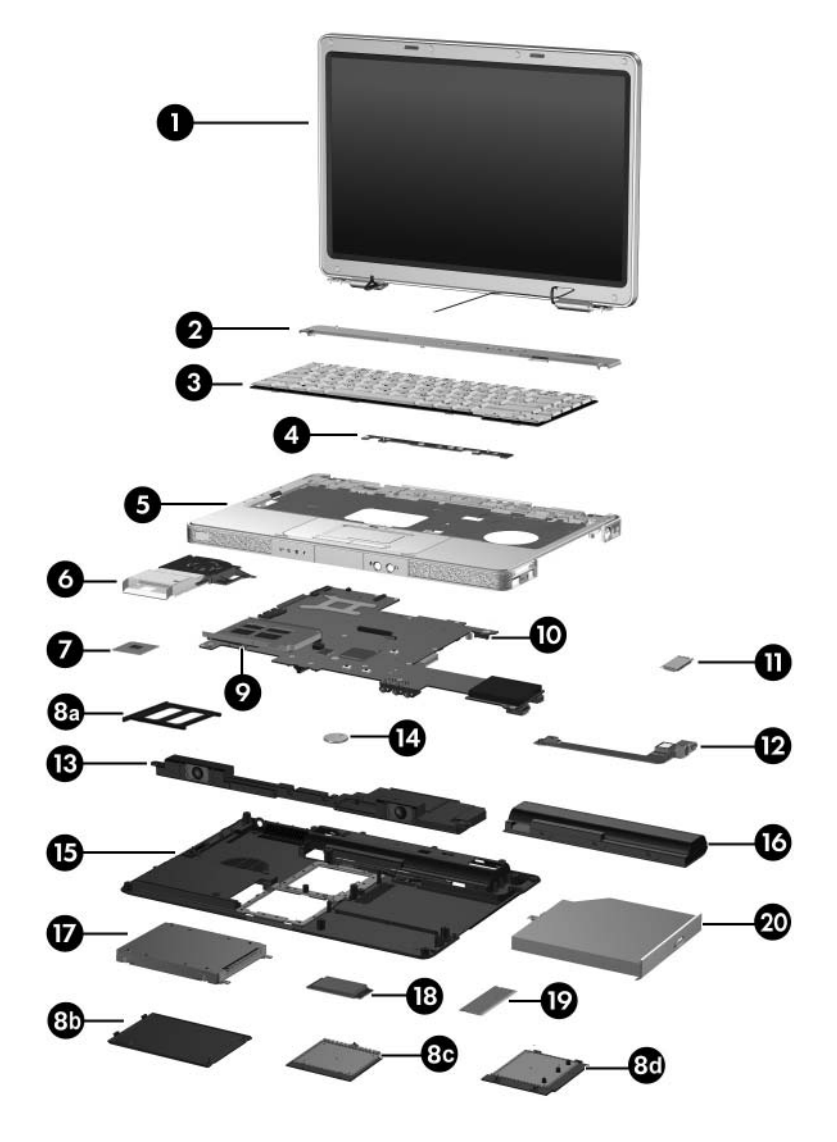

*Computer Major Components*

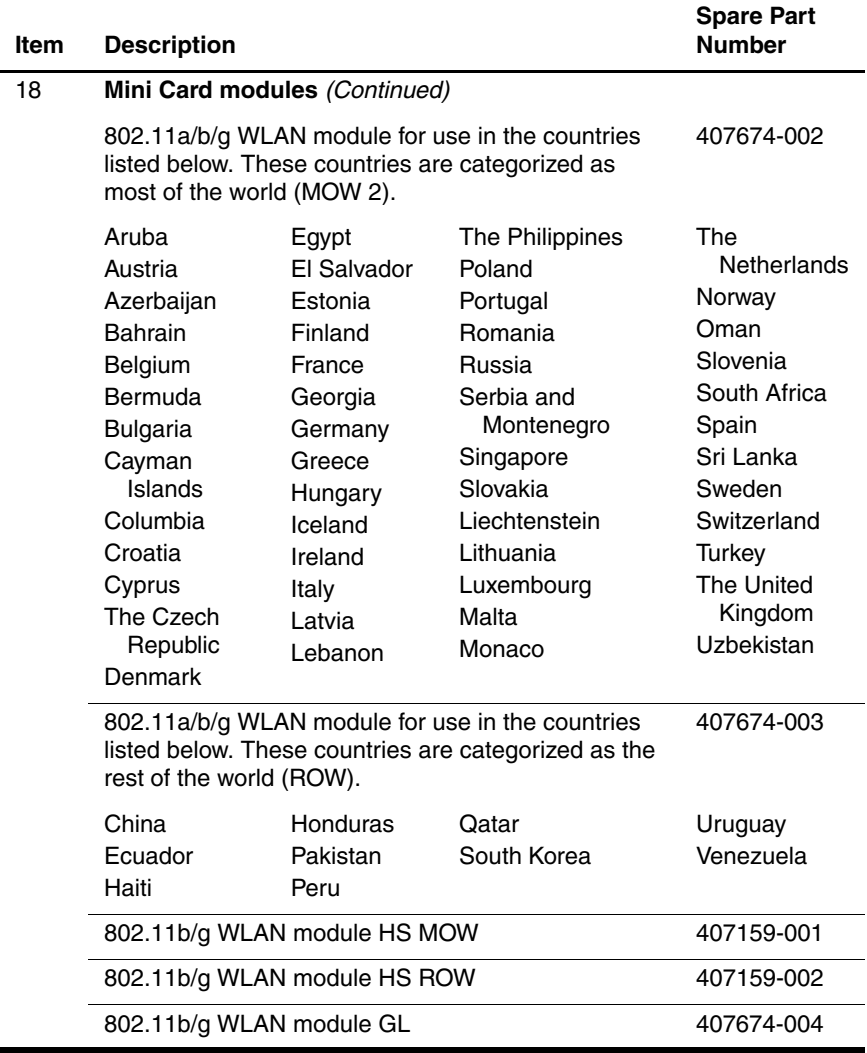

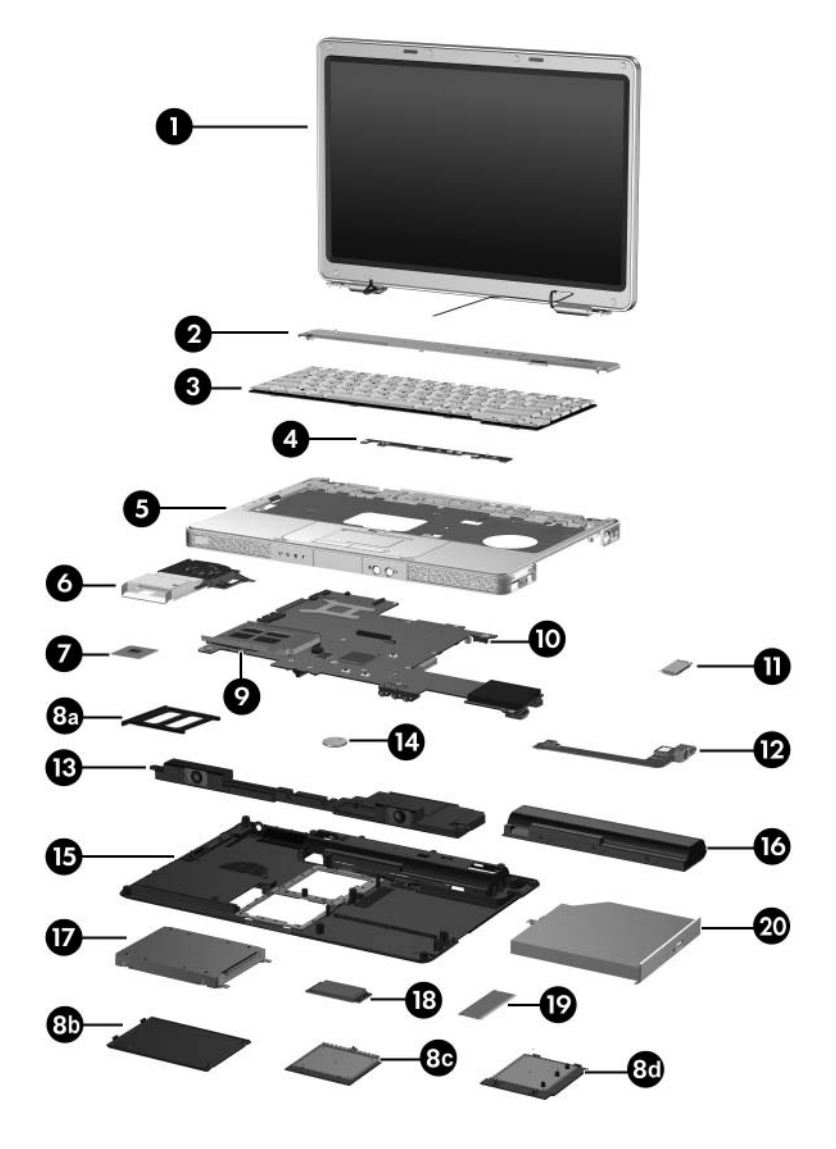

*Computer Major Components*

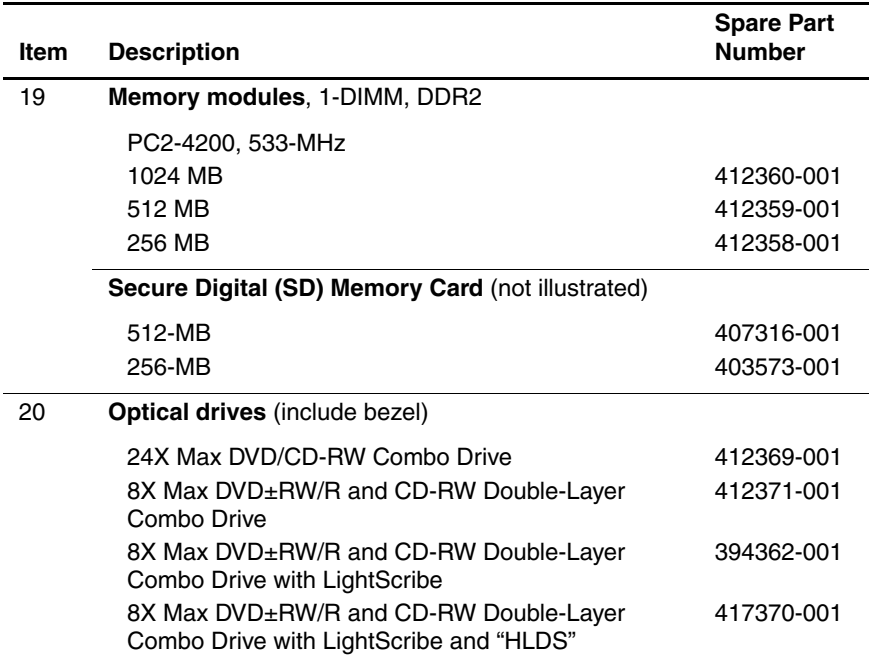

# <span id="page-65-0"></span>**3.3 Display Assembly Components**

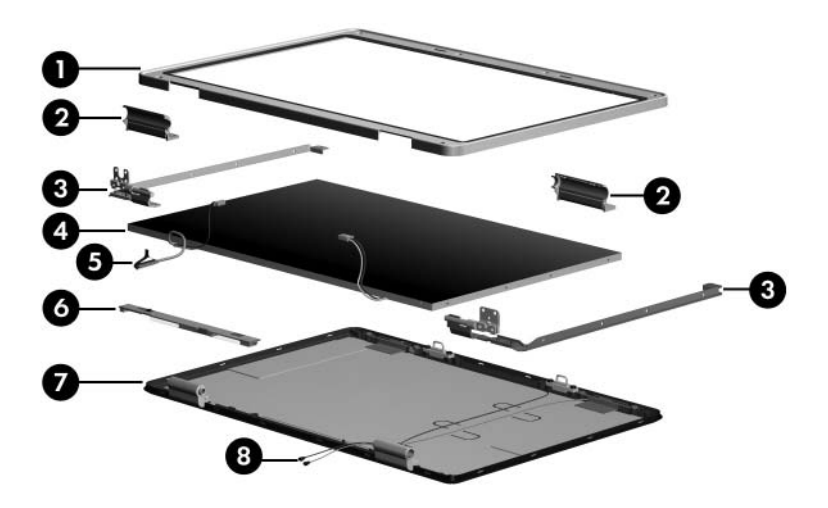

*Display Assembly Components*

#### **Display Assembly Components**

#### **Spare Part Number Information**

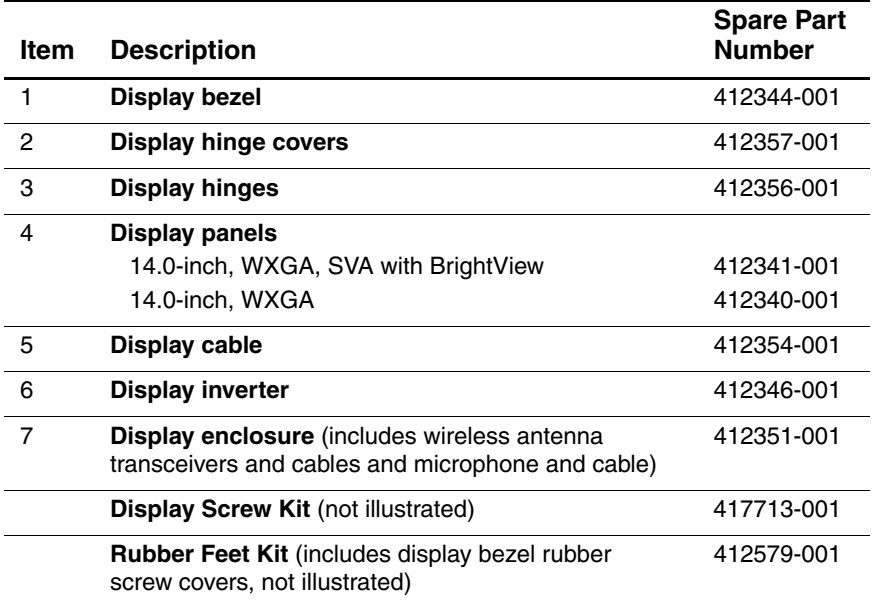

# **3.4 Mass Storage Devices**

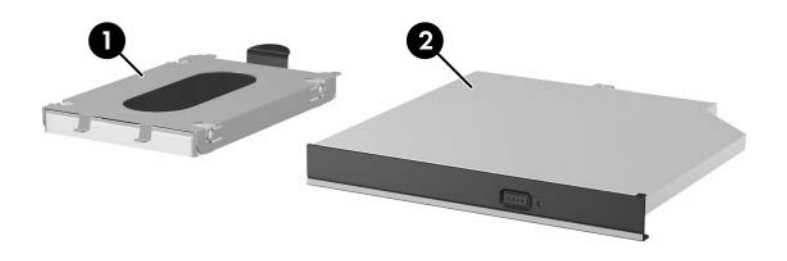

*Mass Storage Devices*

#### **Mass Storage Devices**

#### **Spare Part Number Information**

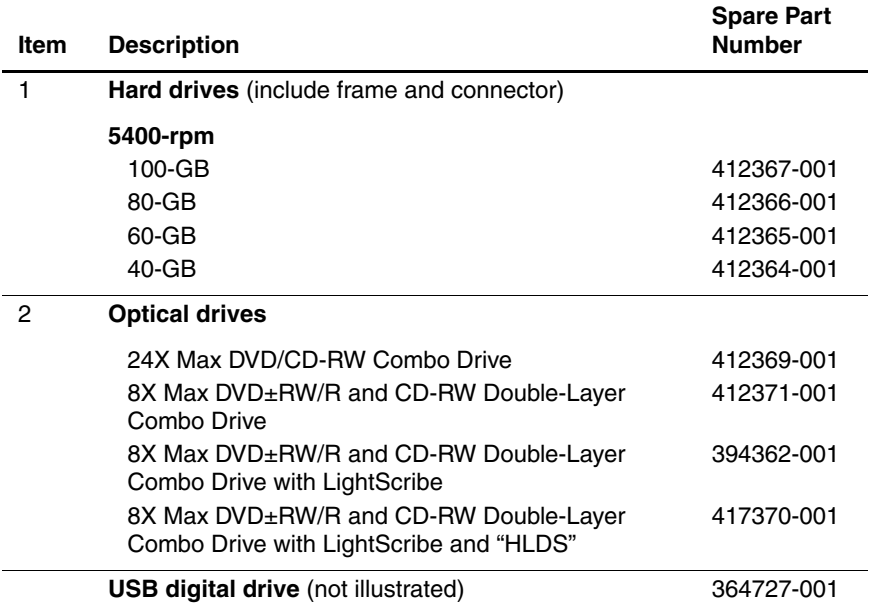

# **3.5 Plastics Kit**

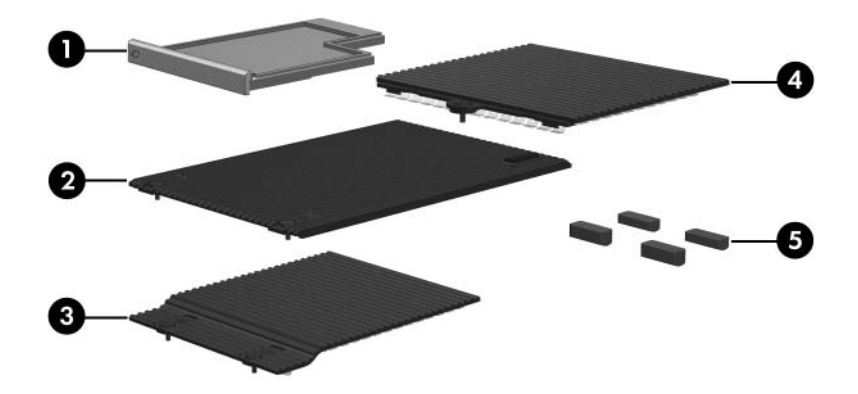

*Plastics Kit Contents*

#### **Table 3-4**

#### **Plastics Kit**

#### **Spare Part Number Information**

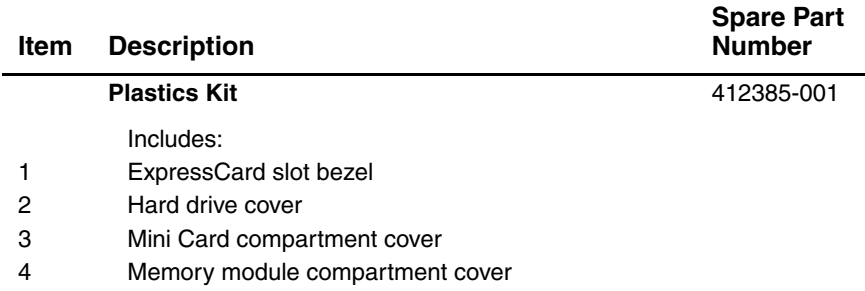

# **3.6 Miscellaneous**

#### **Table 3-5**

#### **Spare Parts: Miscellaneous (not illustrated)**

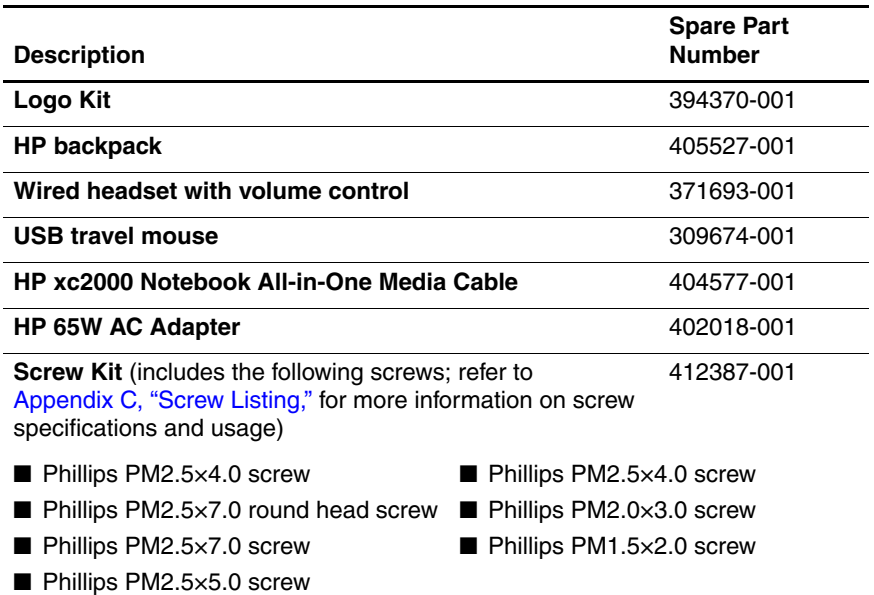

### **Spare Parts: Miscellaneous (not illustrated) (Continued)**

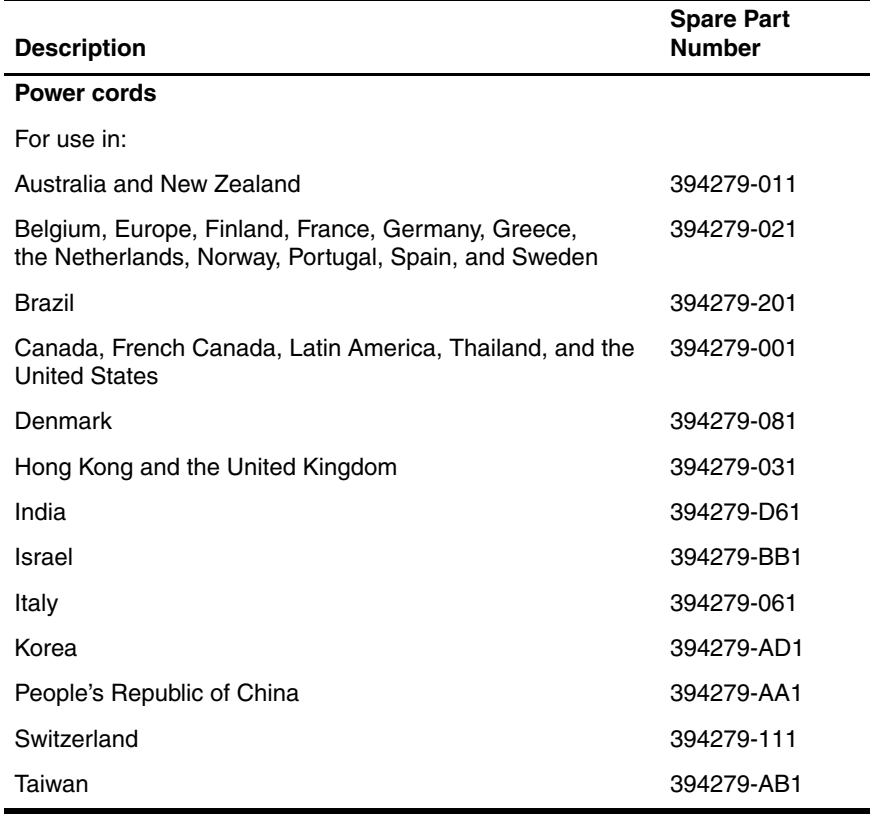
### **3.7 Sequential Part Number Listing**

#### **Table 3-6**

#### **Spare Parts: Sequential Part Number Listing**

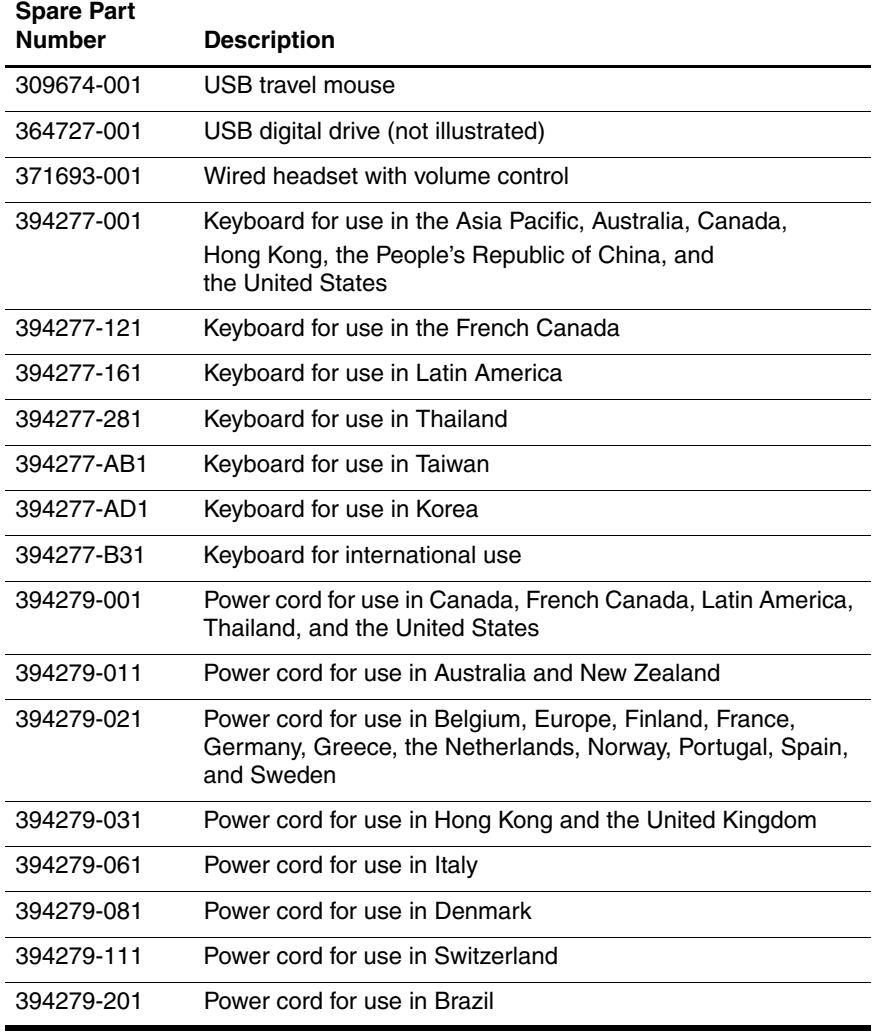

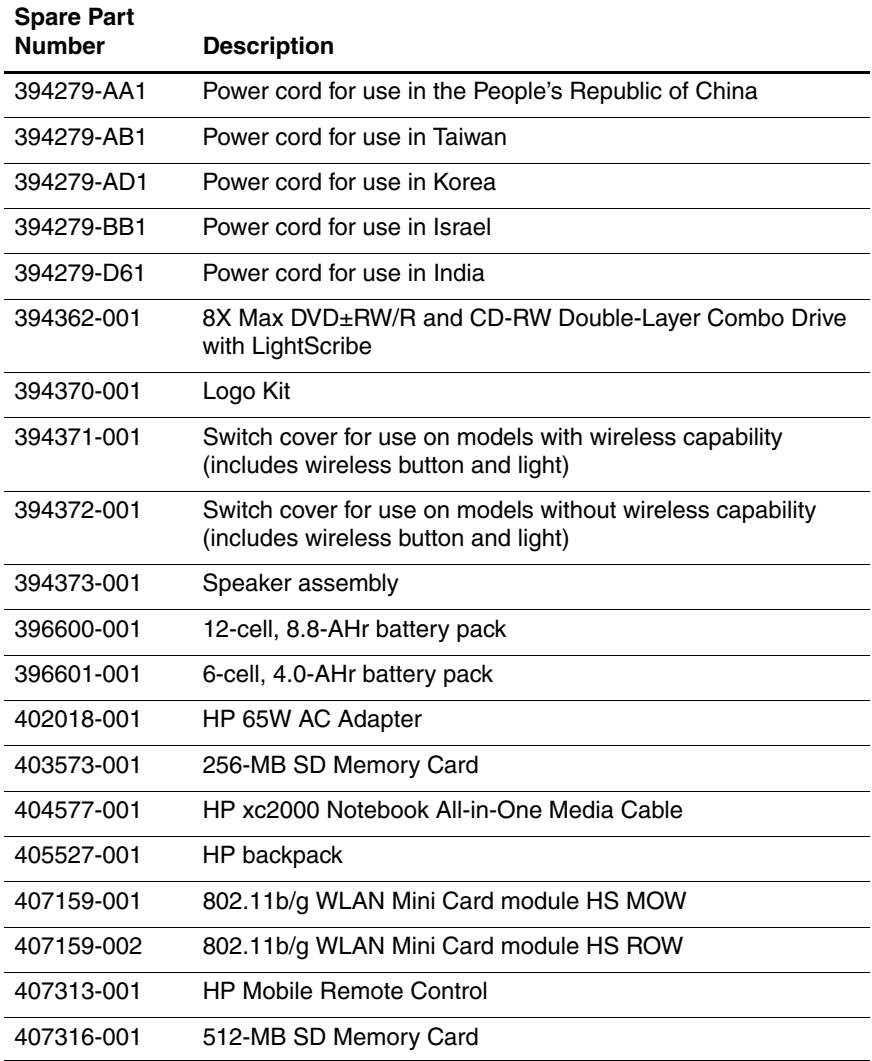

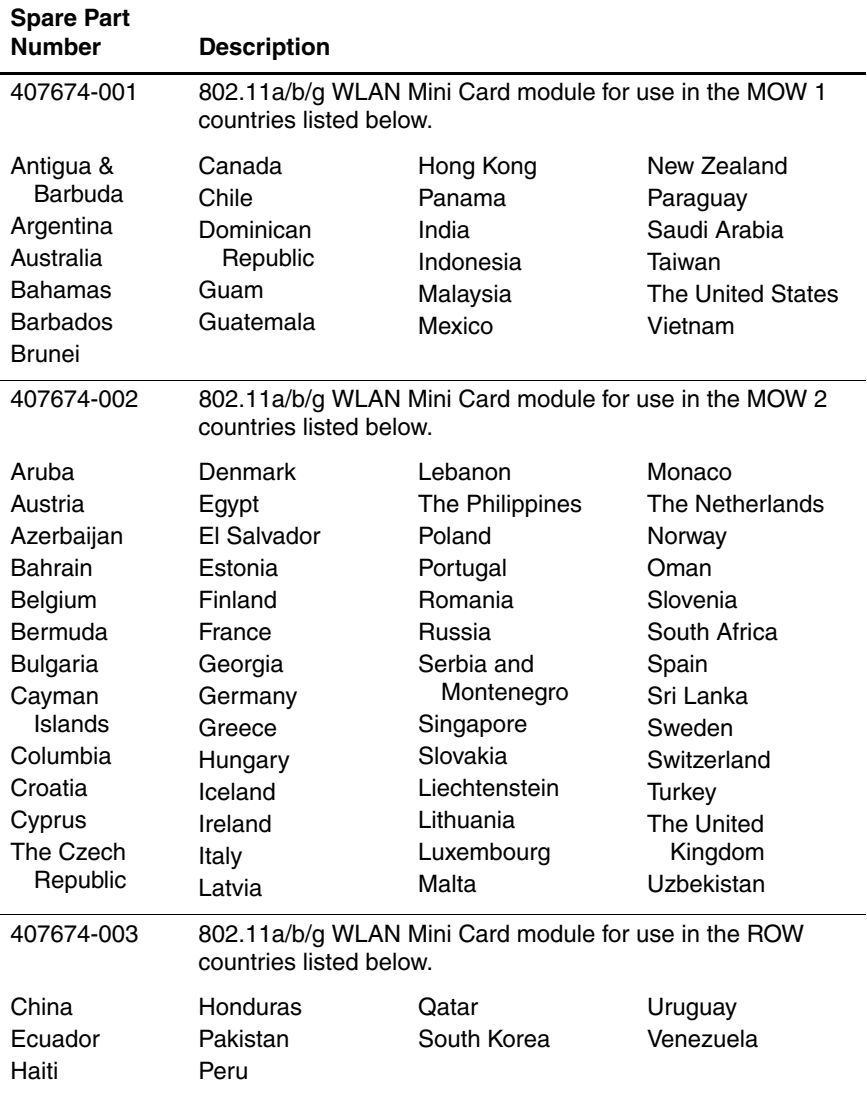

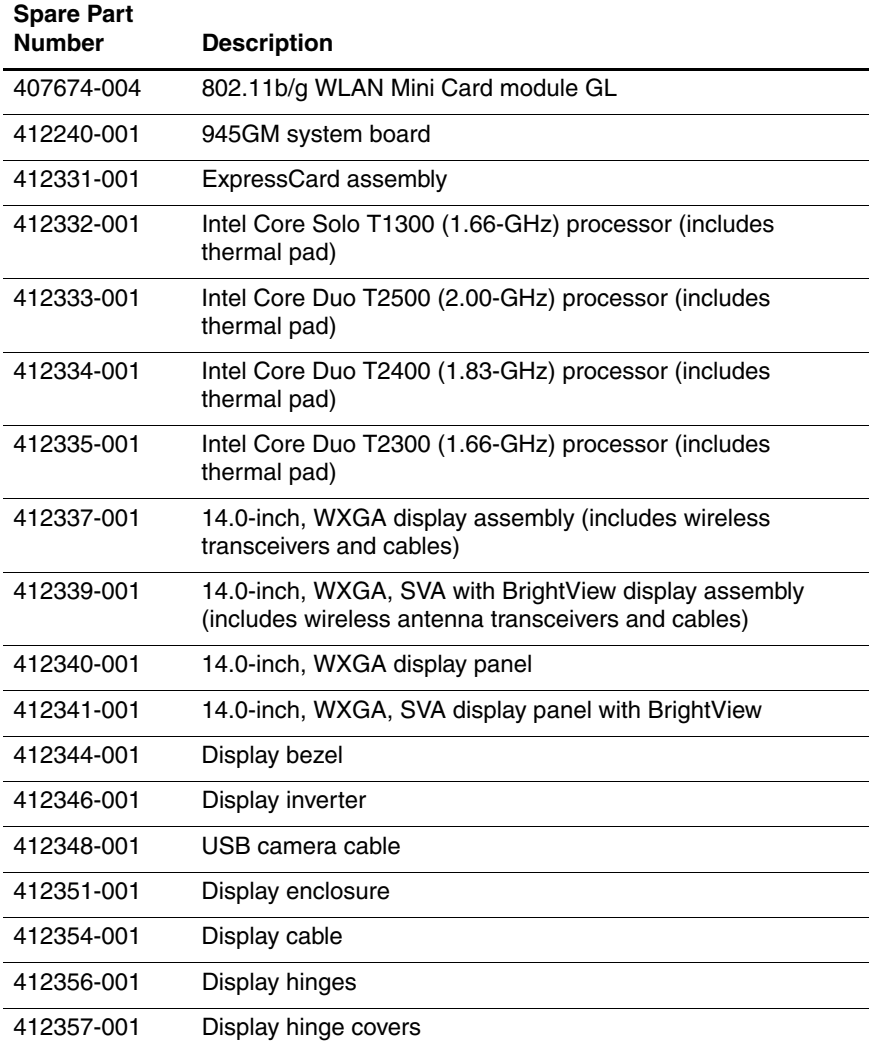

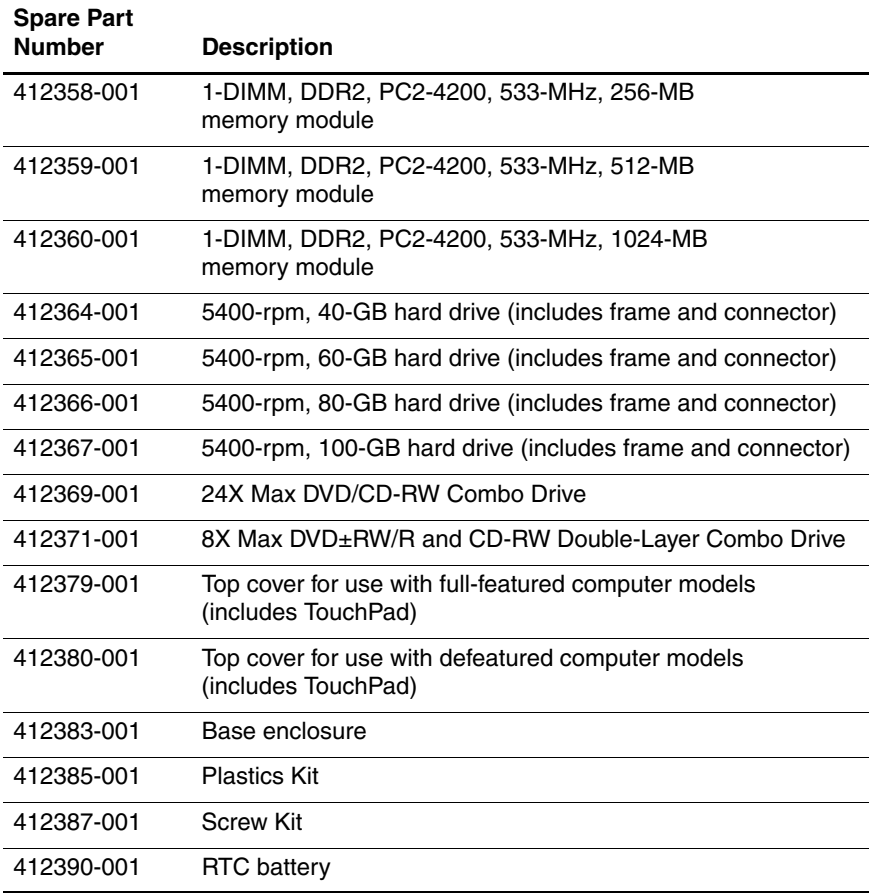

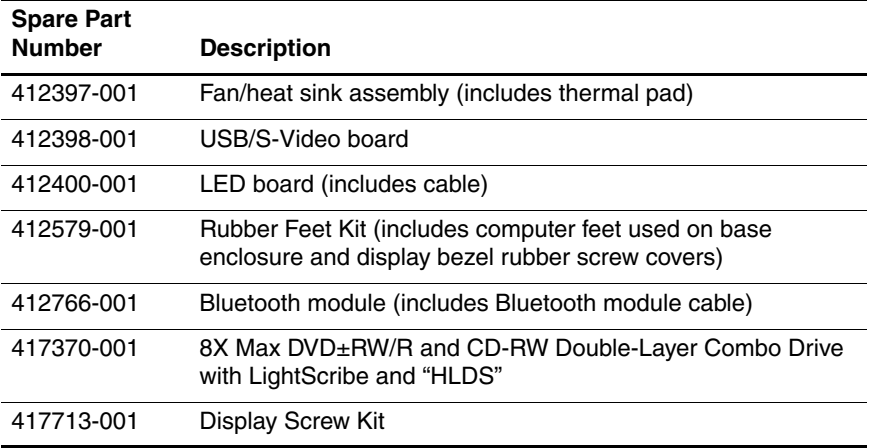

**4**

# **Removal and Replacement Preliminaries**

This chapter provides essential information for proper and safe removal and replacement service.

### **4.1 Tools Required**

You will need the following tools to complete the removal and replacement procedures:

- Magnetic screwdriver
- Phillips P0 and P1 screwdrivers
- Flat-bladed screwdriver
- Tool kit—includes connector removal tool, loopback plugs, and case utility tool

### **4.2 Service Considerations**

The following sections include some of the considerations that you should keep in mind during disassembly and assembly procedures.

As you remove each subassembly from the computer, place the subassembly (and all accompanying screws) away from the work area to prevent damage.

### **Plastic Parts**

Using excessive force during disassembly and reassembly can damage plastic parts. Use care when handling the plastic parts. Apply pressure only at the points designated in the maintenance instructions.

### **Cables and Connectors**

**CAUTION:** When servicing the computer, ensure that cables are placed in their proper locations during the reassembly process. Improper cable placement can damage the computer.

Cables must be handled with extreme care to avoid damage. Apply only the tension required to unseat or seat the cables during removal and insertion. Handle cables by the connector whenever possible. In all cases, avoid bending, twisting, or tearing cables. Ensure that cables are routed in such a way that they cannot be caught or snagged by parts being removed or replaced. Handle flex cables with extreme care; these cables tear easily.

### **4.3 Preventing Damage to Removable Drives**

Removable drives are fragile components that must be handled with care. To prevent damage to the computer, damage to a removable drive, or loss of information, observe the following precautions:

- Before removing or inserting a hard drive, shut down the computer. If you are unsure whether the computer is off or in Hibernation, turn the computer on, and then shut it down through the operating system.
- Before removing a diskette drive or optical drive, ensure that a diskette or disc is not in the drive and ensure that the optical drive tray is closed.
- Before handling a drive, ensure that you are discharged of static electricity. While handling a drive, avoid touching the connector.
- Handle drives on surfaces covered with at least one inch of shock-proof foam.
- Avoid dropping drives from any height onto any surface.
- After removing a hard drive, CD-ROM drive, or a diskette drive, place it in a static-proof bag.
- Avoid exposing a hard drive to products that have magnetic fields, such as monitors or speakers.
- Avoid exposing a drive to temperature extremes or liquids.
- If a drive must be mailed, place the drive in a bubble pack mailer or other suitable form of protective packaging and label the package, "FRAGILE: Handle With Care."

### **4.4 Preventing Electrostatic Damage**

Many electronic components are sensitive to electrostatic discharge (ESD). Circuitry design and structure determine the degree of sensitivity. Networks built into many integrated circuits provide some protection, but in many cases, the discharge contains enough power to alter device parameters or melt silicon junctions.

A sudden discharge of static electricity from a finger or other conductor can destroy static-sensitive devices or microcircuitry. Often the spark is neither felt nor heard, but damage occurs.

An electronic device exposed to electrostatic discharge might not be affected at all and can work perfectly throughout a normal cycle. Or the device might function normally for a while, then degrade in the internal layers, reducing its life expectancy.

### **4.5 Packaging and Transporting Precautions**

Use the following grounding precautions when packaging and transporting equipment:

- To avoid hand contact, transport products in static-safe containers, such as tubes, bags, or boxes.
- Protect all electrostatic-sensitive parts and assemblies with conductive or approved containers or packaging.
- Keep electrostatic-sensitive parts in their containers until the parts arrive at static-free workstations.
- Place items on a grounded surface before removing items from their containers.
- Always be properly grounded when touching a sensitive component or assembly.
- Store reusable electrostatic-sensitive parts from assemblies in protective packaging or nonconductive foam.
- Use transporters and conveyors made of antistatic belts and roller bushings. Ensure that mechanized equipment used for moving materials is wired to ground and that proper materials are selected to avoid static charging. When grounding is not possible, use an ionizer to dissipate electric charges.

### **4.6 Workstation Precautions**

Use the following grounding precautions at workstations:

- Cover the workstation with approved static-shielding material (refer to [Table 4-2, "Static-Shielding Materials"](#page-85-0)).
- Use a wrist strap connected to a properly grounded work surface and use properly grounded tools and equipment.
- Use conductive field service tools, such as cutters, screwdrivers, and vacuums.
- When using fixtures that must directly contact dissipative surfaces, only use fixtures made of static-safe materials.
- Keep the work area free of nonconductive materials, such as ordinary plastic assembly aids and Styrofoam.
- Handle electrostatic-sensitive components, parts, and assemblies by the case or PCM laminate. Handle these items only at static-free workstations.
- Avoid contact with pins, leads, or circuitry.
- Turn off power and input signals before inserting or removing connectors or test equipment.

### **4.7 Grounding Equipment and Methods**

Grounding equipment must include either a wrist strap or a foot strap at a grounded workstation.

- When seated, wear a wrist strap connected to a grounded system. Wrist straps are flexible straps with a minimum of one megohm  $\pm 10\%$  resistance in the ground cords. To provide proper ground, wear a strap snugly against the skin at all times. On grounded mats with banana-plug connectors, use alligator clips to connect a wrist strap.
- When standing, use foot straps and a grounded floor mat. Foot straps (heel, toe, or boot straps) can be used at standing workstations and are compatible with most types of shoes or boots. On conductive floors or dissipative floor mats, use foot straps on both feet with a minimum of one megohm resistance between the operator and ground. To be effective, the conductive strips must be worn in contact with the skin.

Other grounding equipment recommended for use in preventing electrostatic damage includes:

- Antistatic tape
- Antistatic smocks, aprons, and sleeve protectors
- Conductive bins and other assembly or soldering aids
- Nonconductive foam
- Conductive tabletop workstations with ground cords of one megohm resistance
- Static-dissipative tables or floor mats with hard ties to the ground
- Field service kits
- Static awareness labels
- Material-handling packages
- Nonconductive plastic bags, tubes, or boxes
- Metal tote boxes
- Electrostatic voltage levels and protective materials

Table 4-1 shows how humidity affects the electrostatic voltage levels generated by different activities.

### **Table 4-1 Typical Electrostatic Voltage Levels Relative Humidity Event 10% 40% 55%** Walking across carpet 35,000 V 15,000 V 7,500 V Walking across vinyl floor 12,000 V 5,000 V 3,000 V Motions of bench worker 6,000 V 800 V 400 V Removing DIPS from plastic tube 2,000 V 700 V 400 V Removing DIPS from vinyl tray 11,500 V 4,000 V 2,000 V Removing DIPS from Styrofoam 14,500 V 5,000 V 3,500 V Removing bubble pack from PCB 26,500 V 20,000 V 7,000 V Packing PCBs in foam-lined box 21,000 V 11,000 V 5,000 V **A** product can be degraded by as little as 700 V.

Table 4-2 lists the shielding protection provided by antistatic bags and floor mats.

#### **Table 4-2**

#### **Static-Shielding Materials**

<span id="page-85-0"></span>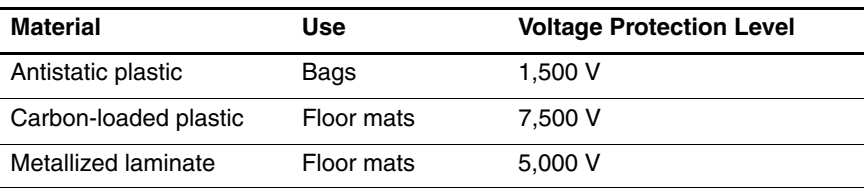

# **Removal and Replacement Procedures**

This chapter provides removal and replacement procedures.

There are as many as 84 screws, in 8 different sizes, that must be removed, replaced, or loosened, when servicing the computer. Make special note of each screw size and location during removal and replacement.

Refer to [Appendix C, "Screw Listing,"](#page-176-0) for detailed information on screw sizes, locations, and usage.

## **5.1 Serial Number**

Report the computer serial number to HP when requesting information or ordering spare parts. The serial number is located on the bottom of the computer.

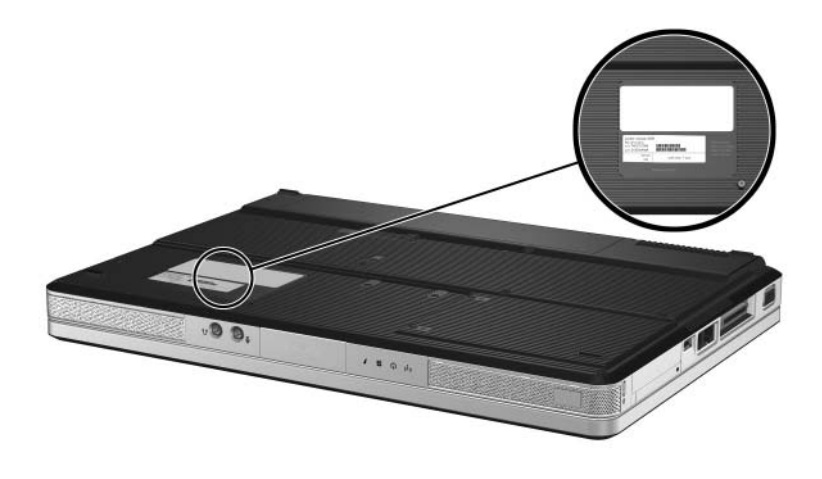

*Serial Number Location*

## **5.2 Disassembly Sequence Chart**

Use the chart below to determine the section number to be referenced when removing computer components.

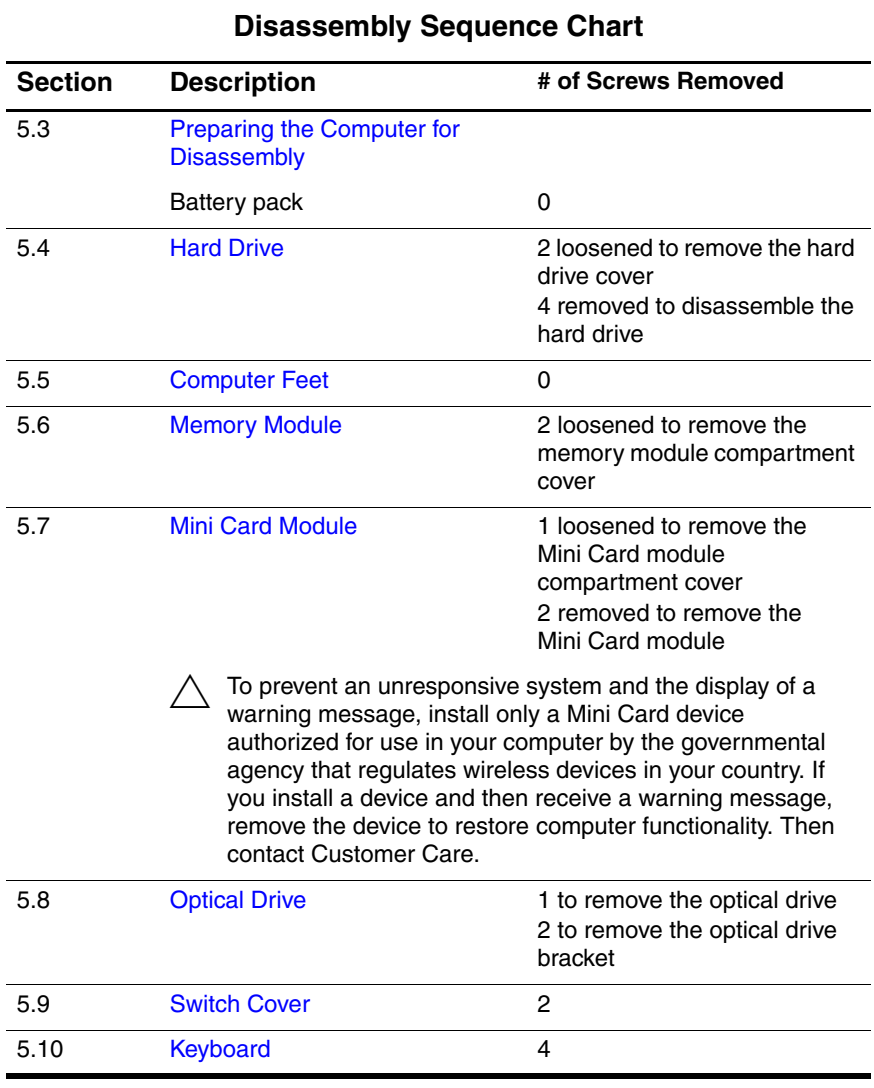

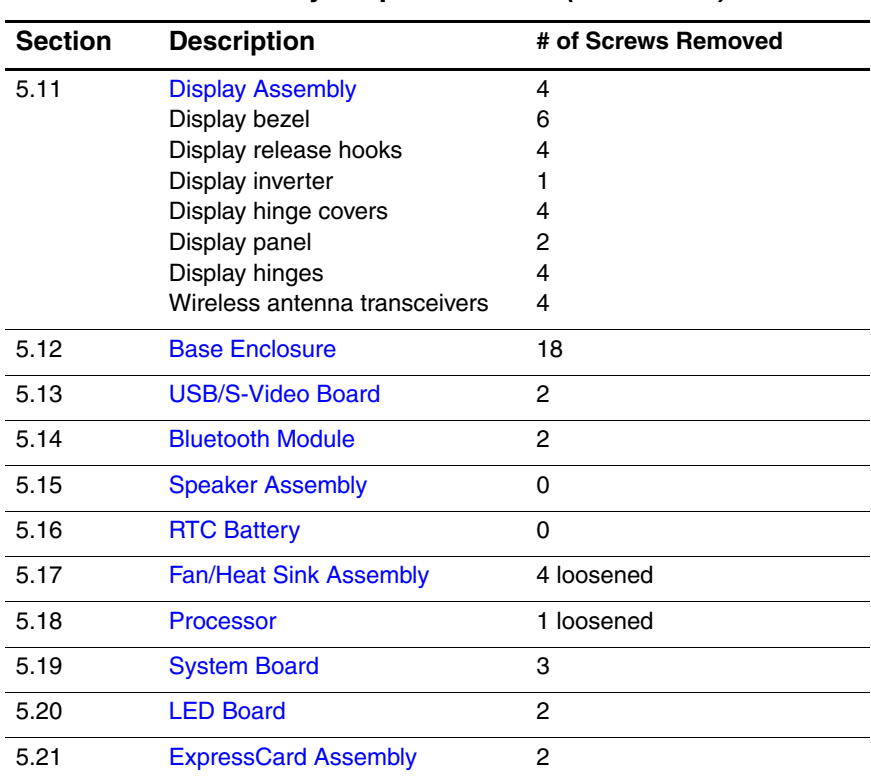

#### **Disassembly Sequence Chart (Continued)**

### <span id="page-89-0"></span>**5.3 Preparing the Computer for Disassembly**

Before you begin any removal or installation procedures:

- 1. Shut down the computer. If you are unsure whether the computer is off or in Hibernation, turn the computer on, and then shut it down through the operating system.
- 2. Disconnect all external devices connected to the computer.
- 3. Disconnect the power cord.

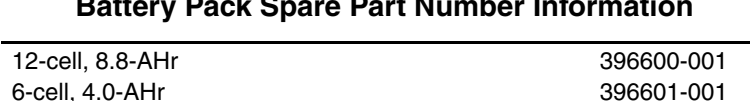

- **Battery Pack Spare Part Number Information**
- 4. Remove the battery pack by following these steps:
	- a. Turn the computer upside down with the front panel toward you.
	- b. Slide and hold the battery release latch  $\bullet$  to the left. (The front edge of the battery pack disengages from the computer.)
	- c. Lift the front edge of the battery pack  $\bullet$  up and swing it back.
	- d. Remove the battery pack.

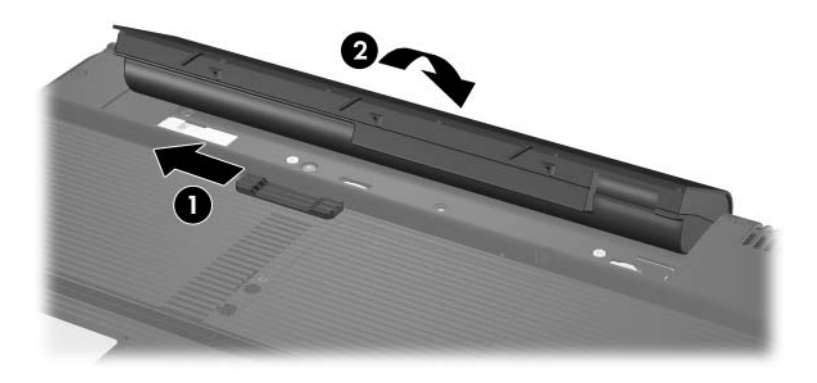

*Removing the Battery Pack*

Reverse the above procedure to install the battery pack.

### <span id="page-91-0"></span>**5.4 Hard Drive**

### **Hard Drive Spare Part Number Information** Frame and connector included.

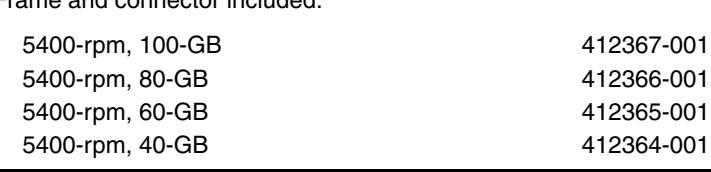

1. Prepare the computer for disassembly (refer to [Section 5.3\)](#page-89-0).

- 2. Loosen the two black Phillips PM2.0×5.0 screws  $\bullet$  that secure the hard drive cover to the computer.
- 3. Lift the left side of the cover  $\bullet$  and swing it to the right.
- 4. Remove the hard drive cover.

✎The hard drive cover is included in the Plastics Kit, spare part number 412385-001.

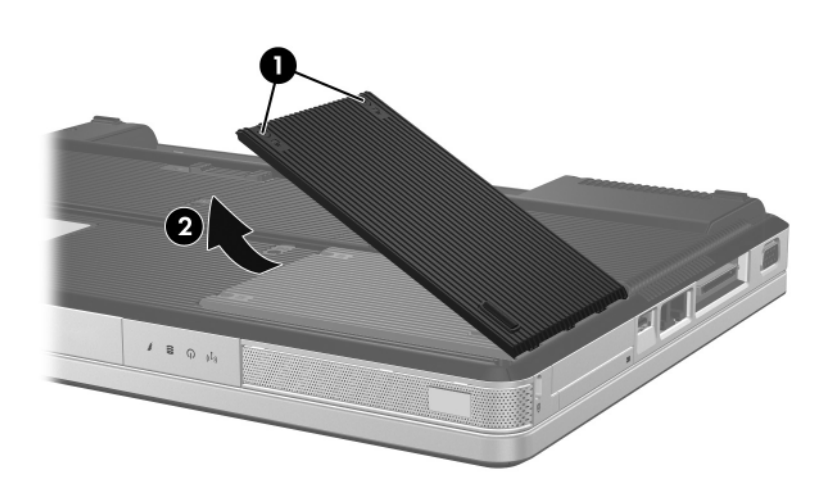

*Removing the Hard Drive Cover*

- 5. Use the mylar tab  $\bullet$  to lift the hard drive  $\bullet$  until it disconnects from the computer.
- 6. Remove the hard drive from the hard drive bay.

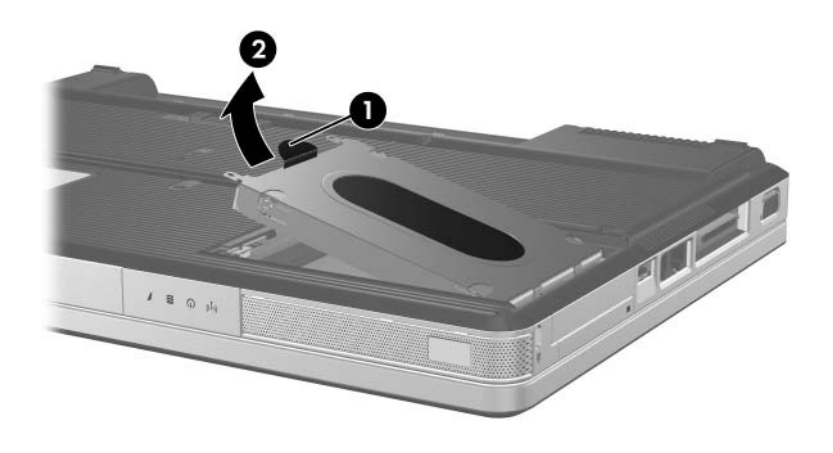

*Removing the Hard Drive*

- 7. Remove the four Phillips PM2.5×4.0 screws  $\bullet$  that secure the hard drive frame to the hard drive.
- 8. Lift the frame  $\bullet$  straight up to remove if from the hard drive.
- 9. Slide the hard drive connector  $\Theta$  off the hard drive.

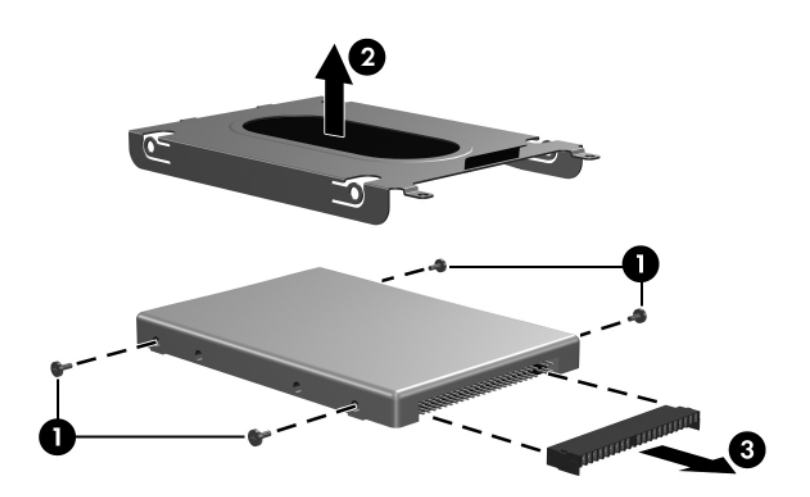

*Removing the Hard Drive Frame and Connector*

Reverse the above procedure to install and reassemble the hard drive.

## <span id="page-95-0"></span>**5.5 Computer Feet**

The computer feet are adhesive-backed rubber pads. The feet are included in the Rubber Feet Kit, spare part number 412579-001.

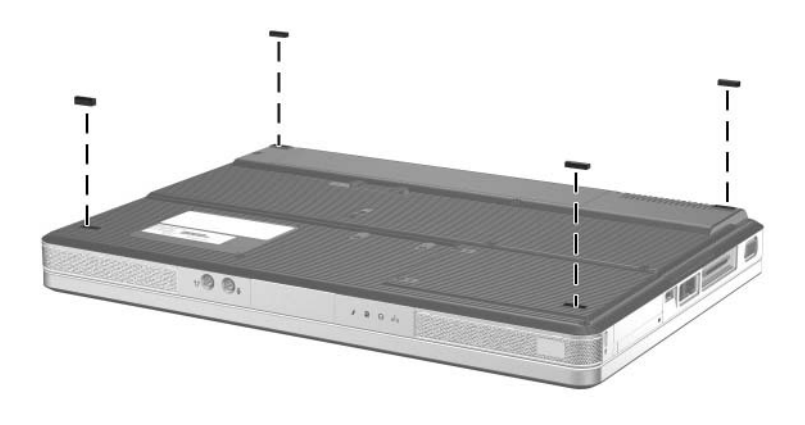

*Replacing the Computer Feet*

### <span id="page-95-1"></span>**5.6 Memory Module**

#### **Memory Module Spare Part Number Information**

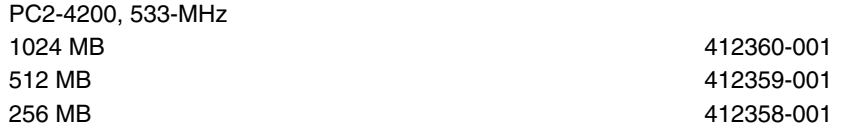

- 1. Prepare the computer for disassembly (refer to [Section 5.3\)](#page-89-0).
- 2. Loosen the two black Phillips PM2.0 $\times$ 5.0 screws  $\bullet$  that secure the memory module compartment cover to the computer.
- 3. Lift the front edge of the memory module compartment cover  $\Theta$  up and swing it back.
- 4. Remove the memory module compartment cover.

The memory module compartment cover is included in the Plastics Kit, spare part number 412385-001.

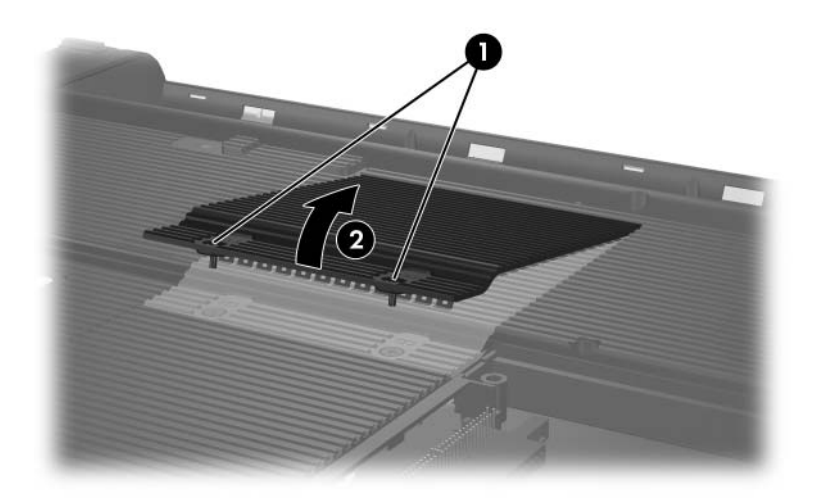

*Removing the Memory Module Compartment Cover*

- 5. Spread the retaining tabs  $\bullet$  on each side of the memory module socket to release the memory module. (The edge of the memory module opposite the memory module socket rises away from the computer.)
- 6. Slide the module  $\bullet$  away from the socket at an angle.

Memory modules are designed with a notch  $\Theta$  to prevent incorrect installation into the memory module socket.

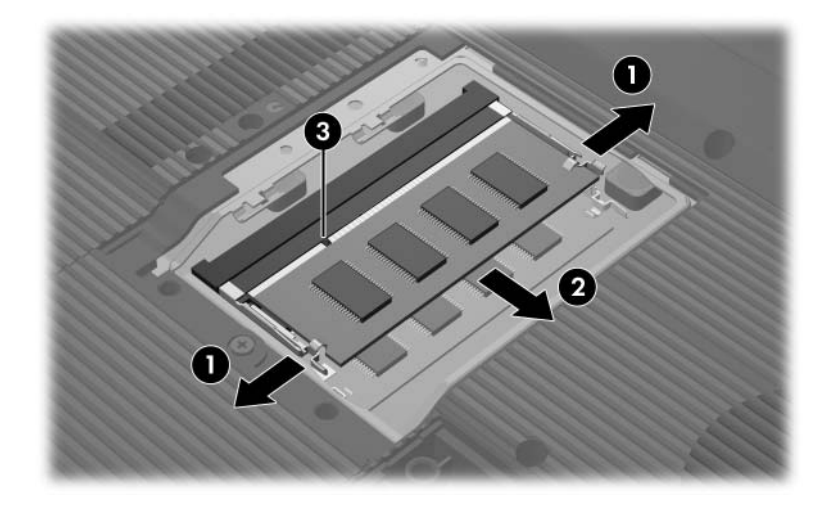

*Removing the Memory Module*

Reverse the above procedure to install a memory module.

## <span id="page-98-0"></span>**5.7 Mini Card Module**

#### **Mini Card Module**

#### **Spare Part Number Information**

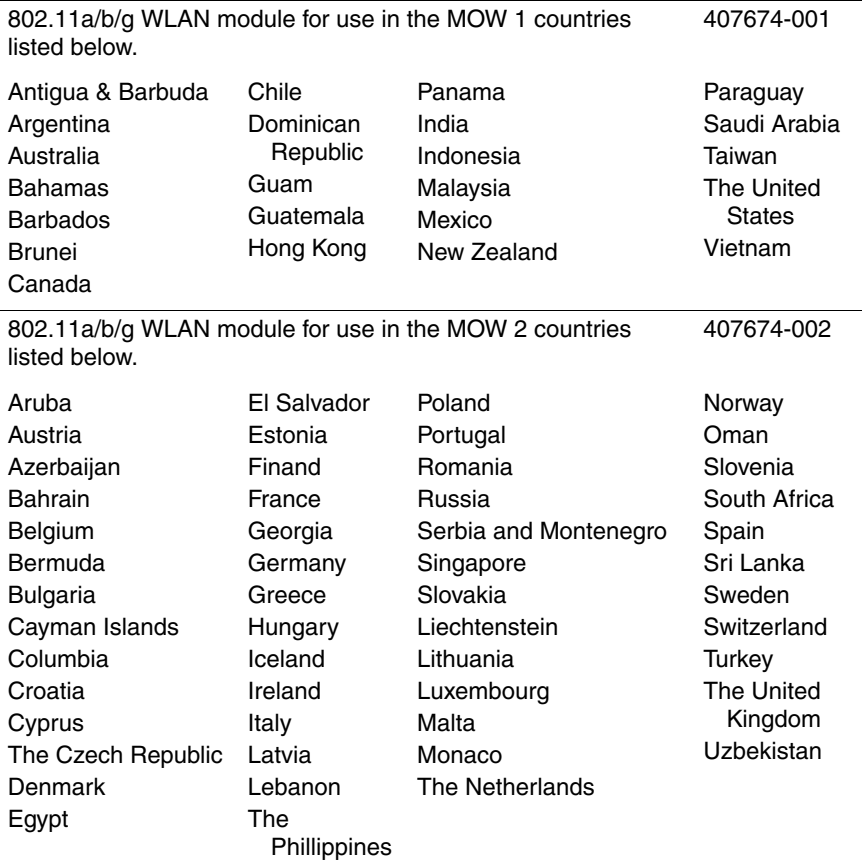

#### **Mini Card Module**

#### **Spare Part Number Information (Continued)**

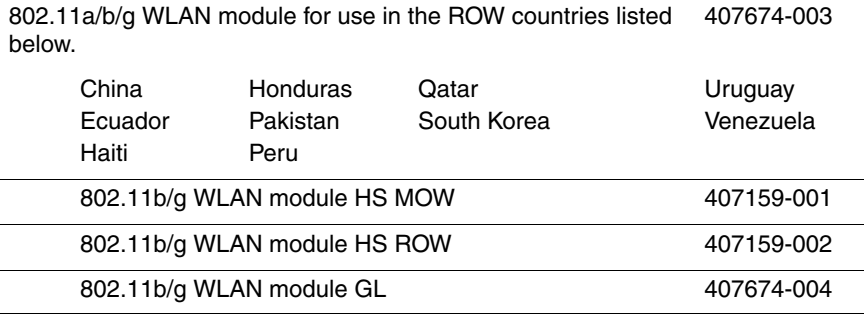

1. Prepare the computer for disassembly [\(Section 5.3\)](#page-89-0).

- 2. Loosen the black Phillips PM2.0×5.0 screw  $\bullet$  that secures the Mini Card compartment cover to the computer.
- 3. Lift the rear edge of the Mini Card compartment cover  $\bullet$  up, and then swing it forward.
- 4. Remove the Mini Card compartment cover.

✎The Mini Card compartment cover is included in the Plastics Kit, spare part number 412385-001.

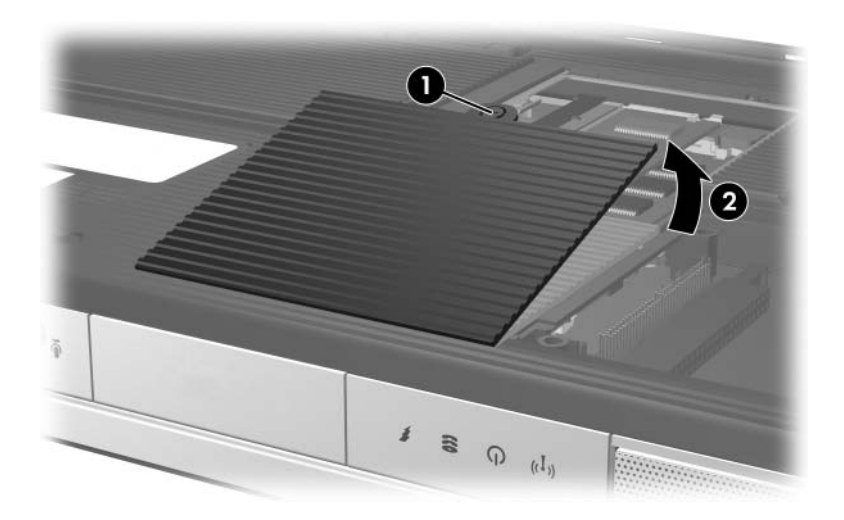

*Removing the Mini Card Compartment Cover*

- 5. Make note of which wireless antenna cable is attached to which antenna clip on the Mini Card module before disconnecting the cables, then disconnect the cables  $\bullet$  from the module.
- 6. Remove the two black Phillips  $PM2.0 \times 5.0$  screws  $\odot$  that secure the Mini Card module to the system board. (The edge of the module opposite the Mini Card socket rises away from the computer).
- 7. Remove the Mini Card module  $\bullet$  by pulling the module away from the socket at an angle.

Mini Card modules are designed with a notch  $\bullet$  to prevent incorrect installation into the Mini Card module socket.

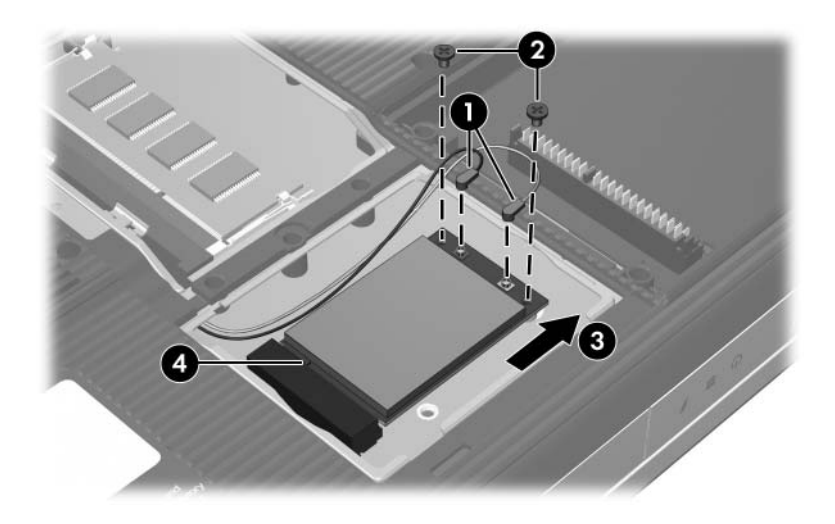

*Removing a Mini Card Module*

Reverse the above procedure to install a Mini Card module.

## <span id="page-102-0"></span>**5.8 Optical Drive**

#### **Optical Drive Spare Part Number Information**

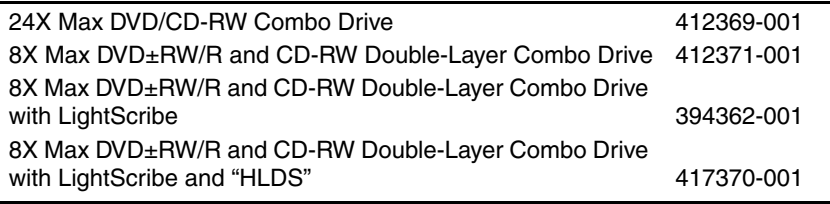

1. Prepare the computer for disassembly [\(Section 5.3\)](#page-89-0).

- 2. Remove the Phillips PM2.0×8.5 screw  $\bullet$  that secures the optical drive to the computer.
- 3. Insert a thin tool, such as a paper clip, into the media tray release hole  $\bullet$ . (The optical drive media tray releases from the optical drive.)
- 4. Use the media tray frame to slide the optical drive  $\bigcirc$  to the left.
- 5. Remove the optical drive.

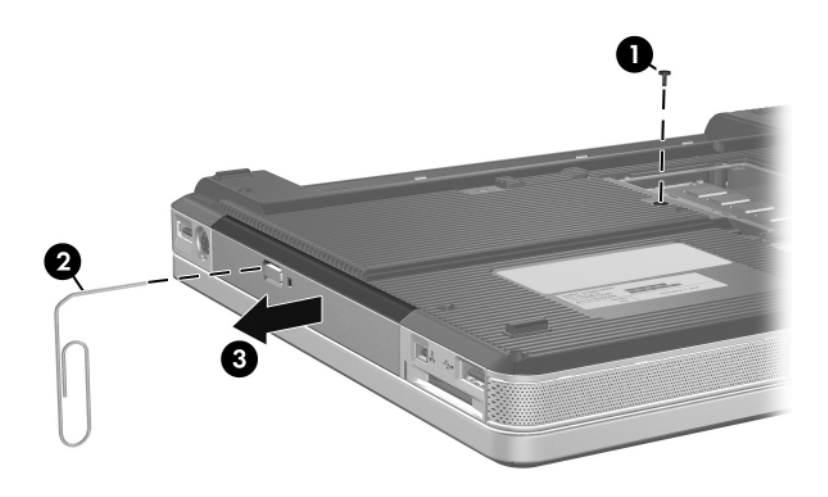

*Removing the Optical Drive*

- 6. Remove the two Phillips PM2.0×2.0 screws  $\bullet$  that secure the optical drive bracket to the optical drive.
- 7. Remove the optical drive bracket  $\bullet$ .

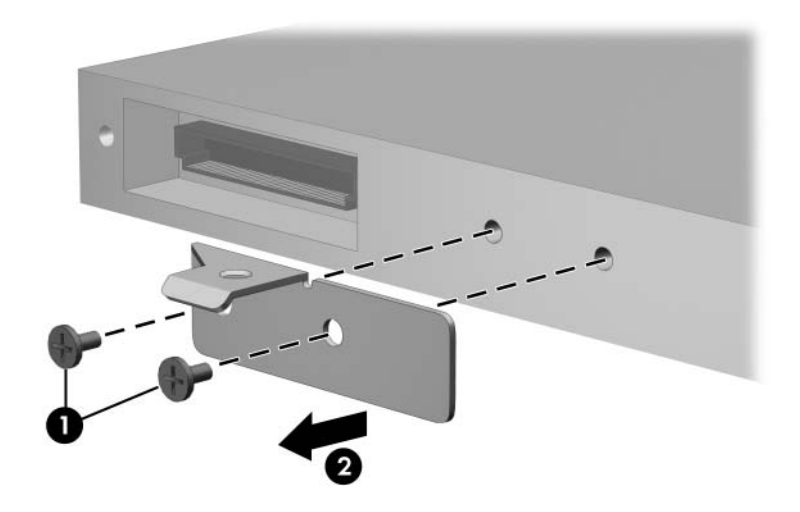

*Removing the Optical Drive Bracket*

Reverse the above procedure to reassemble and install the optical drive.

## <span id="page-105-0"></span>**5.9 Switch Cover**

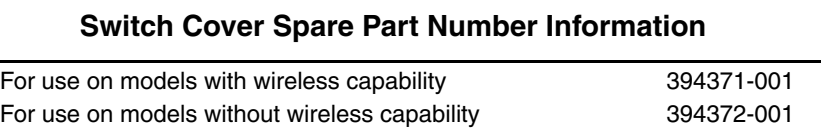

1. Prepare the computer for disassembly [\(Section 5.3\)](#page-89-0).

- 2. Position the computer with the rear panel toward you.
- 3. Remove the two silver Phillips PM2.0×5.0 screws that secure the switch cover to the computer.

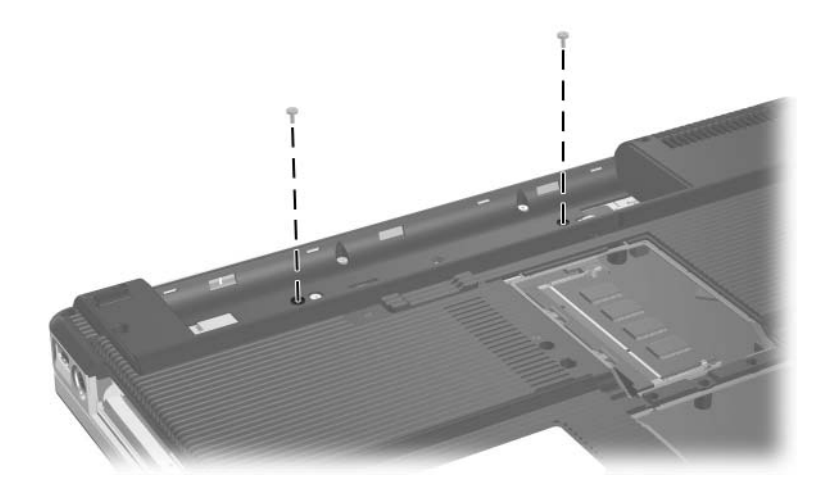

*Removing the Switch Cover Screws*

- 4. Turn the computer display side up with the front panel toward you.
- 5. Open the computer as far as possible.
- 6. Insert a flat-bladed screwdriver into the slots located behind the **f1**, **f5**, **f11**, and **insert** keys  $\bullet$  and lift up on the front edge of the switch cover  $\Theta$  until it disengages from the computer.
- 7. Remove the switch cover.

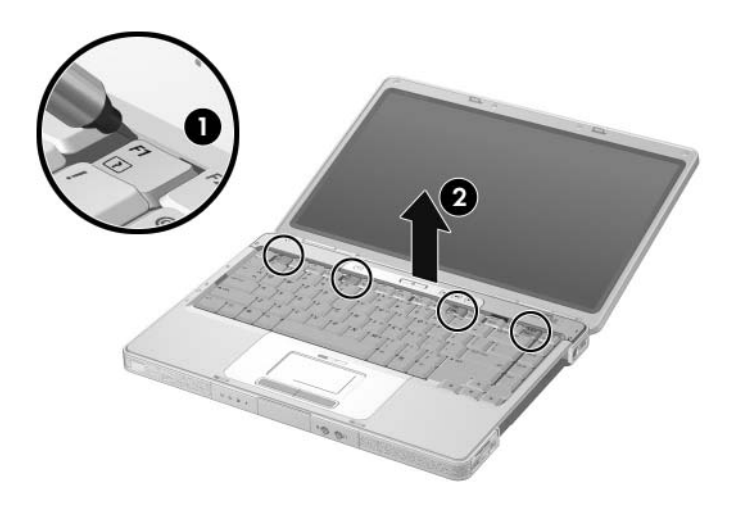

*Removing the Switch Cover*

Reverse the above procedure to install the switch cover.
# <span id="page-108-0"></span>**5.10 Keyboard**

### **Keyboard Spare Part Number Information**

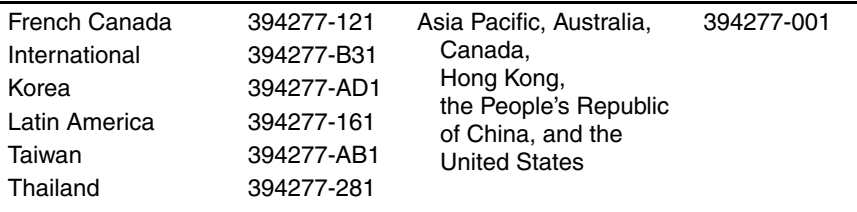

- 1. Prepare the computer for disassembly [\(Section 5.3\)](#page-89-0).
- 2. Remove the optical drive [\(Section 5.8\)](#page-102-0).
- 3. Remove the switch cover [\(Section 5.9\)](#page-105-0).
- 4. Close the computer.
- 5. Turn the computer upside down with the front toward you.
- 6. Remove the four Phillips PM2.0×3.0 screws  $\bullet$  that secure the keyboard to the computer.
- 7. Swing the rear edge of the keyboard  $\Theta$  up and forward until it rests on the palm rest.

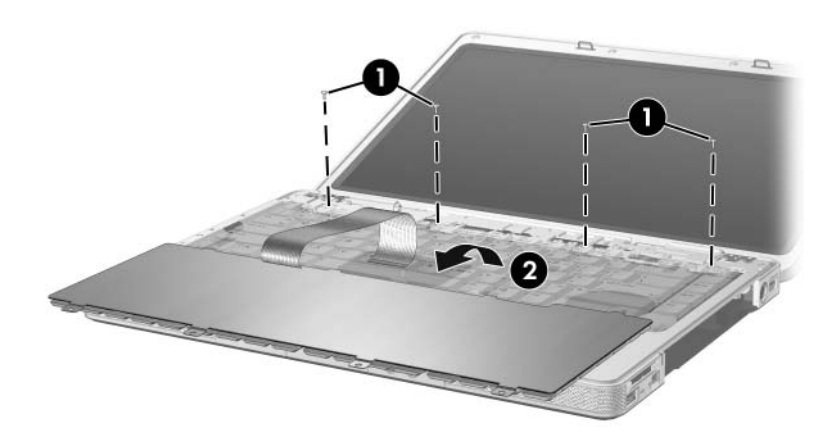

*Releasing the Keyboard*

8. Release the ZIF connector  $\bullet$  to which the keyboard cable is connected and disconnect the keyboard cable <sup>2</sup> from the system board.

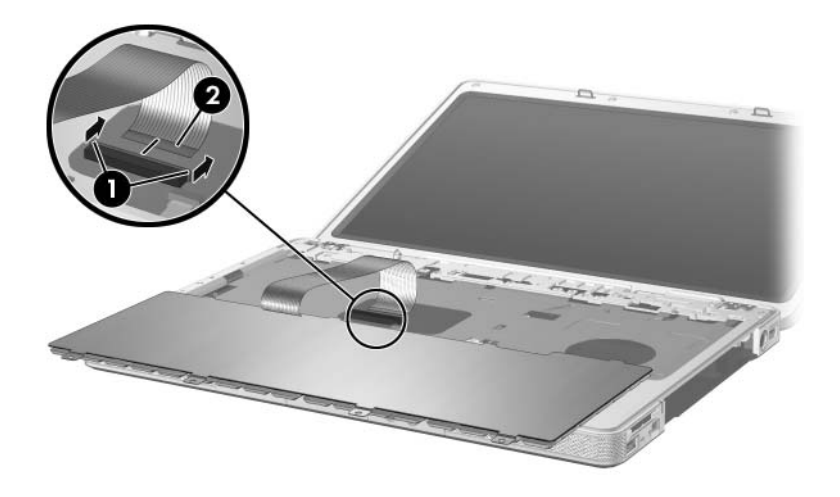

*Disconnecting the Keyboard Cable*

9. Remove the keyboard.

Reverse the above procedure to install the keyboard.

# <span id="page-111-0"></span>**5.11 Display Assembly**

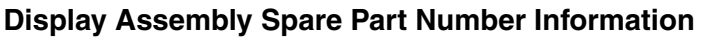

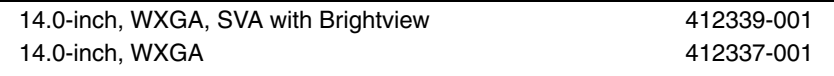

- 1. Prepare the computer for disassembly [\(Section 5.3\)](#page-89-0).
- 2. Remove the memory module compartment cover ([Section 5.6](#page-95-0)).
- 3. Remove the Mini Card compartment cover and disconnect the wireless antenna cables from the Mini Card [\(Section 5.7\)](#page-98-0).
- 4. Remove the wireless antenna cables from the Mini Card and memory module compartments.
- 5. Remove the switch cover [\(Section 5.9\)](#page-105-0).
- 6. Remove the keyboard [\(Section 5.10](#page-108-0)).
- 7. Turn the computer display side up with the front panel toward you.
- 8. Open the display as far as possible.
- 9. Disconnect the display cable  $\bullet$  from the system board.
- 10. Remove the tape  $\bullet$  that secures the wireless antenna cables to the top cover.
- 11. Remove the cables from the clips  $\Theta$  in the top cover.

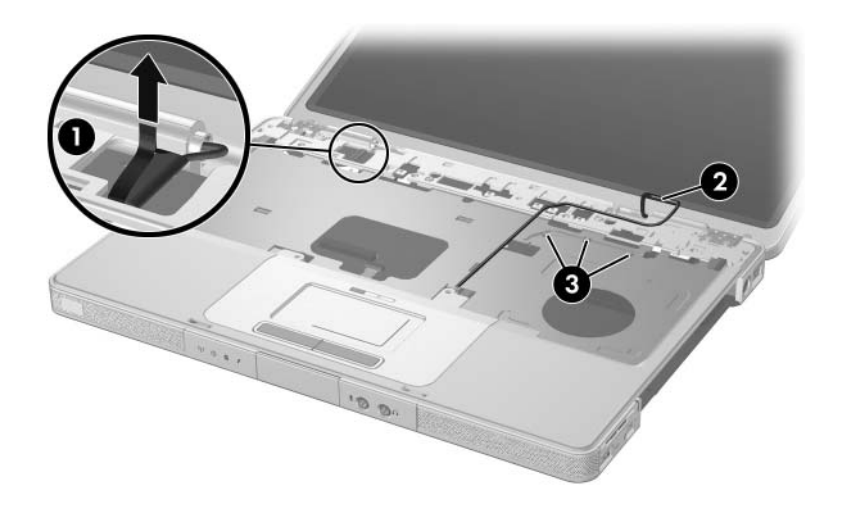

*Disconnecting the Display Cable and Removing the Wireless Antenna Cables*

**CAUTION:** Support the display assembly when removing the following screws. Failure to support the display assembly can result in damage to the display assembly and other computer components.

- 12. Remove the four black Phillips PM2.0×5.0 screws  $\bullet$  that secure the display assembly to the computer.
- 13. Remove the display assembly  $\bullet$ .

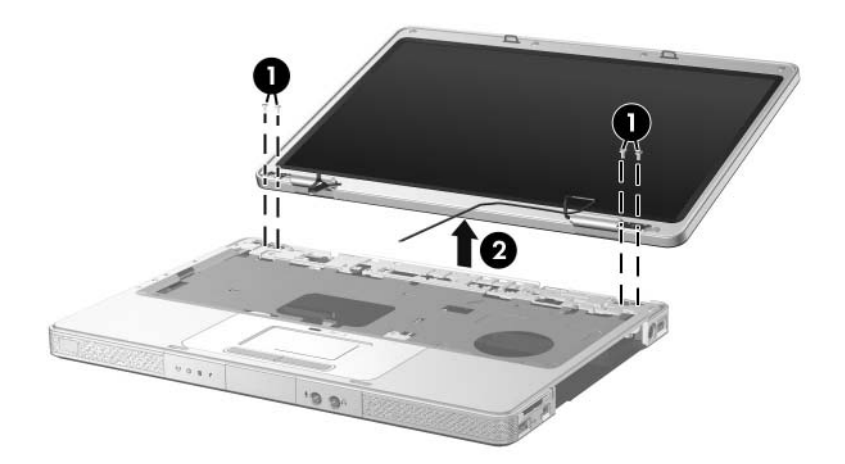

*Removing the Display Assembly*

14. Remove the six rubber screw covers  $\bullet$  and the six Phillips PM2.5 $\times$ 6.0 screws  $\bullet$  that secure the display bezel to the display assembly.

✎The rubber screw covers are included in the Rubber Feet Kit, spare part number 412579-001.

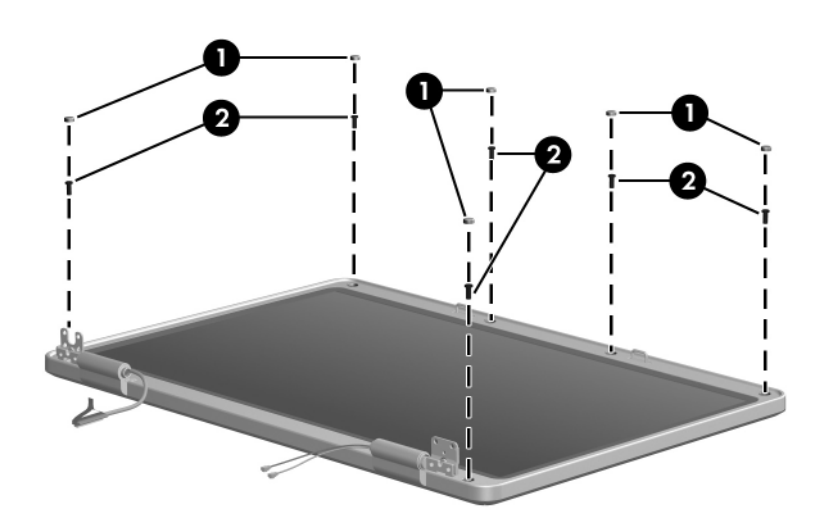

*Removing the Display Bezel Screws*

### **Spare Part Number Information**

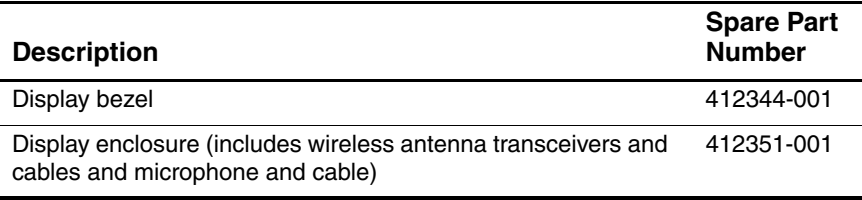

- 15. Flex the insides edges of the left and right sides  $\bullet$  and the top and bottom sides  $\ddot{\mathbf{Q}}$  of the display bezel until the bezel disengages from the display enclosure.
- 16. Remove the display bezel  $\odot$ .

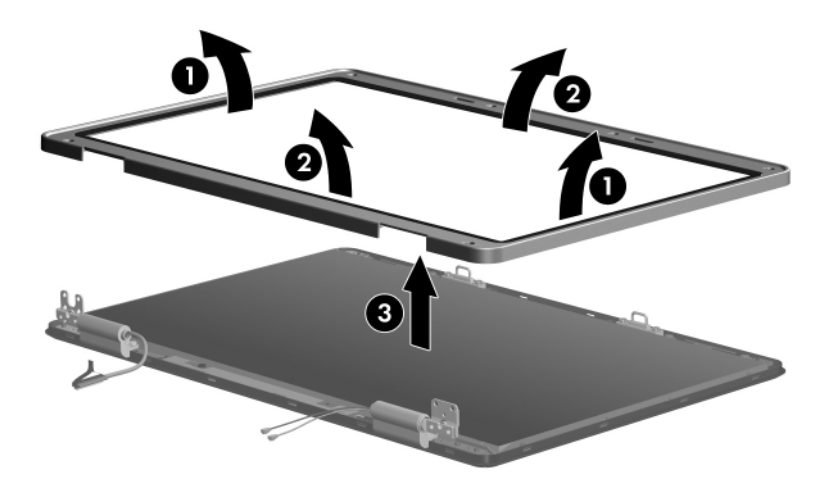

*Removing the Display Bezel*

✎The display release hooks are available in the Display Hinge Kit, spare part number 412356-001.

- 17. If it is necessary to replace the display release hooks, remove the two Phillips PM2.5 $\times$ 6.0 screws  $\bullet$  that secure each hook to the display enclosure.
- 18. Remove the display release hooks <sup>2</sup>.

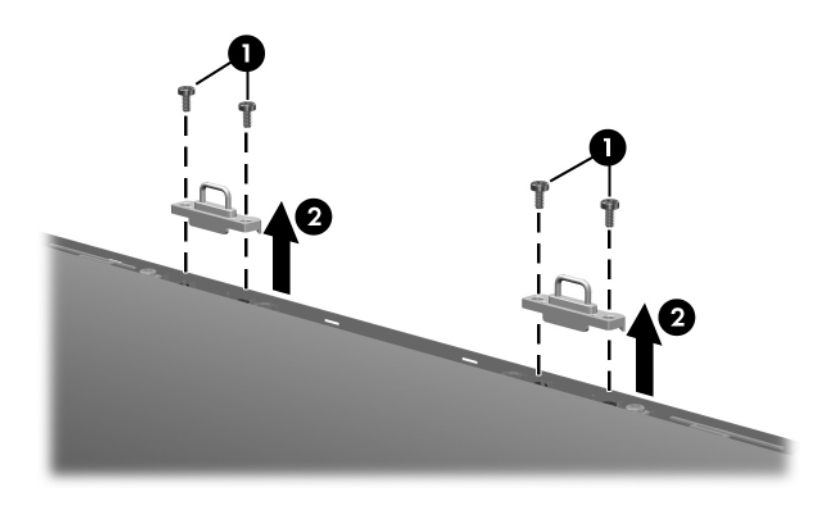

*Removing the Display Release Hooks*

### **Spare Part Number Information**

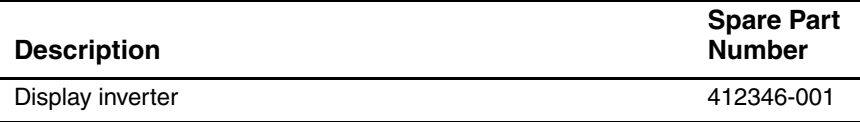

- 19. Remove the Phillips PM2.0×3.0 screw  $\bullet$  that secures the display inverter to the display enclosure.
- 20. Lift the inverter  $\bullet$  out of the enclosure as far as the display cable and backlight cables will allow.
- 21. Disconnect the display  $\Theta$  and backlight cables  $\Theta$  from the inverter.
- 22. Remove the display inverter.

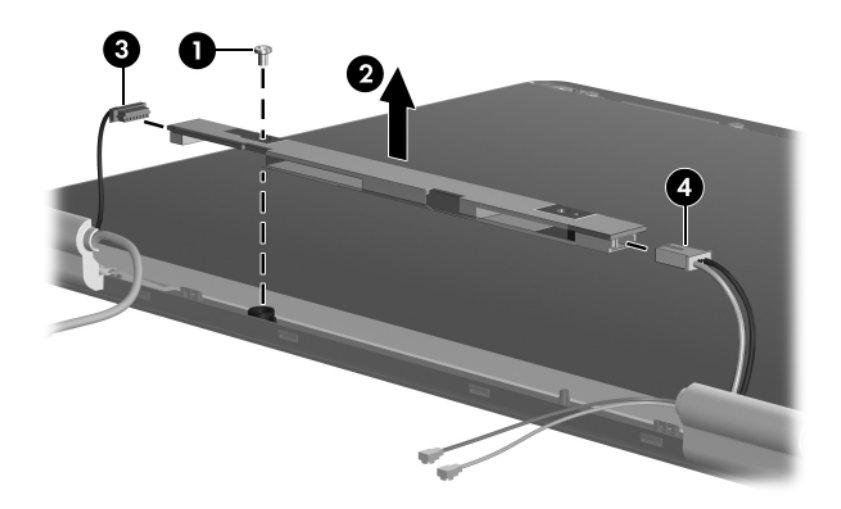

*Removing the Display Inverter*

#### **Spare Part Number Information**

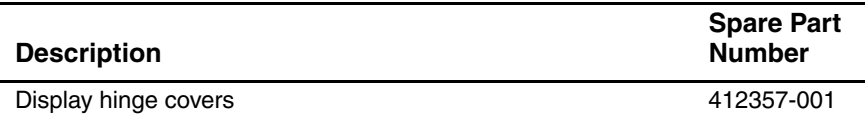

- 23. If it is necessary to replace the display hinge covers, remove the two Phillips PM2.5 $\times$ 6.0 screws  $\bullet$  that secure each cover to the display enclosure.
- 24. Remove the display hinge covers  $\bullet$ .

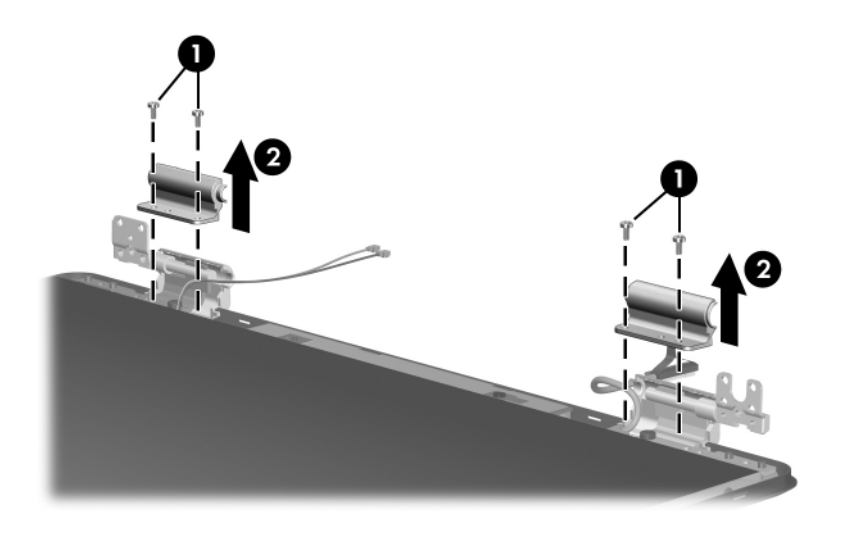

*Removing the Display Hinge Covers*

### **Spare Part Number Information**

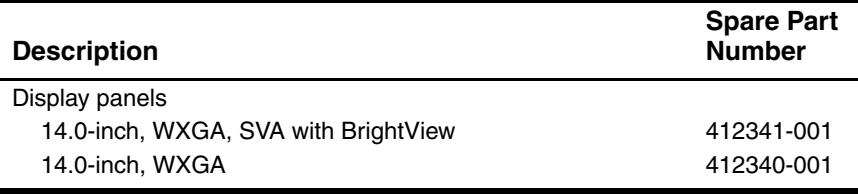

25. Remove the two Phillips PM2.5×6.0 screws  $\bullet$  that secure the display panel to the display enclosure.

26. Remove the display panel  $\bullet$  from the display enclosure.

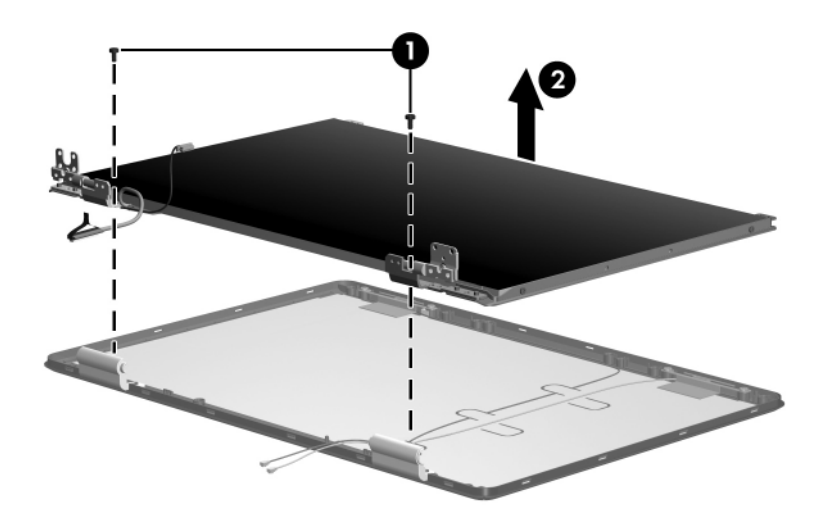

*Removing the Display Panel*

### **Spare Part Number Information**

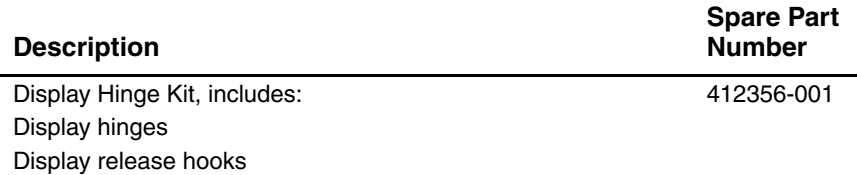

- 27. If it is necessary to replace the display hinges, remove the two Phillips PM2.0 $\times$ 3.0 screws  $\bullet$  that secure each hinge to the display panel.
- 28. Remove the display hinges  $\Theta$ .

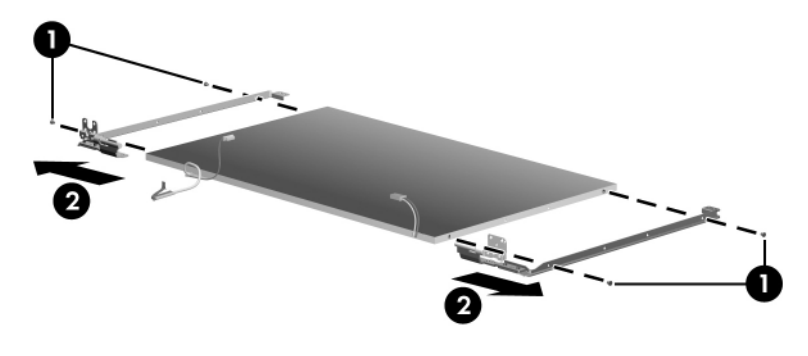

*Removing the Display Hinges*

The wireless antenna transceivers and cables are included with the display enclosure, spare part number 412351-001.

- 29. If it is necessary to replace the wireless transceivers and cables, remove the two Phillips PM2.0 $\times$ 3.0 screws  $\bullet$  that secure the left and right transceivers to the display enclosure.
- 30. Release the retention tabs  $\bullet$  built in to the display enclosure lining that secure the wireless antenna cables to the display enclosure.
- 31. Detach the wireless antenna transceivers  $\bullet$  from the display enclosure.
- 32. Remove the wireless antenna transceivers and cables  $\bullet$ .

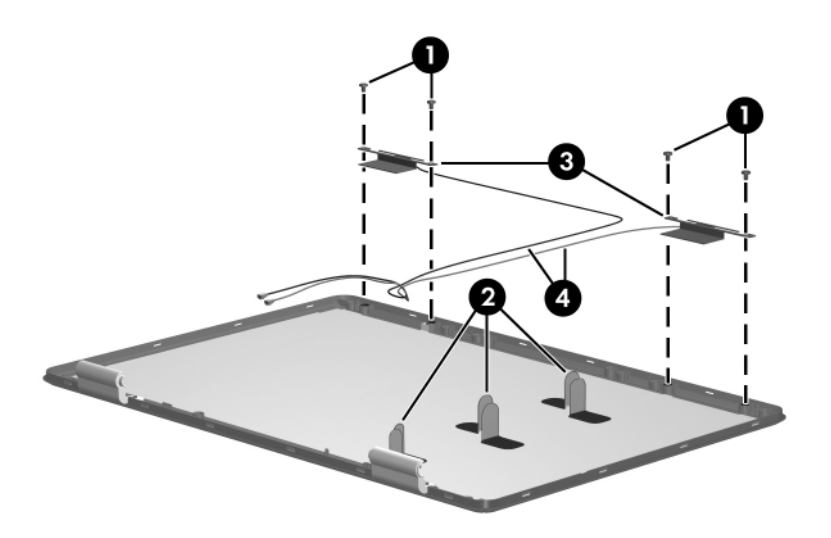

*Removing the Wireless Antenna Transceivers and Cables*

Reverse the above procedure to reassemble and install the display assembly

# <span id="page-122-0"></span>**5.12 Base Enclosure**

### **Base Enclosure Spare Part Number Information**

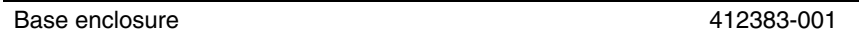

- 1. Prepare the computer for disassembly [\(Section 5.3\)](#page-89-0) and remove the following components:
	- ❏ Hard drive ([Section 5.4](#page-91-0))
	- ❏ Optical drive [\(Section 5.8](#page-102-0))
	- ❏ Switch cover [\(Section 5.9\)](#page-105-0)
	- ❏ Keyboard ([Section 5.10\)](#page-108-0)
	- $\Box$  Display assembly ([Section 5.11\)](#page-111-0)

2. Remove the fifteen Phillips PM2.0×8.5 screws that secure the base enclosure to the computer.

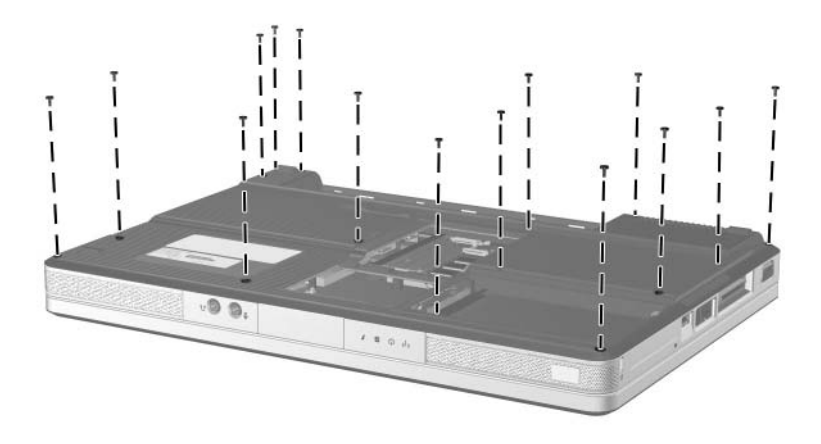

*Removing the Base Enclosure Screws*

- 3. Remove the three silver Phillips PM2.0×5.0 screws that secure the base enclosure to the computer.
- 4. Lift the base enclosure straight up and remove it.

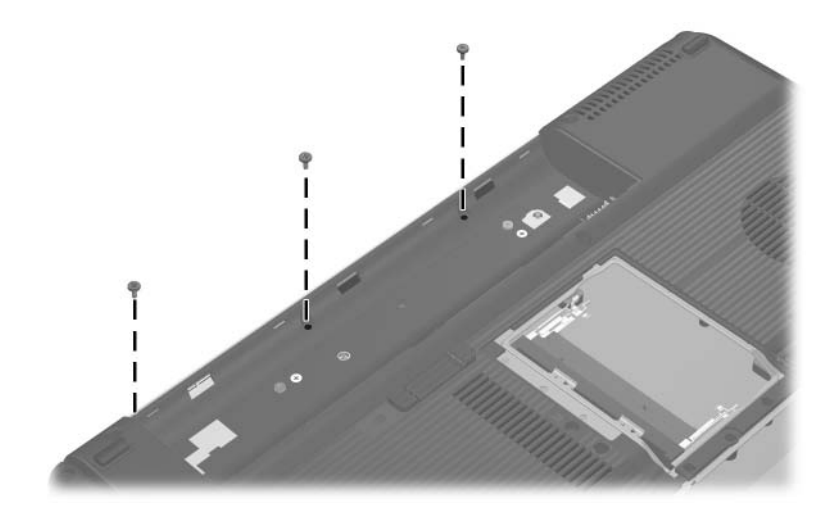

*Removing the Base Enclosure*

Reverse the above procedure to install the base enclosure.

# <span id="page-125-0"></span>**5.13 USB/S-Video Board**

**USB/S-Video Board**

#### **Spare Part Number Information**

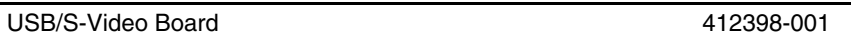

- 1. Prepare the computer for disassembly [\(Section 5.3\)](#page-89-0) and remove the following components:
	- ❏ Optical drive [\(Section 5.8](#page-102-0))
	- ❏ Switch cover [\(Section 5.9\)](#page-105-0)
	- ❏ Keyboard ([Section 5.10\)](#page-108-0)
	- $\Box$  Display assembly ([Section 5.11\)](#page-111-0)
	- ❏ Base enclosure ([Section 5.12\)](#page-122-0)
- 2. Remove the two silver Phillips PM2.0×5.0 screws  $\bullet$  that secure the USB/S-Video board to the top cover.
- 3. Lift up on the right side of the board  $\bullet$  to disconnect it from the system board.
- 4. Remove the USB/S-Video board.

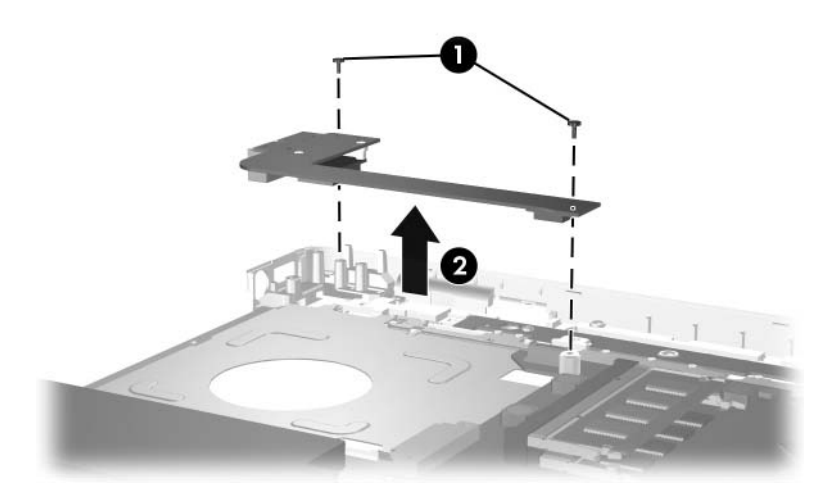

*Removing the USB/S-Video Board*

Reverse the above procedure to install the USB/S-Video board.

# **5.14 Bluetooth Module**

#### **Bluetooth Module Spare Part Number Information**

Bluetooth module 412766-001

- 1. Prepare the computer for disassembly [\(Section 5.3\)](#page-89-0) and remove the following components:
	- ❏ Optical drive [\(Section 5.8](#page-102-0))
	- ❏ Switch cover [\(Section 5.9\)](#page-105-0)
	- ❏ Keyboard ([Section 5.10\)](#page-108-0)
	- $\Box$  Display assembly ([Section 5.11\)](#page-111-0)
	- ❏ Base enclosure ([Section 5.12\)](#page-122-0)
	- ❏ USB/S-Video board ([Section 5.13\)](#page-125-0)
- 2. Turn the USB/S-Video board upside down with the USB port facing you.
- 3. Remove the two PM1.5 $\times$ 3.5 screws  $\bullet$  that secure the Bluetooth module to the USB/S-Video board.
- 4. Disconnect the Bluetooth module cable  $\bullet$  from the USB/S-Video board.
- 5. Remove the Bluetooth module <sup> $\odot$ </sup>.

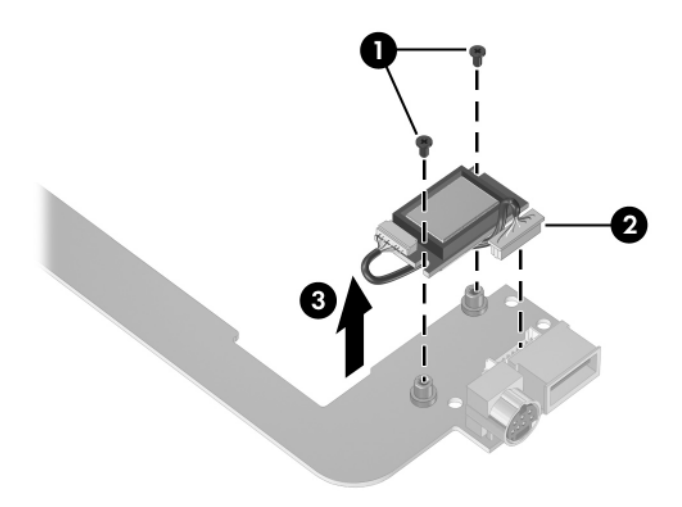

*Removing the Bluetooth Module*

Reverse the above procedure to install the Bluetooth module.

# <span id="page-129-0"></span>**5.15 Speaker Assembly**

#### **Speaker Assembly Spare Part Number Information**

Speaker assembly 394373-001

- 1. Prepare the computer for disassembly [\(Section 5.3\)](#page-89-0) and remove the following components:
	- ❏ Optical drive [\(Section 5.8](#page-102-0))
	- ❏ Switch cover [\(Section 5.9\)](#page-105-0)
	- ❏ Keyboard ([Section 5.10\)](#page-108-0)
	- $\Box$  Display assembly ([Section 5.11\)](#page-111-0)
	- ❏ Base enclosure ([Section 5.12\)](#page-122-0)
- 2. Disconnect the speaker cable  $\bullet$  from the system board.
- 3. Lift the speaker  $\bullet$  straight up to remove it from the top cover.

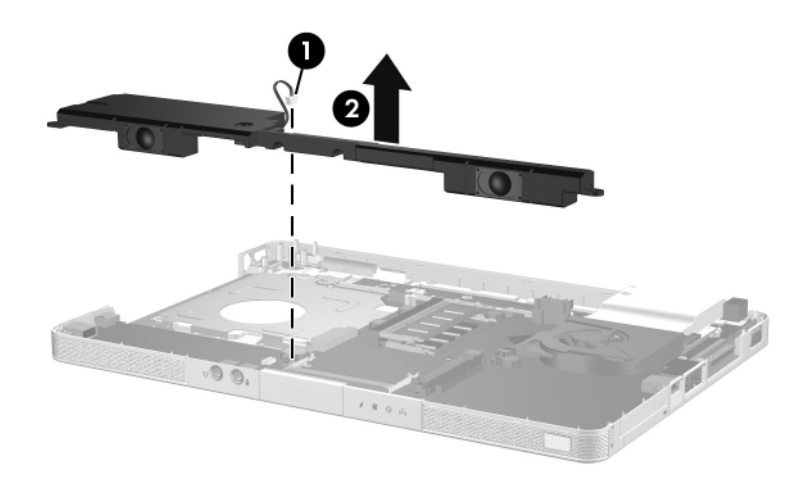

*Removing the Speaker Assembly*

Reverse the above procedure to install the speaker assembly.

# <span id="page-131-0"></span>**5.16 RTC Battery**

#### **RTC Battery Spare Part Number Information**

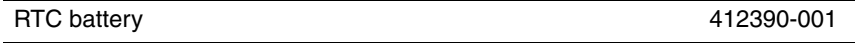

- 1. Prepare the computer for disassembly [\(Section 5.3\)](#page-89-0) and remove the following components:
	- ❏ Optical drive [\(Section 5.8](#page-102-0))
	- ❏ Switch cover [\(Section 5.9\)](#page-105-0)
	- ❏ Keyboard ([Section 5.10\)](#page-108-0)
	- $\Box$  Display assembly ([Section 5.11\)](#page-111-0)
	- ❏ Base enclosure ([Section 5.12\)](#page-122-0)

2. Remove the RTC battery from the socket on the system board.

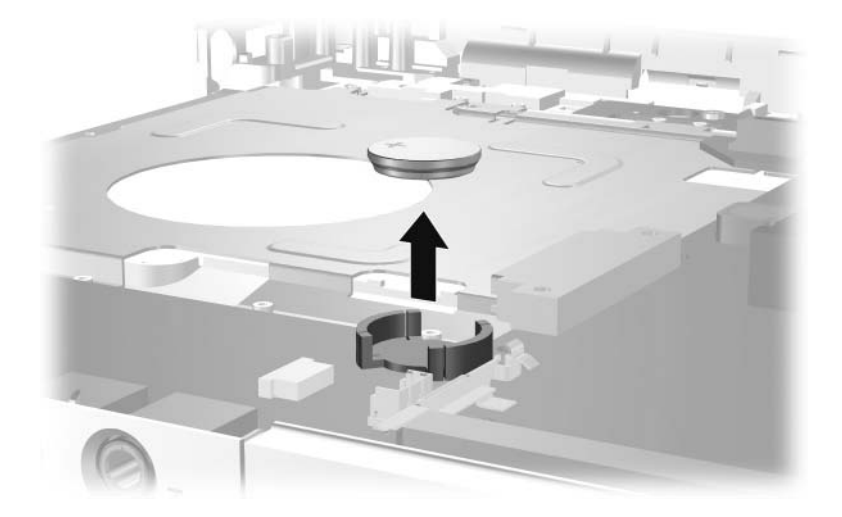

*Removing the RTC Battery*

Reverse the above procedure to install the RTC battery. Be sure that the RTC battery is installed with the "+" sign facing up.

# <span id="page-133-0"></span>**5.17 Fan/Heat Sink Assembly**

#### **Fan/Heat Sink Assembly Spare Part Number Information**

Fan/heat sink assembly (includes thermal pad) 412397-001

- 1. Prepare the computer for disassembly [\(Section 5.3\)](#page-89-0) and remove the following components:
	- ❏ Optical drive [\(Section 5.8](#page-102-0))
	- ❏ Switch cover [\(Section 5.9\)](#page-105-0)
	- ❏ Keyboard ([Section 5.10\)](#page-108-0)
	- $\Box$  Display assembly ([Section 5.11\)](#page-111-0)
	- ❏ Base enclosure ([Section 5.12\)](#page-122-0)
- 2. Turn the computer upside down with the front toward you.
- 3. Disconnect the fan cable  $\bullet$  from the system board.
- 4. Loosen the four Phillips PM2.5 $\times$ 5.0 screws  $\odot$  that secure the fan/heat sink assembly to the top cover.
- 5. Remove the fan/heat sink assembly  $\odot$ .

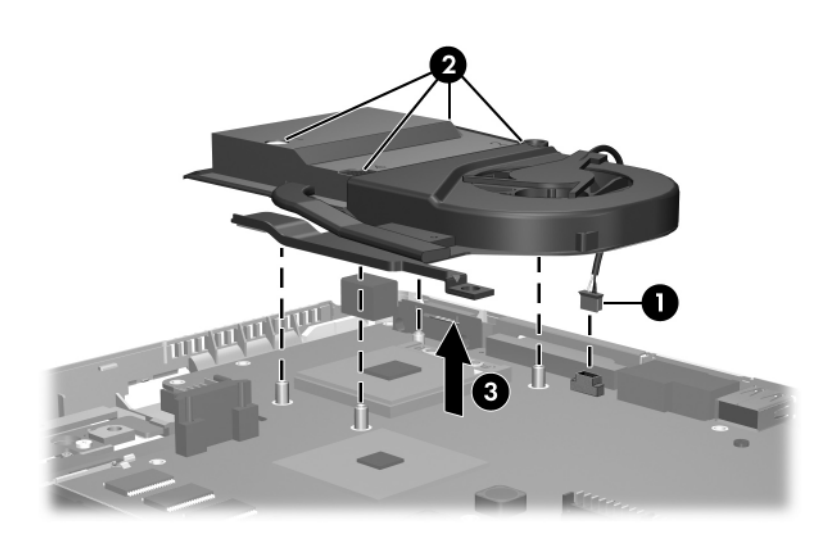

*Removing the Fan/Heat Sink Assembly*

Reverse the above procedure to install the fan/heat sink assembly.

# <span id="page-135-0"></span>**5.18 Processor**

#### **Processor Spare Part Number Information**

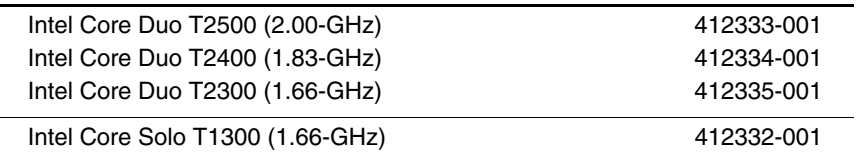

- 1. Prepare the computer for disassembly [\(Section 5.3\)](#page-89-0) and remove the following components:
	- ❏ Optical drive [\(Section 5.8](#page-102-0))
	- ❏ Switch cover [\(Section 5.9\)](#page-105-0)
	- ❏ Keyboard ([Section 5.10\)](#page-108-0)
	- $\Box$  Display assembly ([Section 5.11\)](#page-111-0)
	- ❏ Base enclosure ([Section 5.12\)](#page-122-0)
	- ❏ Fan/heat sink assembly[\(Section 5.17](#page-133-0))
- 2. Turn the processor locking screw  $\bullet$  one-half turn counterclockwise until you feel a click.
- 3. Lift the processor  $\bullet$  straight up and remove it.

✎The gold triangle 3 on the processor should be aligned in the front right corner when you install the processor.

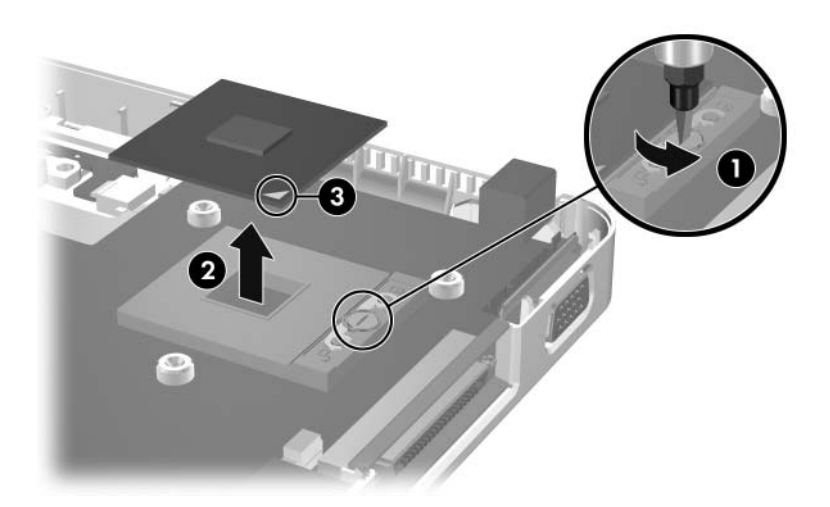

*Removing the Processor*

Reverse the above procedure to install a processor.

# <span id="page-137-0"></span>**5.19 System Board**

#### **System Board Spare Part Number Information**

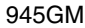

412240-001

✎ When replacing the system board, ensure that the following components are removed from the defective system board and installed on the replacement system board:

- Memory modules [\(Section 5.6\)](#page-95-0)
- Mini Card module ([Section 5.7](#page-98-0))
- RTC battery [\(Section 5.16](#page-131-0))
- Fan/heat sink assembly ([Section 5.17\)](#page-133-0)
- Processor [\(Section 5.18](#page-135-0))
- 1. Prepare the computer for disassembly [\(Section 5.3\)](#page-89-0) and remove the following components:
	- ❏ Hard drive ([Section 5.4](#page-91-0))
	- ❏ Optical drive [\(Section 5.8](#page-102-0))
	- ❏ Switch cover [\(Section 5.9\)](#page-105-0)
	- ❏ Keyboard ([Section 5.10\)](#page-108-0)
	- $\Box$  Display assembly ([Section 5.11\)](#page-111-0)
	- ❏ Base enclosoure [\(Section 5.12](#page-122-0))
	- ❏ USB/S-Video board ([Section 5.13\)](#page-125-0)
	- ❏ Speaker assembly ([Section 5.15\)](#page-129-0)
- 2. Turn the top cover right side up with the front toward you.
- 3. Release the ZIF connector  $\bullet$  to which the TouchPad cable is connected and disconnect the cable  $\bullet$  from the system board.

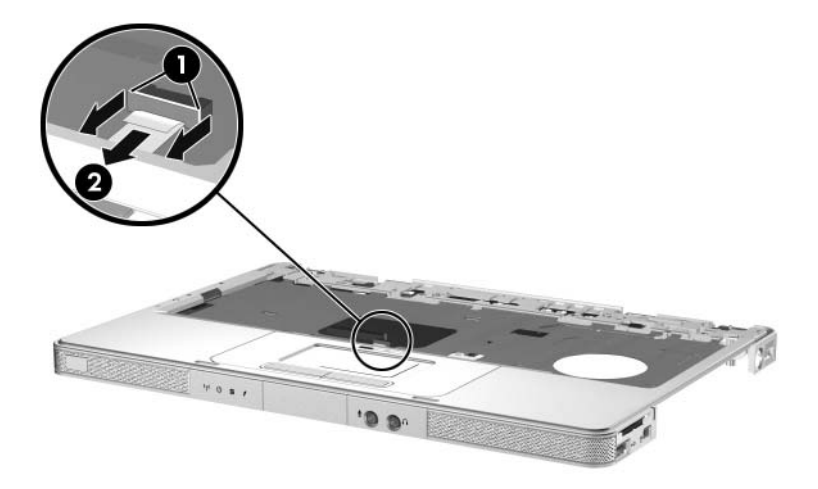

*Disconnecting the TouchPad Cable*

- 4. Turn the top cover upside down with the front toward you.
- 5. Release the ZIF connector  $\bullet$  to which the LED board cable is connected and disconnect the cable <sup>2</sup> from the system board.
- 6. Remove the three silver Phillips PM2.0×5.0 screws  $\bullet$  that secure the system board to the top cover.

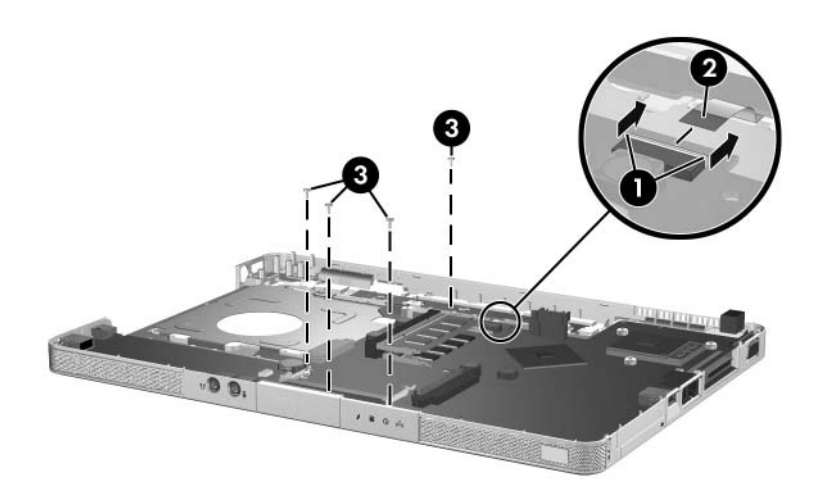

*Disconnecting the LED Board Cable and Removing the System Board Screws*

- 7. Flex and hold the left side of the top cover  $\bullet$ .
- 8. Lift the left side of the system board  $\bullet$  until the USB  $\bullet$  and 1394 connectors  $\bullet$  clear the top cover.

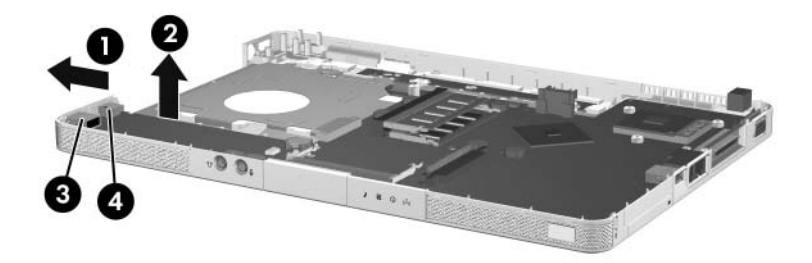

*Releasing the System Board, Part 1*

- 9. Flex and hold the front edge of the top cover  $\bullet$ .
- 10. Lift the system board  $\odot$  until the audio connectors  $\odot$  clear the top cover.

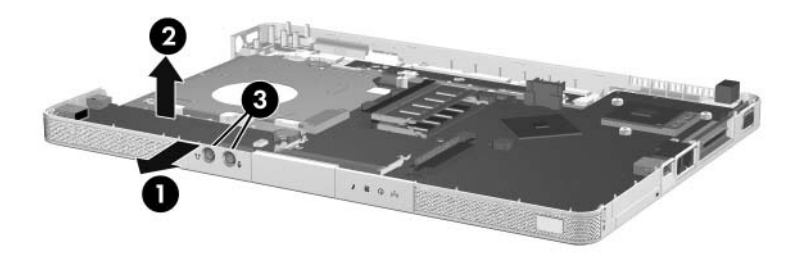

*Releasing the System Board, Part 2*

11. Slide the system board to the left at an angle and remove it from the top cover.

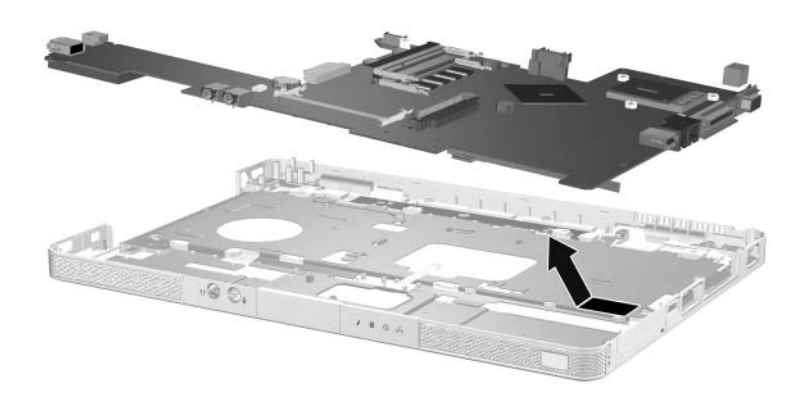

*Removing the System Board*

Reverse the above procedure to install the system board.

## **5.20 LED Board**

#### **LED Board Spare Part Number Information**

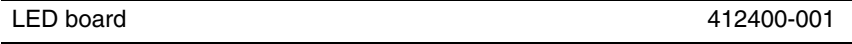

- 1. Prepare the computer for disassembly [\(Section 5.3\)](#page-89-0) and remove the following components:
	- ❏ Optical drive [\(Section 5.8](#page-102-0))
	- ❏ Switch cover [\(Section 5.9\)](#page-105-0)
	- ❏ Keyboard ([Section 5.10\)](#page-108-0)
	- $\Box$  Display assembly ([Section 5.11\)](#page-111-0)
	- ❏ Base enclosoure [\(Section 5.12](#page-122-0))
	- ❏ USB/S-Video board ([Section 5.13\)](#page-125-0)
	- ❏ Speaker assembly ([Section 5.15\)](#page-129-0)
	- ❏ System board ([Section 5.19\)](#page-137-0)
- 2. Turn the computer upside down with the front panel toward you.
- 3. Release the ZIF connector  $\bullet$  to which the LED board cable is connected and disconnect the cable  $\bullet$  from the system board.
- 4. Remove the two Phillips PM2.0×3.0 screws  $\bullet$  that secure the LED board to the top cover.

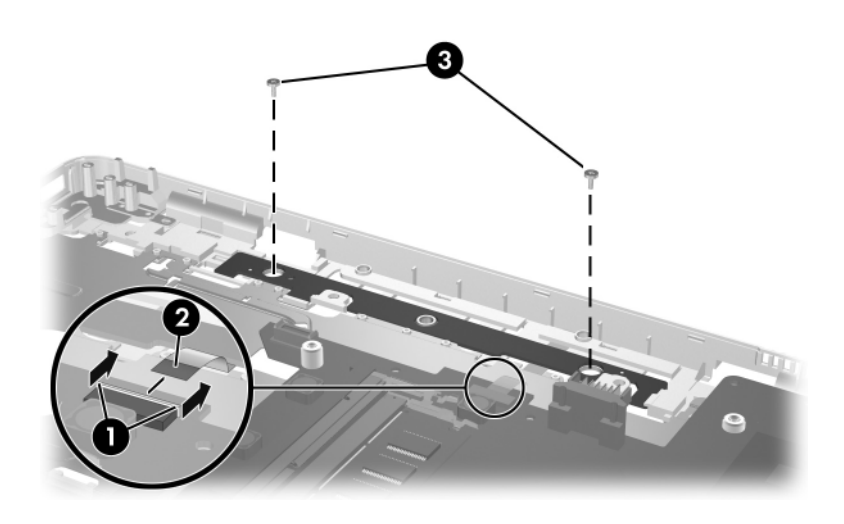

*Removing the LED Board Screws*

5. Remove the LED board.

Reverse the above procedure to install the LED board.

# **5.21 ExpressCard Assembly**

#### **ExpressCard Assembly Spare Part Number Information**

ExpressCard assembly 412331-001

- 1. Prepare the computer for disassembly [\(Section 5.3\)](#page-89-0) and remove the following components:
	- ❏ Optical drive [\(Section 5.8](#page-102-0))
	- ❏ Switch cover [\(Section 5.9\)](#page-105-0)
	- ❏ Keyboard ([Section 5.10\)](#page-108-0)
	- $\Box$  Display assembly ([Section 5.11\)](#page-111-0)
	- $\Box$  Base enclosoure [\(Section 5.12](#page-122-0))
	- ❏ USB/S-Video board ([Section 5.13\)](#page-125-0)
	- ❏ Speaker assembly ([Section 5.15\)](#page-129-0)
	- ❏ System board ([Section 5.19\)](#page-137-0)
- 2. Turn the computer upside down with the ExpressCard eject button toward you.

3. Remove the two Phillips PM2.0×2.0 screws that secure the ExpressCard assembly to the system board.

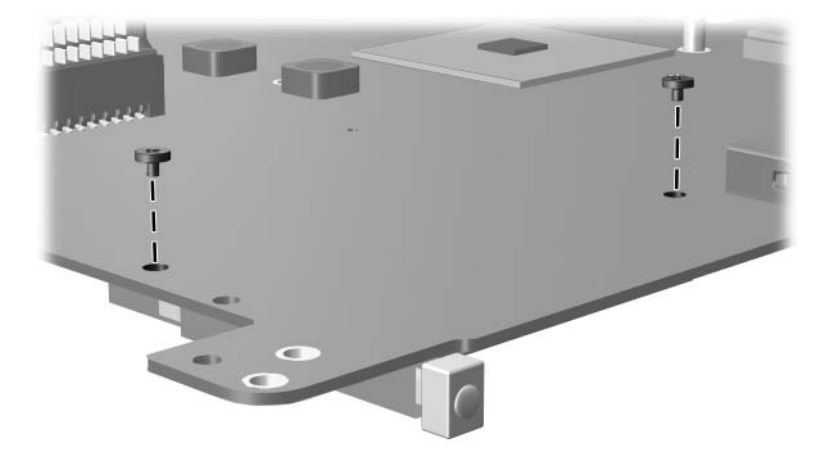

*Removing the ExpressCard Assembly Screws*

- 4. Turn the system board right side up with the ExpressCard eject button toward you.
- 5. Lift the back of the ExpressCard assembly to disconnect it from the system board.

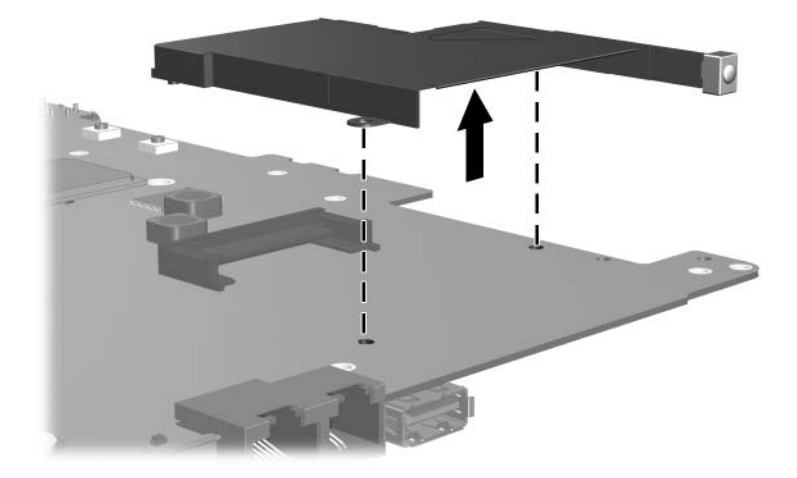

*Removing the ExpressCard Assembly*

Reverse the above procedure to install the ExpressCard assembly.

# **Specifications**

This chapter provides physical and performance specifications.

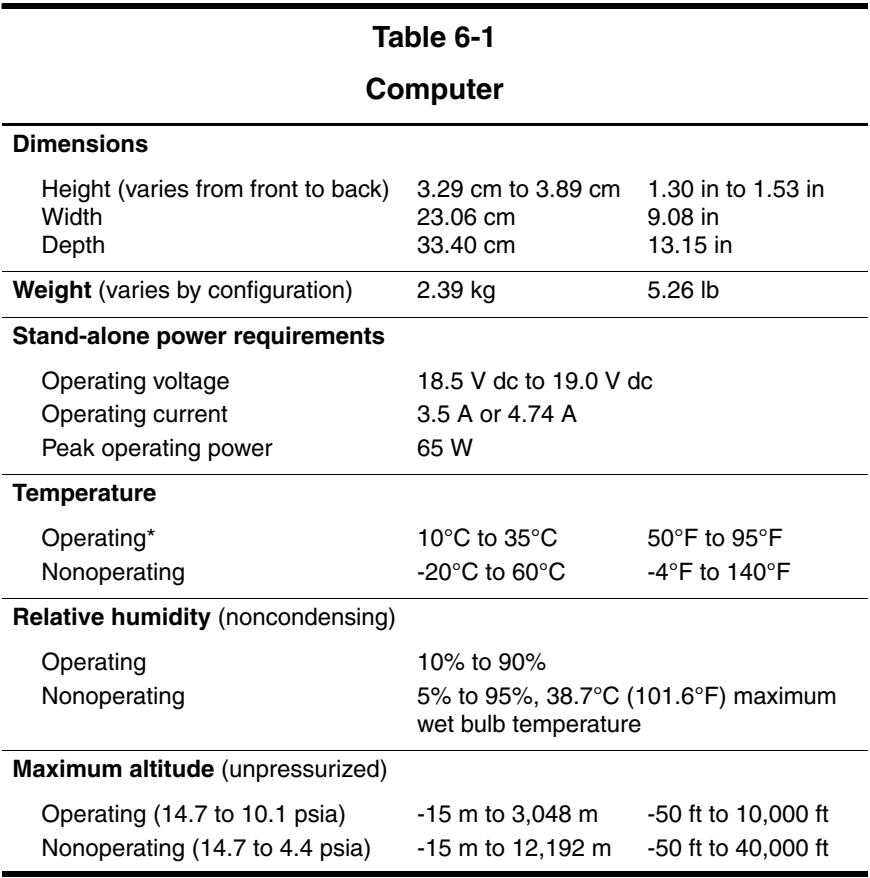

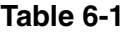

#### **Computer (Continued)**

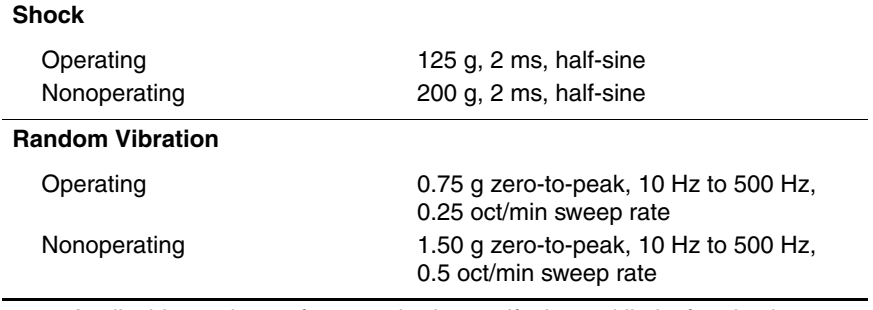

✎ Applicable product safety standards specify thermal limits for plastic surfaces. The computer operates well within this range of temperatures.

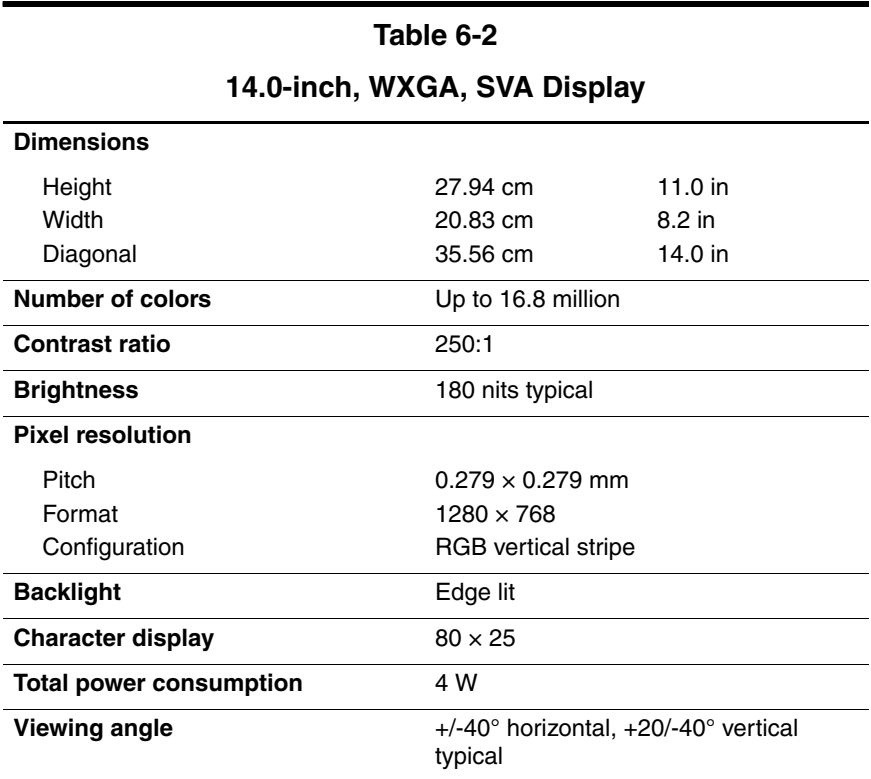

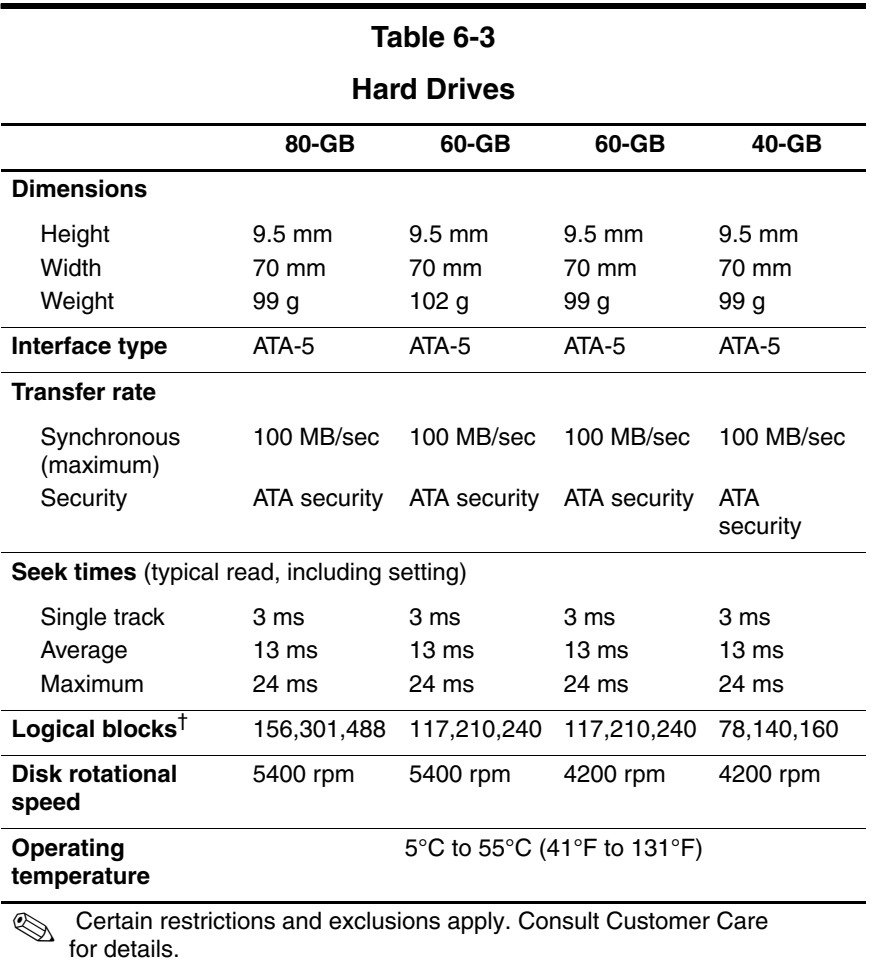

\*1 GB = 1 billion bytes when referring to hard drive storage capacity. Accessible capacity is less.

†Actual drive specifications may differ slightly.

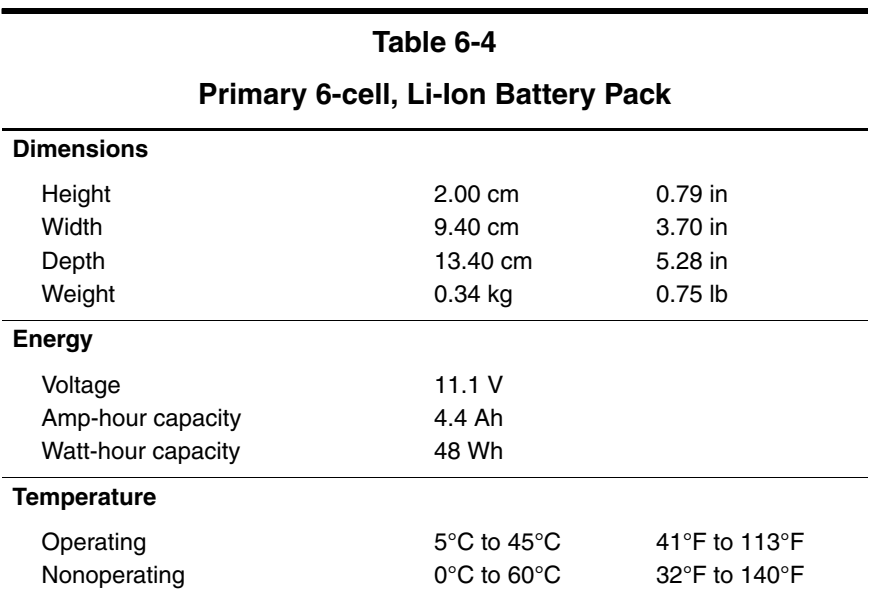

### **DVD/CD-RW Combo Drive**

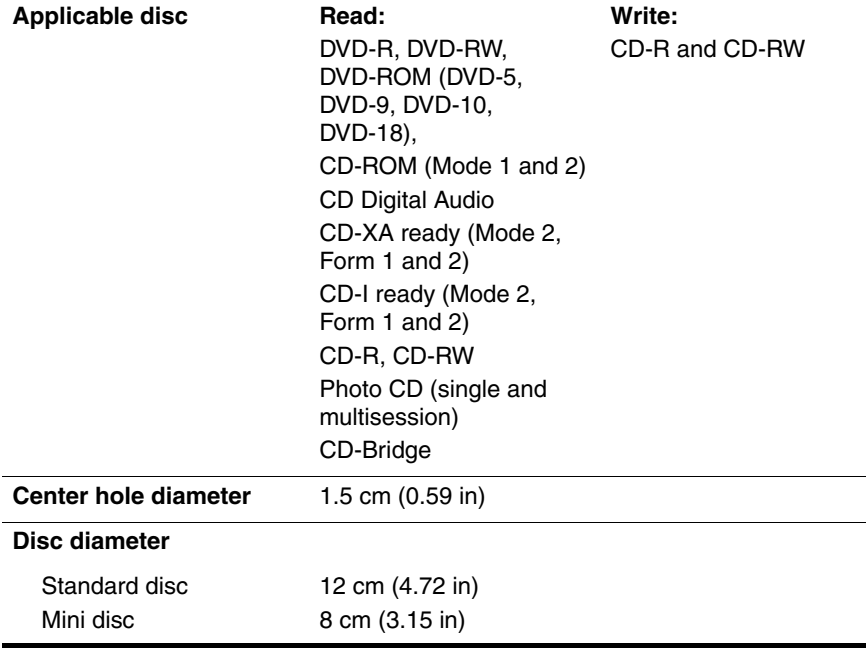

### **DVD/CD-RW Combo Drive (Continued)**

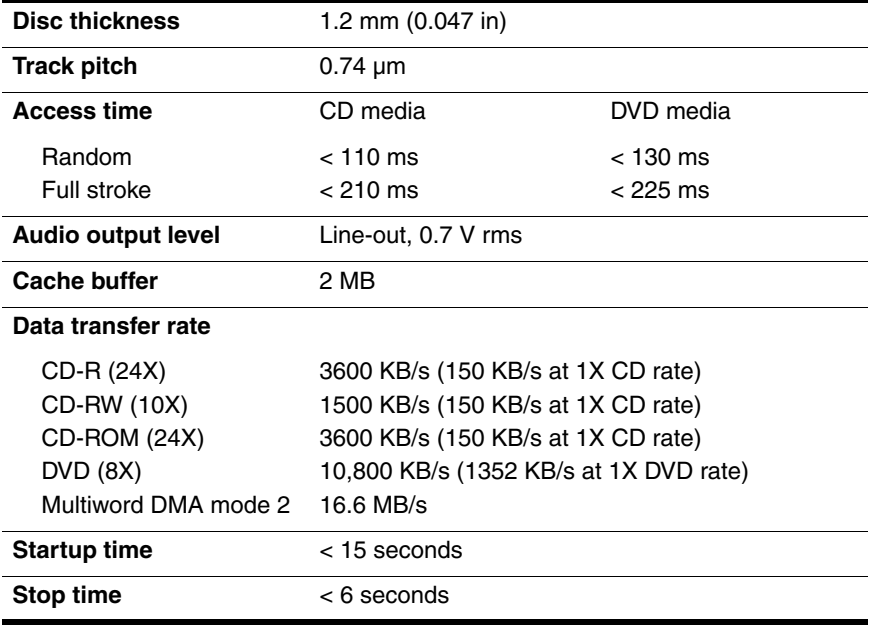

#### **DVD±RW/R and**

#### **CD-RW Double-Layer Combo Drive**

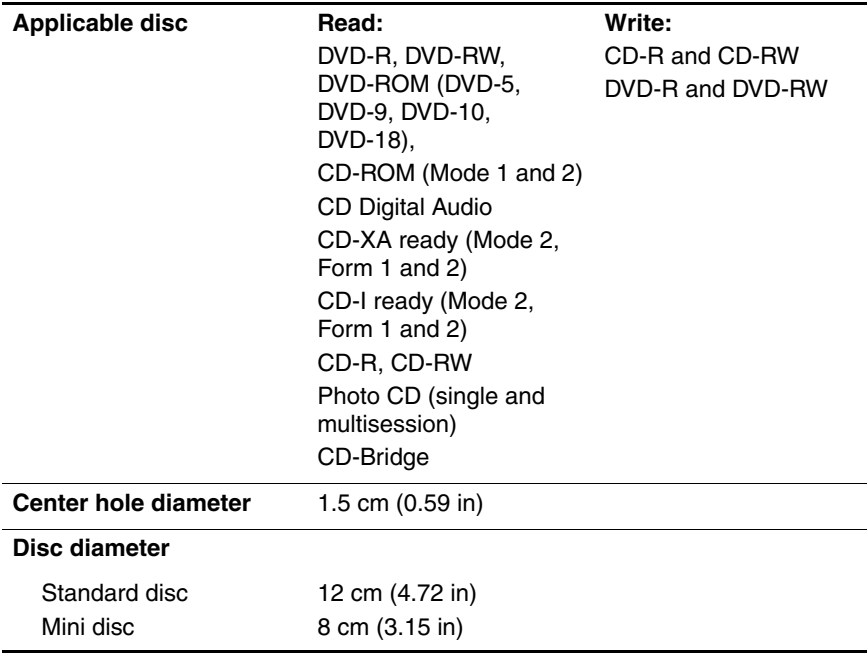

#### **DVD±RW/R and**

#### **CD-RW Double-Layer Combo Drive (Continued)**

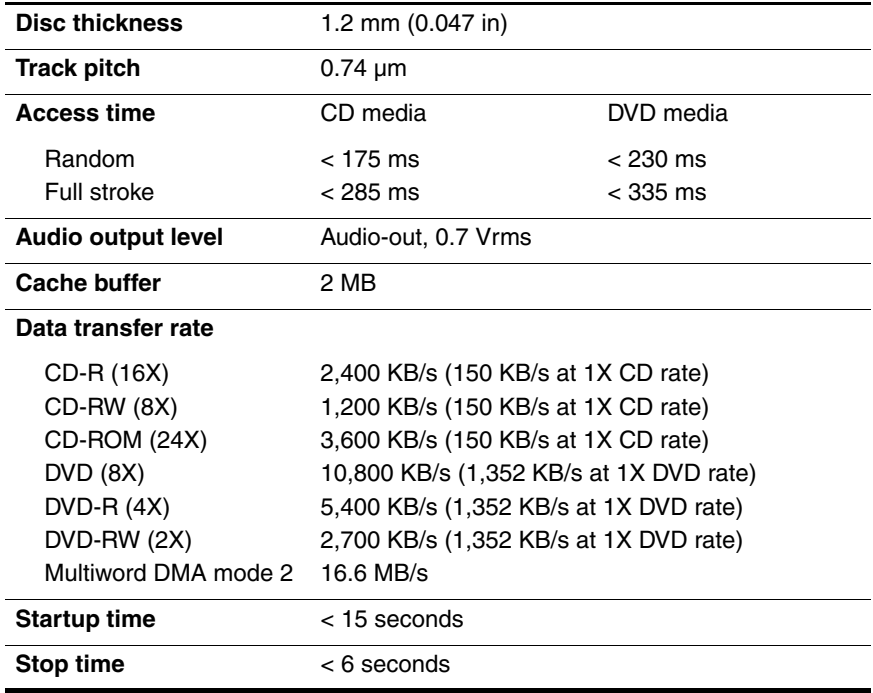

# **System DMA**

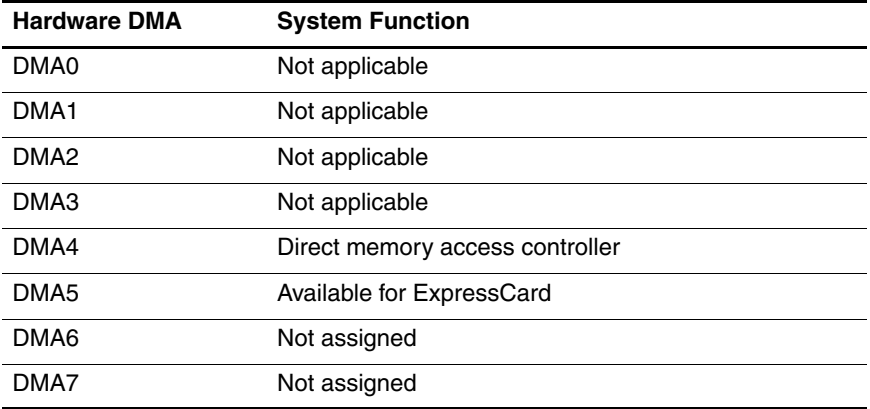

#### **System Interrupts**

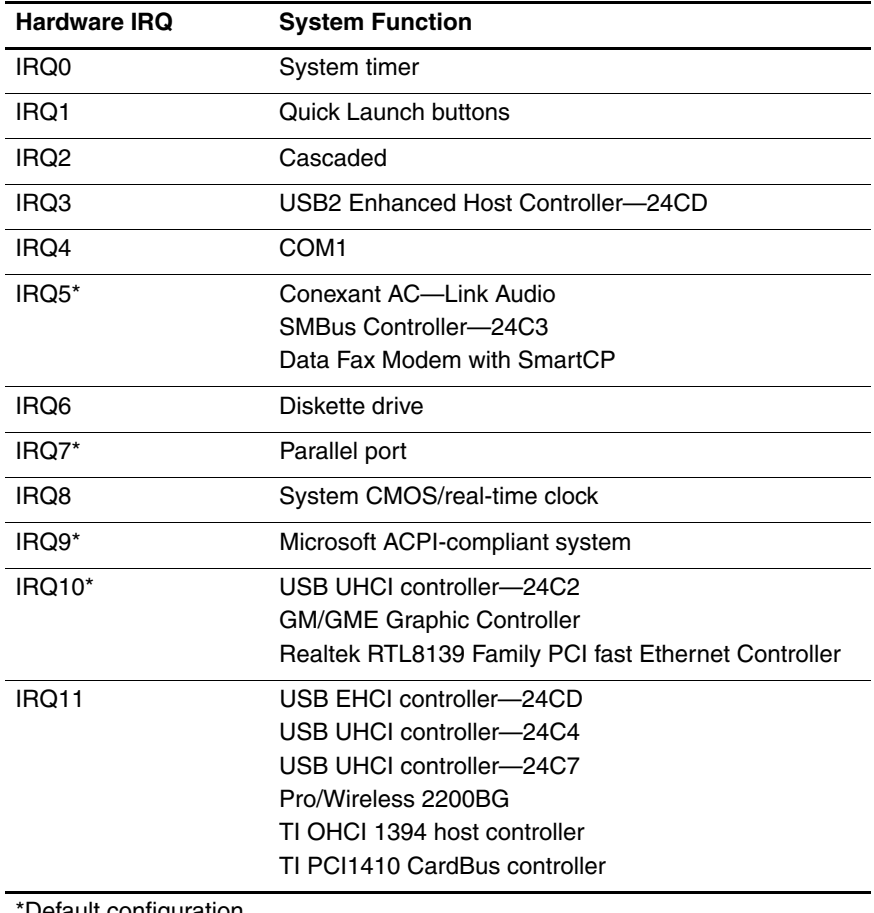

\*Default configuration

**ExpressCard may assert IRQ3, IRQ4, IRQ5, IRQ7, or IRQ20.** 

# **System Interrupts (Continued)**

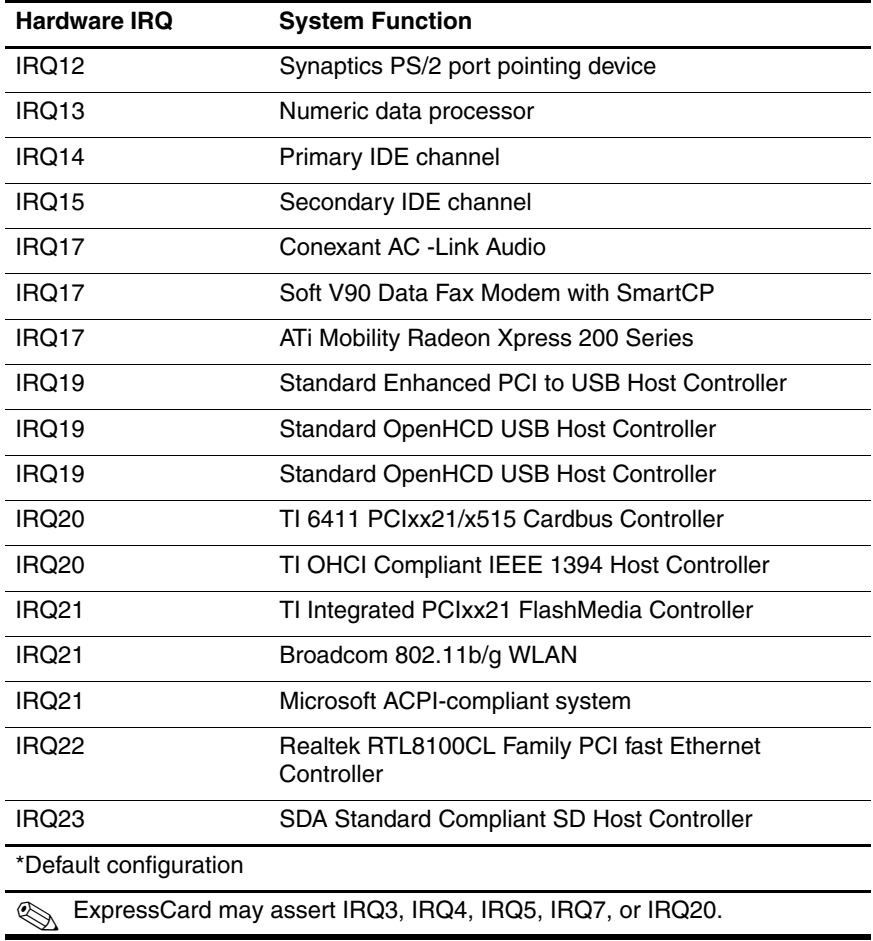

# **System I/O Addresses**

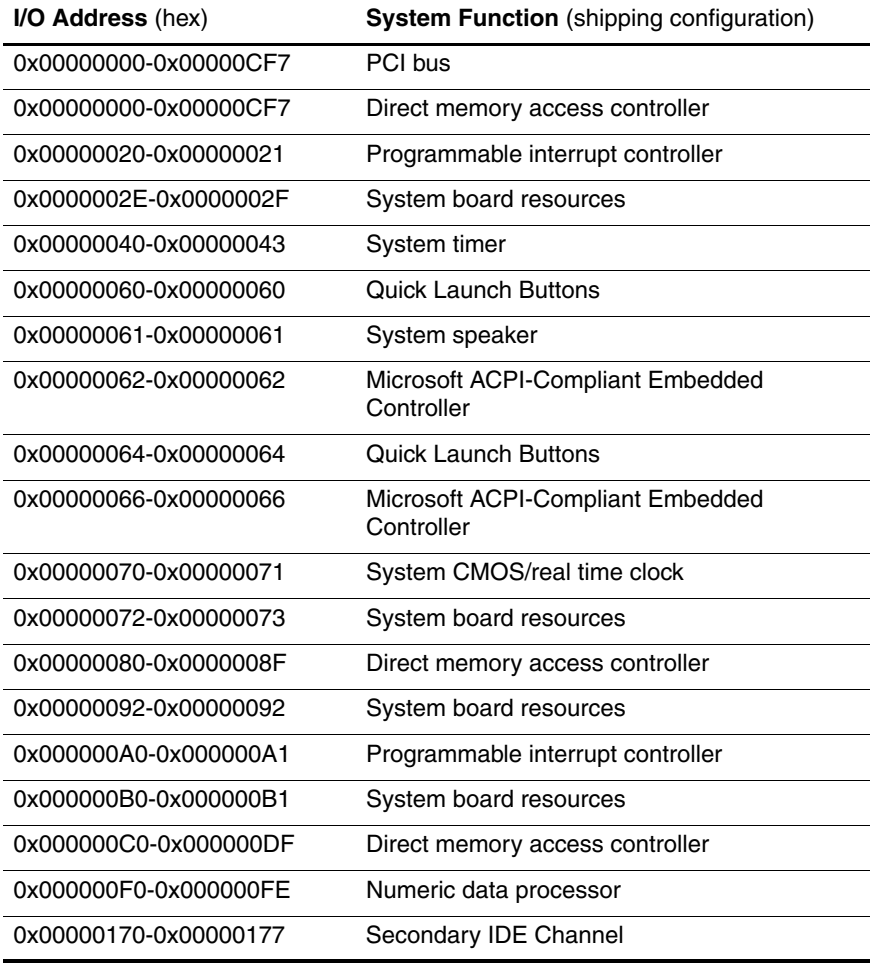

# **System I/O Addresses (Continued)**

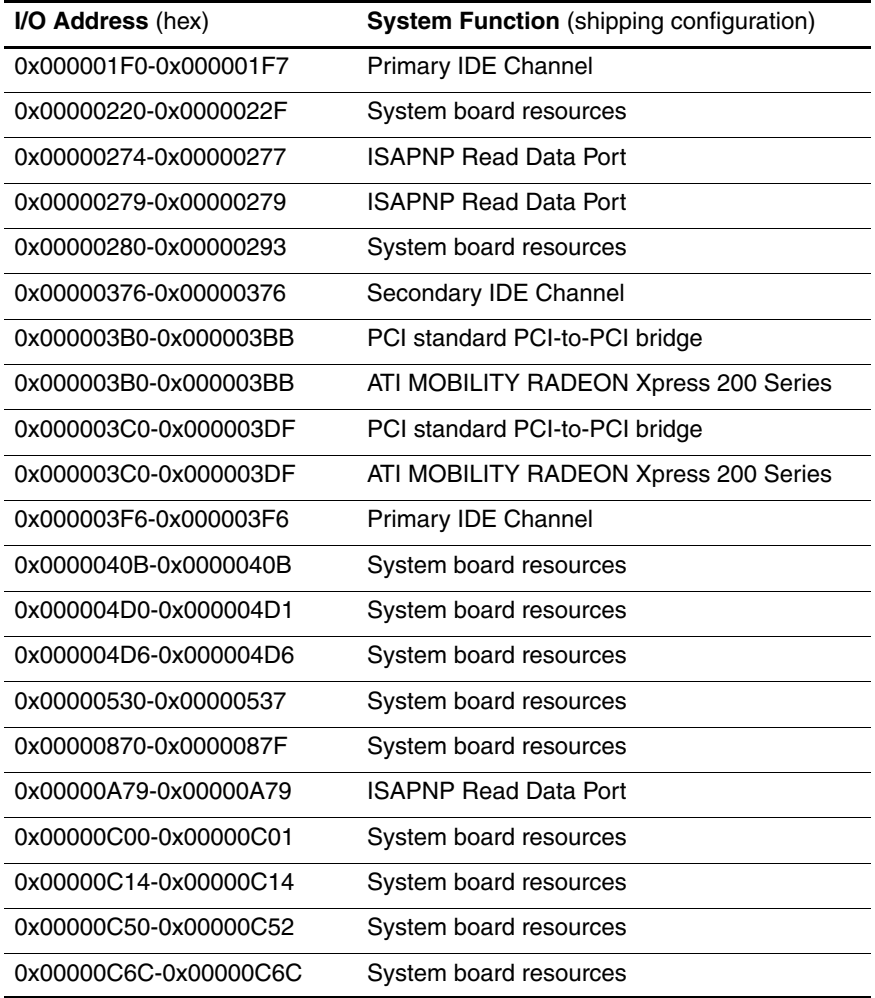

# **System I/O Addresses (Continued)**

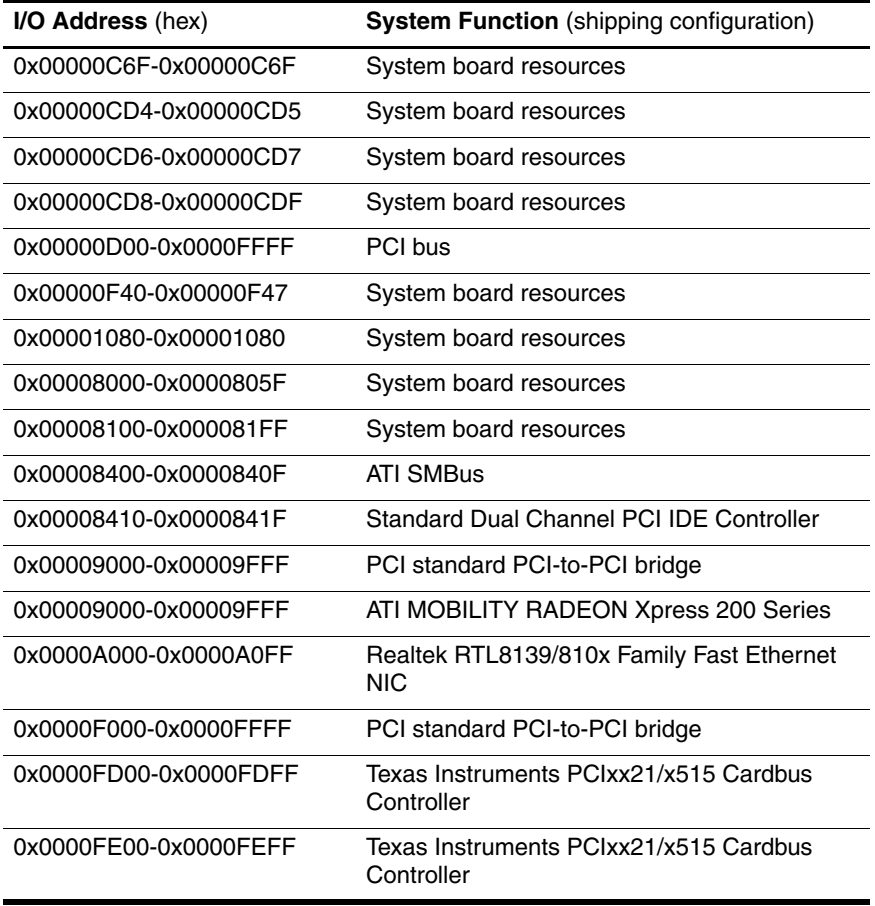

#### **System Memory Map**

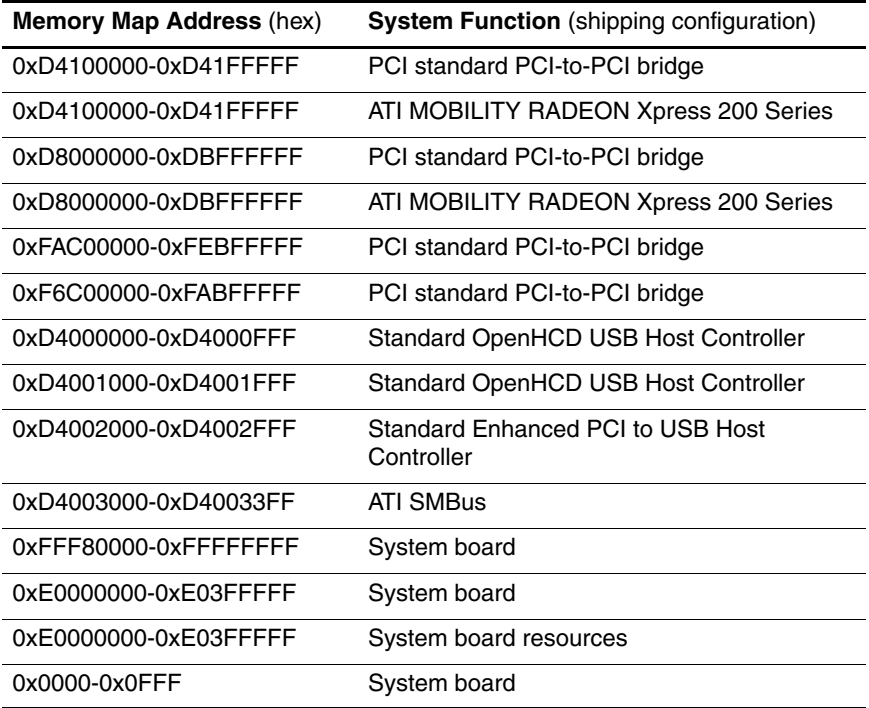

# **System Memory Map (Continued)**

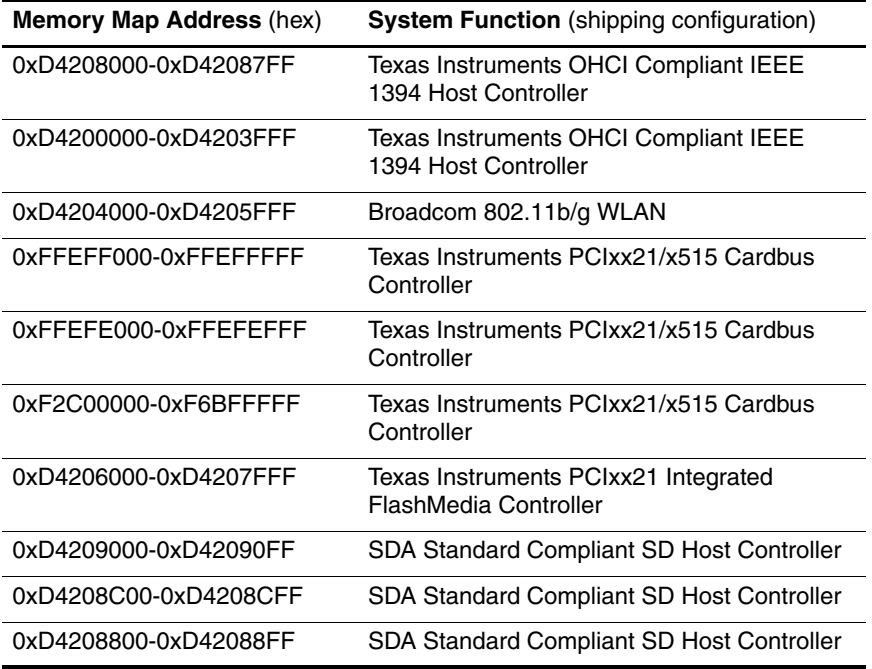

# **System Memory Map (Continued)**

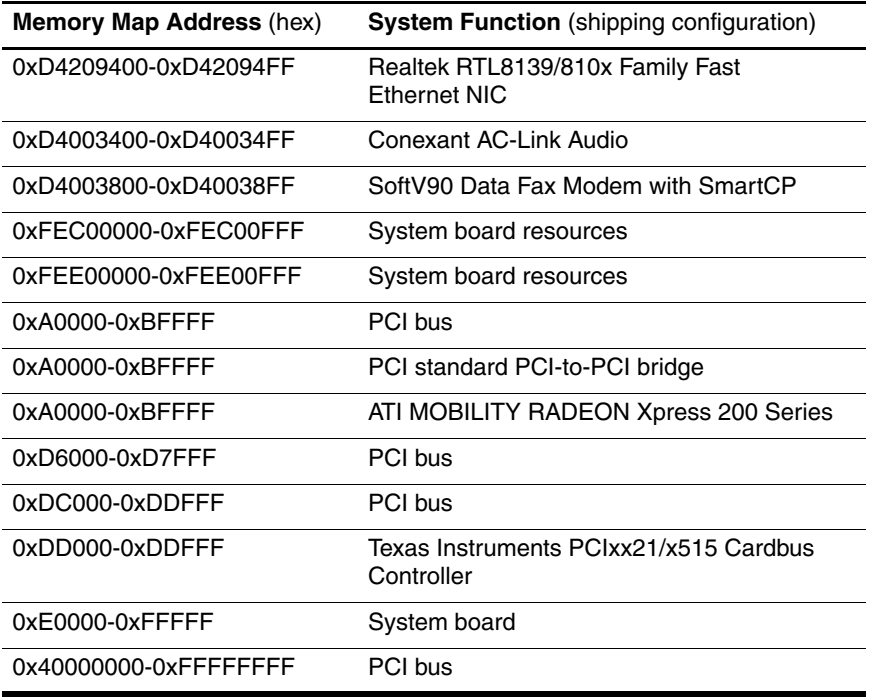

**A**

# **Connector Pin Assignments**

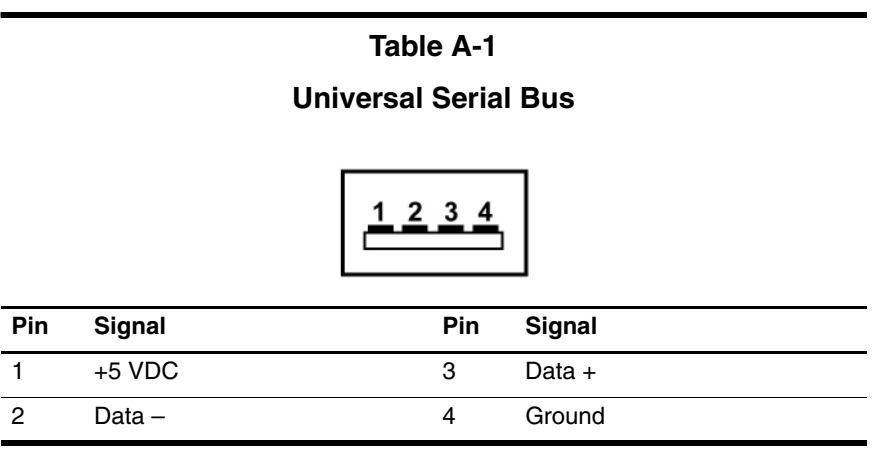

# **Table A-2**

# **RJ-45 (Network)**

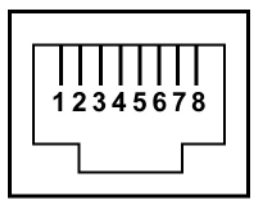

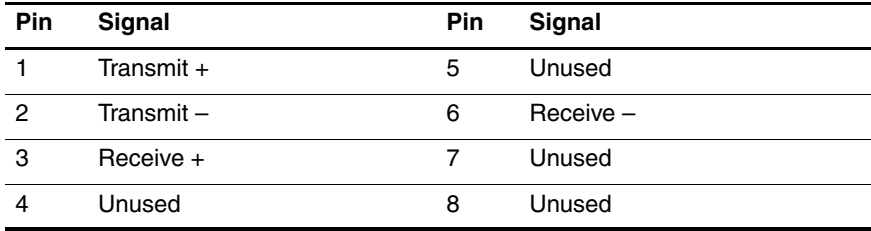

# **Table A-3 S-Video-Out Pin Signal Pin Signal** 1 TV-Ground 5 TV-CD 2 TV-CVBS 6 TV-Ground 3 TV-Ground 7 TV-YD

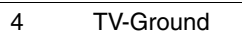

# **Table A-4**

### **External Monitor**

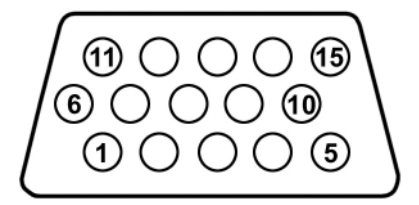

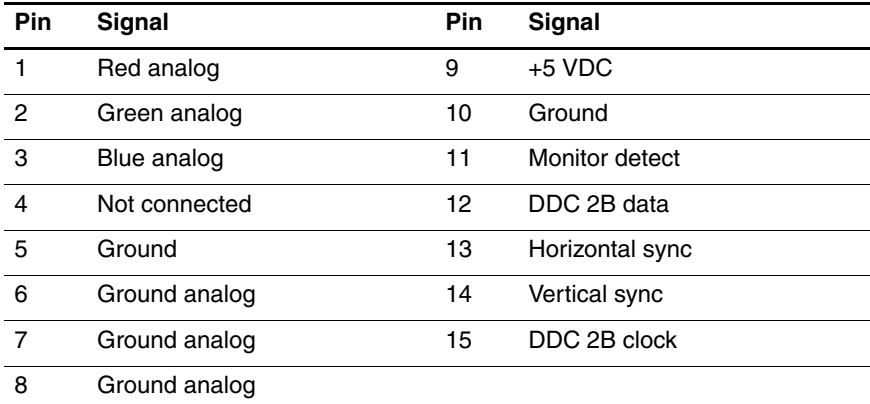

# **Table A-5**

# **RJ-11 (Modem)**

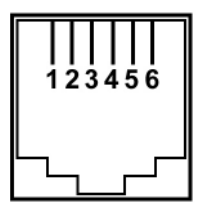

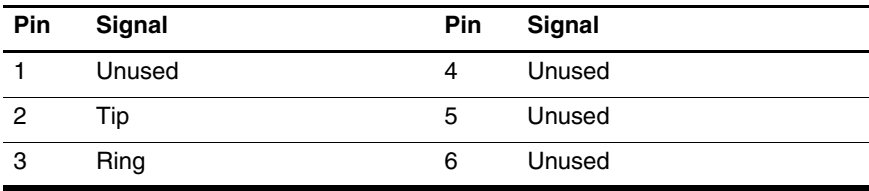

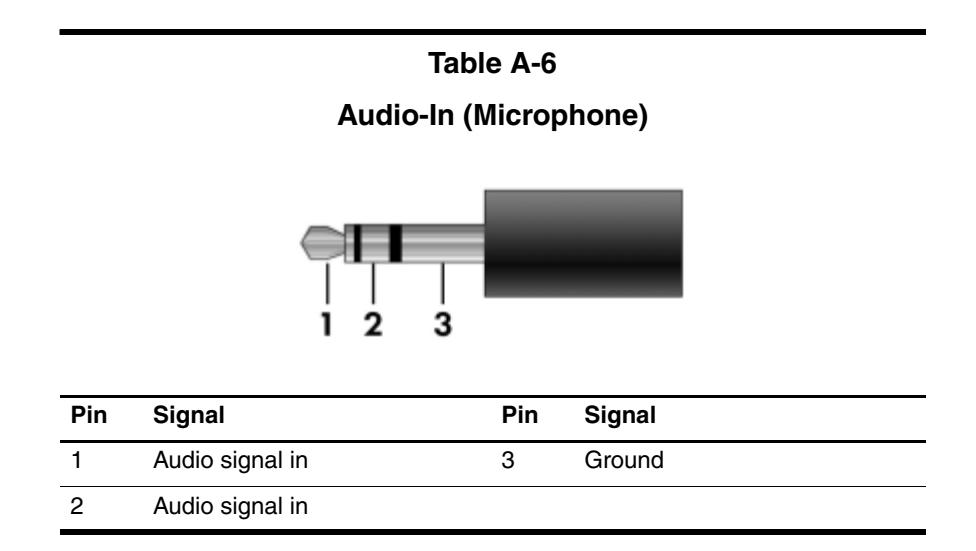

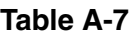

# **Audio-Out (Headphone)**

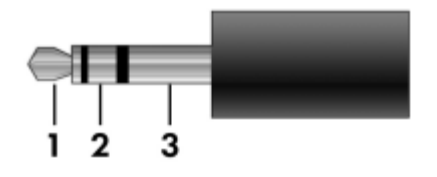

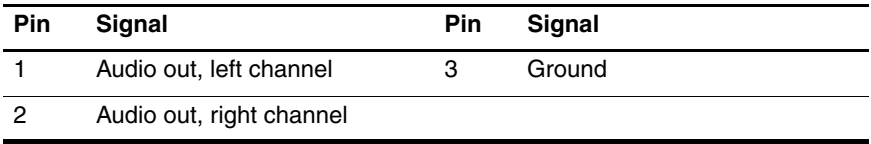

# **Power Cord Set Requirements**

# **3-Conductor Power Cord Set**

The wide range input feature of the computer permits it to operate from any line voltage from 100 to 120 or 220 to 240 volts AC.

The power cord set included with the computer meets the requirements for use in the country where the equipment is purchased.

Power cord sets for use in other countries must meet the requirements of the country where the computer is used.

# **General Requirements**

The requirements listed below are applicable to all countries.

- The length of the power cord set must be at least 1.5 m  $(5.0 \text{ ft})$  and a maximum of 2.0 m  $(6.5 \text{ ft})$ .
- All power cord sets must be approved by an acceptable accredited agency responsible for evaluation in the country where the power cord set will be used.
- The power cord sets must have a minimum current capacity of 10 amps and a nominal voltage rating of 125 or 250 V AC, as required by each country's power system.
- The appliance coupler must meet the mechanical configuration of an EN 60 320/IEC 320 Standard Sheet C13 connector for mating with the appliance inlet on the back of the computer.

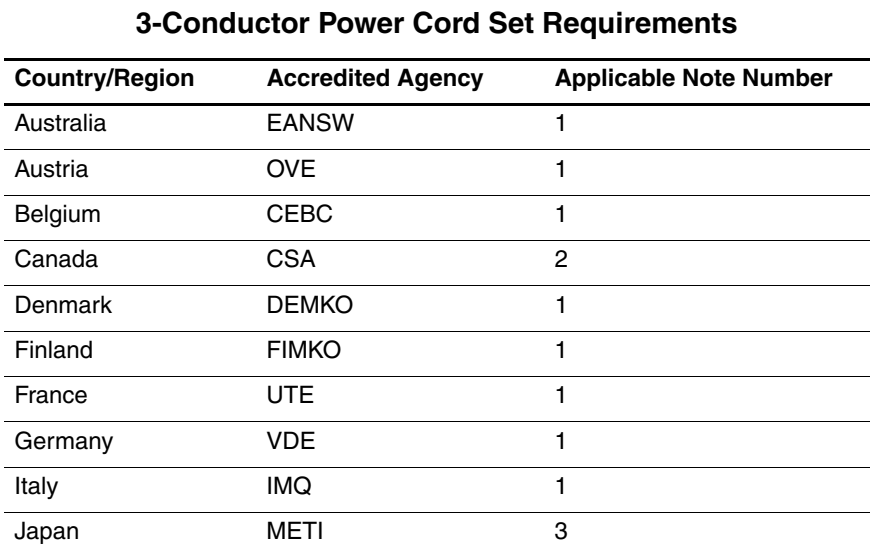

# **Country-Specific Requirements**

Notes:

- 1. The flexible cord must be <HAR> Type HO5VV-F, 3-conductor, 1.0 mm² conductor size. Power cord set fittings (appliance coupler and wall plug) must bear the certification mark of the agency responsible for evaluation in the country where it will be used.
- 2. The flexible cord must be Type SPT-3 or equivalent, No. 18 AWG, 3-conductor. The wall plug must be a two-pole grounding type with a NEMA 5-15P (15 A, 125 V) or NEMA 6-15P (15 A, 250 V) configuration.
- 3. The appliance coupler, flexible cord, and wall plug must bear a "T" mark and registration number in accordance with the Japanese Dentori Law. The flexible cord must be Type VCT or VCTF, 3-conductor, 1.00 mm² conductor size. The wall plug must be a two-pole grounding type with a Japanese Industrial Standard C8303 (7 A, 125 V) configuration.

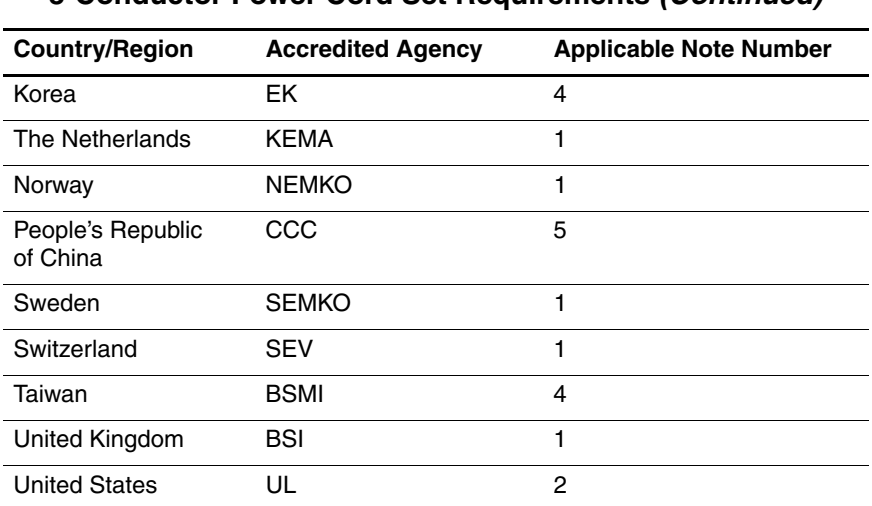

#### **3-Conductor Power Cord Set Requirements (Continued)**

Notes:

- 1. The flexible cord must be <HAR> Type HO5VV-F, 3-conductor, 1.0 mm² conductor size. Power cord set fittings (appliance coupler and wall plug) must bear the certification mark of the agency responsible for evaluation in the country where it will be used.
- 2. The flexible cord must be Type SPT-3 or equivalent, No. 18 AWG, 3-conductor. The wall plug must be a two-pole grounding type with a NEMA 5-15P (15 A, 125 V) or NEMA 6-15P (15 A, 250 V) configuration.
- 3. The appliance coupler, flexible cord, and wall plug must bear a "T" mark and registration number in accordance with the Japanese Dentori Law. The flexible cord must be Type VCT or VCTF, 3-conductor, 1.00 mm² conductor size. The wall plug must be a two-pole grounding type with a Japanese Industrial Standard C8303 (7 A, 125 V) configuration.
- 4. The flexible cord must be Type RVV, 3-conductor, 0.75 mm² conductor size. Power cord set fittings (appliance coupler and wall plug) must bear the certification mark of the agency responsible for evaluation in the country where it will be used.
- 5. The flexible cord must be Type VCTF, 3-conductor, 0.75 mm² conductor size. Power cord set fittings (appliance coupler and wall plug) must bear the certification mark of the agency responsible for evaluation in the country where it will be used.

# **Screw Listing**

This appendix provides specification and reference information for the screws used in the computer. All screws listed in this appendix are available in the Screw Kit, spare part number 412387-001, and the Display Screw Kit, spare part number 417713-001.

## **Table C-1**

#### **Black Phillips PM2.0×5.0 Screw**

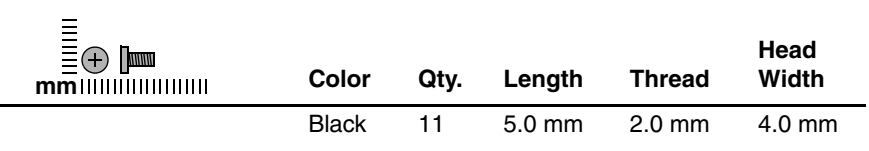

#### **Where used:**

 $\bullet$  Two screws that secure the hard drive cover to the computer (screws are captured on the cover by C clips; documented in [Section 5.3](#page-89-1))

**2** Two screws that secure the memory module compartment cover to the computer (screws are captured on the cover by C clips; documented in [Section 5.6\)](#page-95-0)

<sup>3</sup> One screw that secures the Mini Card compartment cover to the computer (screw is captured on the cover by a C clip; documented in [Section 5.7](#page-98-0))

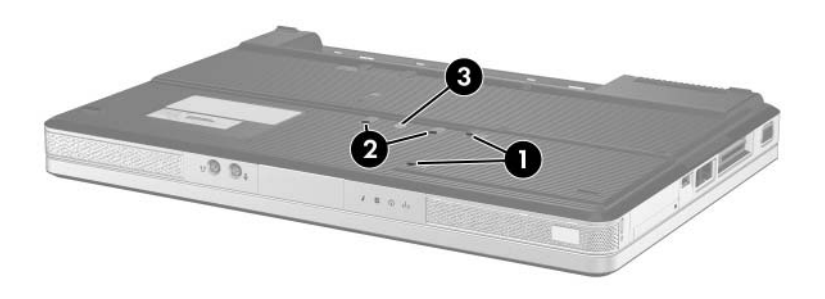

*Black Phillips PM2.0×5.0 Screw Locations*

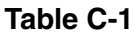

#### **Black Phillips PM2.0×5.0 Screw (Continued)**

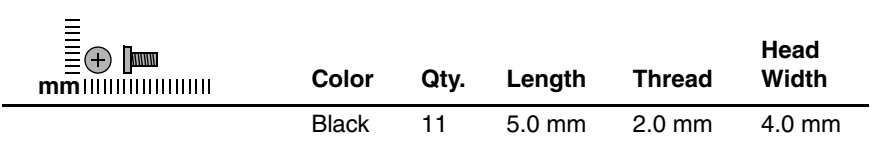

#### **Where used:**

2 screws that secure the Mini Card module to the computer (documented in [Section 5.7\)](#page-98-0)

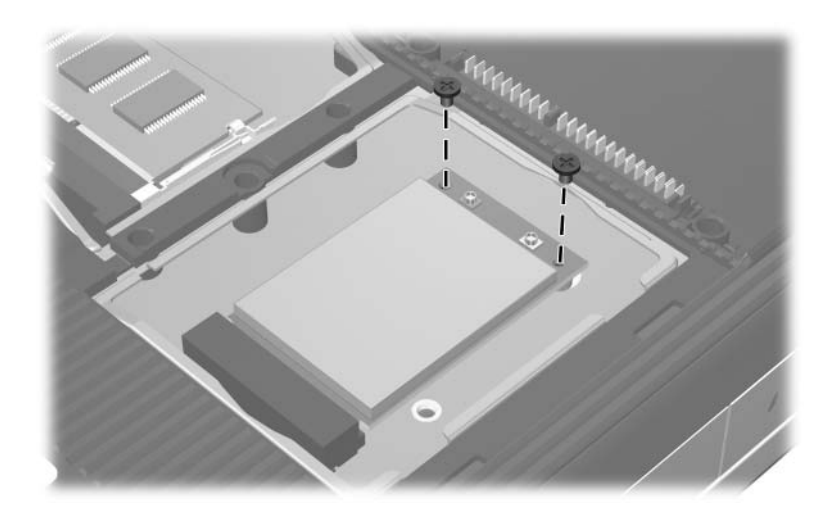

*Black Phillips PM2.0×5.0 Screw Locations*

# **Table C-1**

#### **Black Phillips PM2.0×5.0 Screw (Continued)**

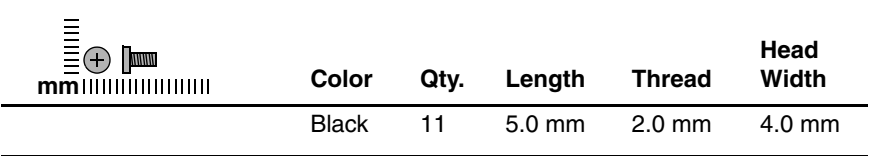

#### **Where used:**

4 screws that secure the display assembly to the computer (documented in [Section 5.11\)](#page-111-1)

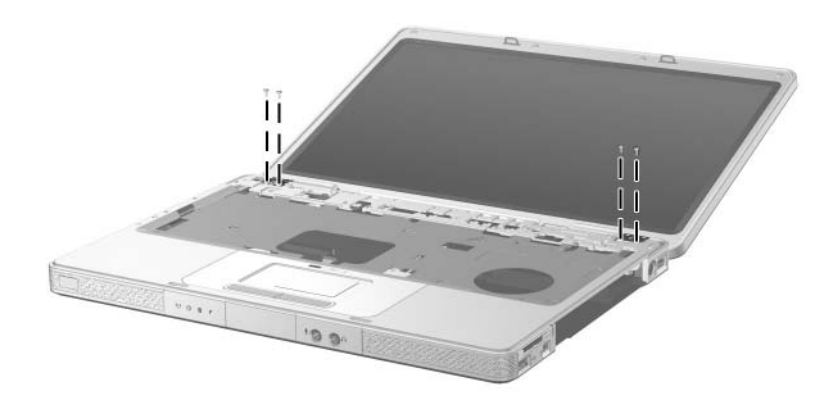

*Black Phillips PM2.0×5.0 Screw Locations*
## **Phillips PM2.5×4.0 Screw**

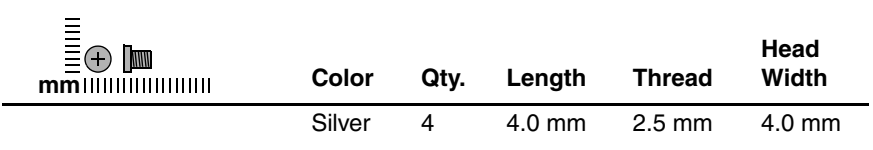

#### **Where used:**

4 screws that secure the hard drive frame to the hard drive (documented in [Section 5.3\)](#page-89-0)

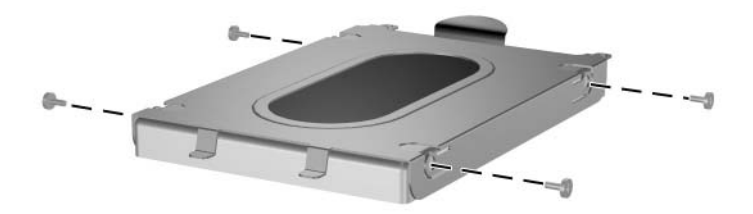

*Phillips PM2.5×4.0 Screw Locations*

## **Phillips PM2.0×8.5 Screw**

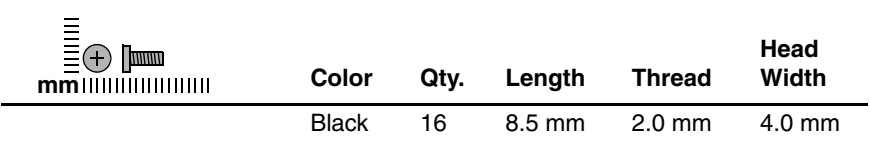

#### **Where used:**

One screw that secures the optical drive to the computer (documented in [Section 5.8\)](#page-102-0)

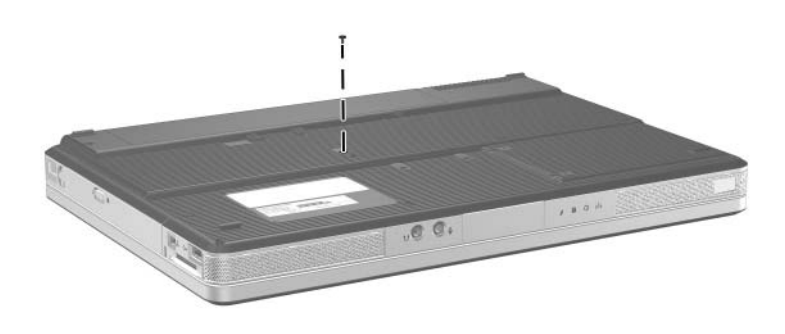

*Phillips PM2.0×8.5 Screw Location*

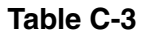

## **Phillips PM2.0×8.5 Screw (Continued)**

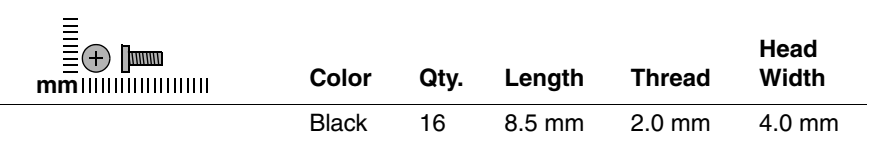

#### **Where used:**

15 screws that secure the base enclosure to the computer (documented in [Section 5.12\)](#page-122-0)

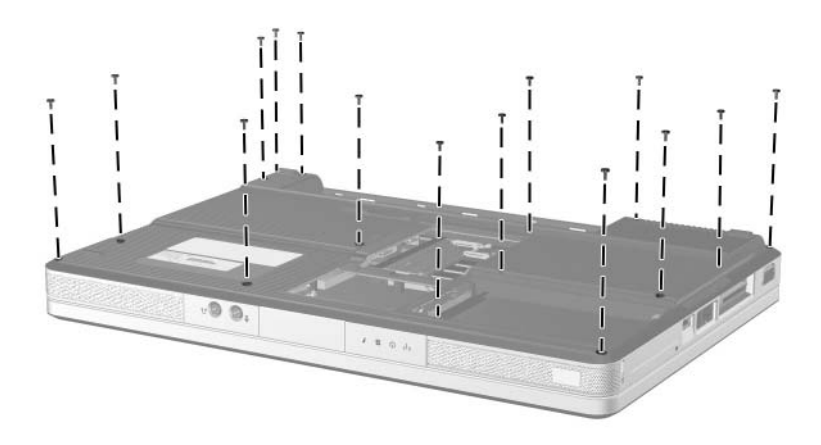

*Phillips PM2.0×8.5 Screw Locations*

## **Silver Phillips PM2.0×5.0 Screw**

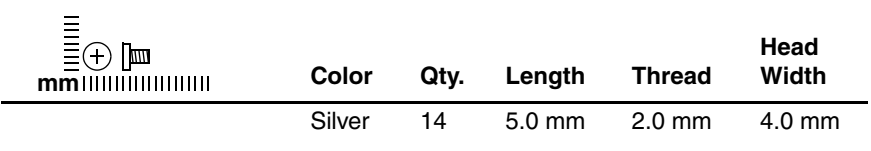

#### **Where used:**

2 screws that secure the switch cover to the computer (documented in [Section 5.9\)](#page-105-0)

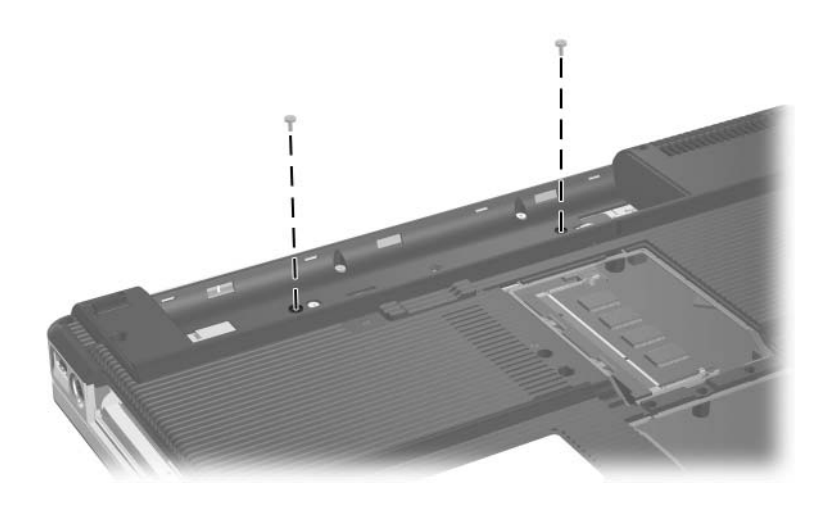

## **Silver Phillips PM2.0×5.0 Screw (Continued)**

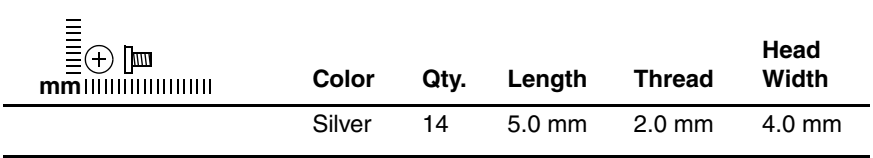

#### **Where used:**

3 screws that secure the base enclosure to the computer (documented in [Section 5.12\)](#page-122-0)

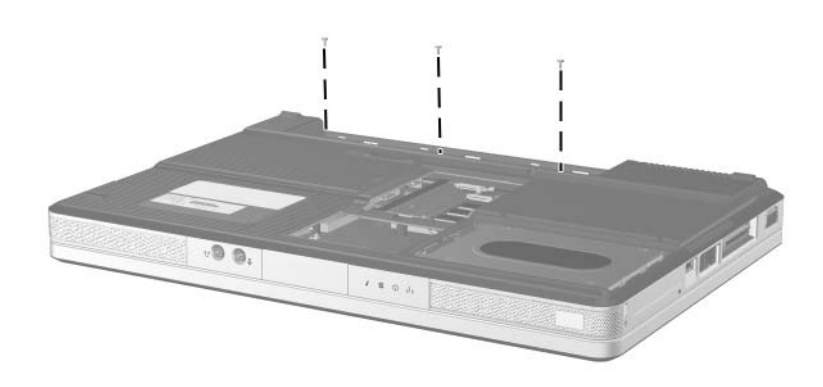

## **Silver Phillips PM2.0×5.0 Screw (Continued)**

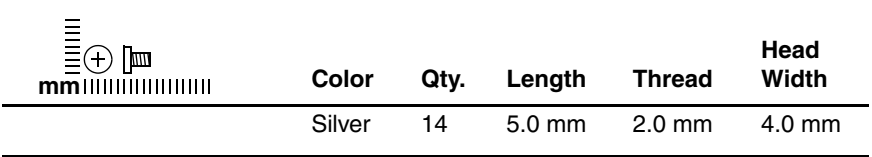

#### **Where used:**

2 screws that secure the USB/S-Video board to the computer (documented in [Section 5.13\)](#page-125-0)

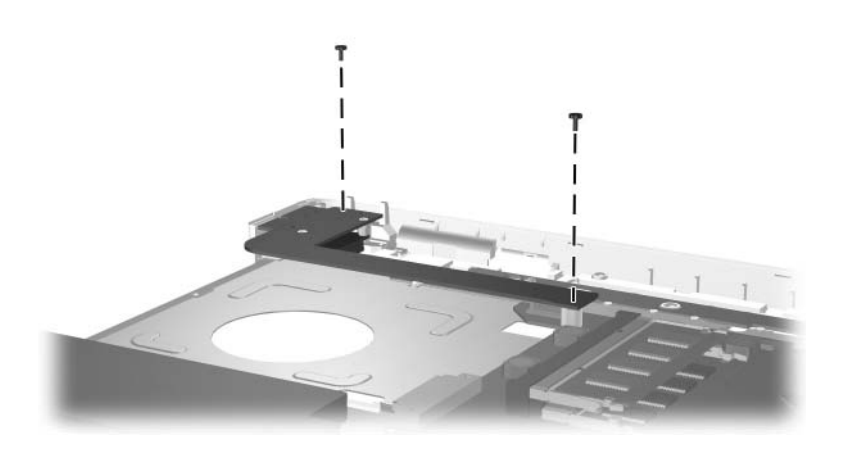

## **Silver Phillips PM2.0×5.0 Screw (Continued)**

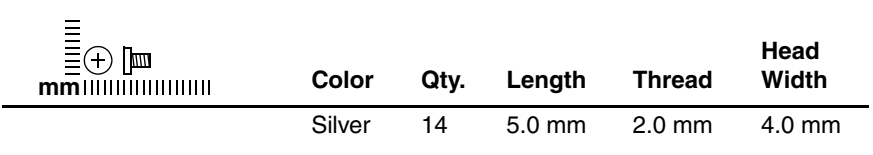

#### **Where used:**

4 screws that secure the fan/heat sink assembly to the computer (documented in [Section 5.17](#page-133-0))

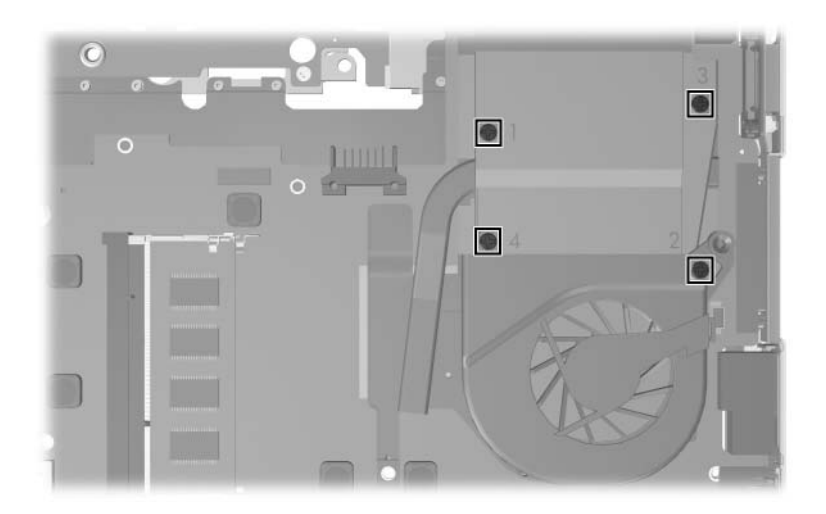

*Silver Phillips PM2.0×5.0 Screw Locations*

## **Silver Phillips PM2.0×5.0 Screw (Continued)**

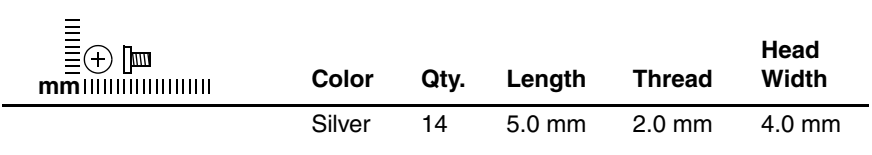

#### **Where used:**

3 screws that secure the system board to the computer (documented in [Section 5.19\)](#page-137-0)

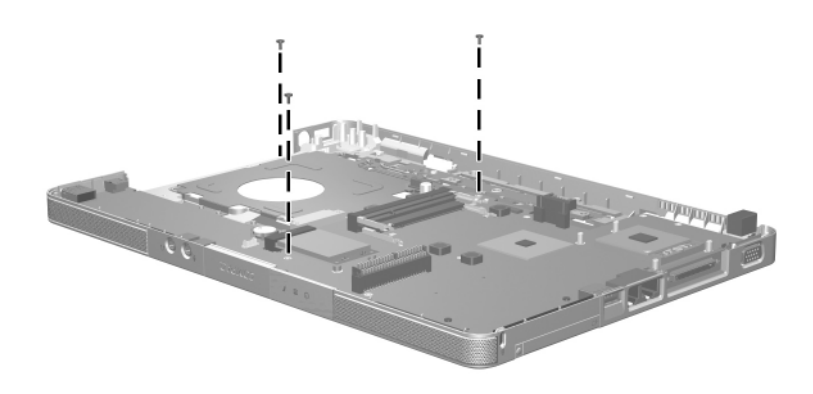

## **Phillips PM2.0×3.0 Screw**

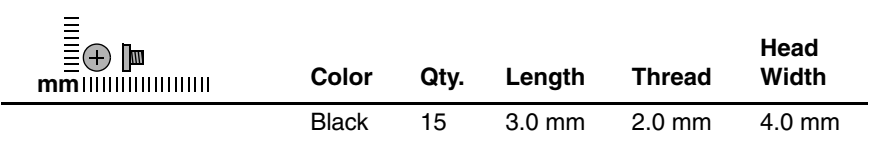

#### **Where used:**

4 screws that secure the keyboard to the computer (documented in [Section 5.10\)](#page-108-0)

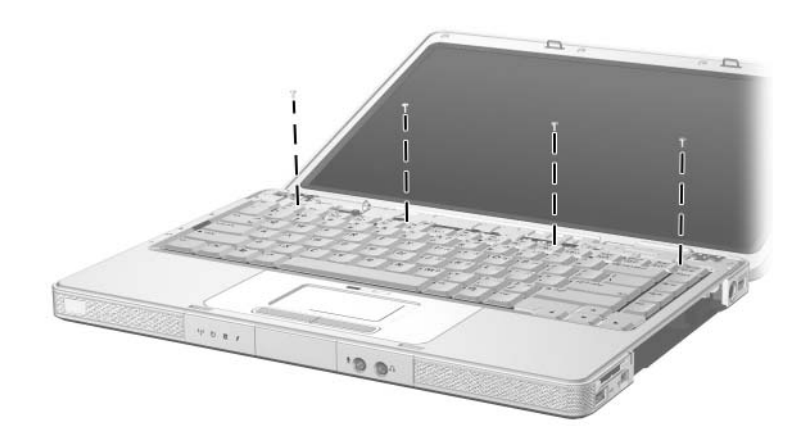

*Phillips PM2.0×3.0 Screw Locations*

## **Phillips PM2.0×3.0 Screw (Continued)**

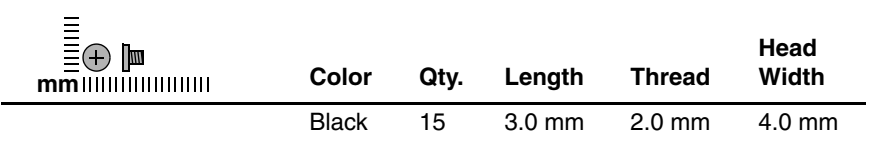

#### **Where used:**

One screw that secures the display inverter to the display assembly (documented in [Section 5.11](#page-111-0))

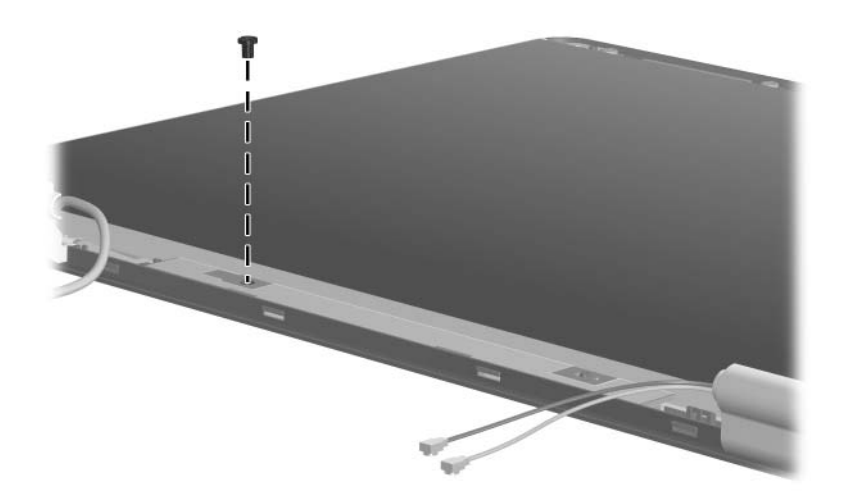

*Phillips PM2.0×3.0 Screw Location*

## **Phillips PM2.0×3.0 Screw (Continued)**

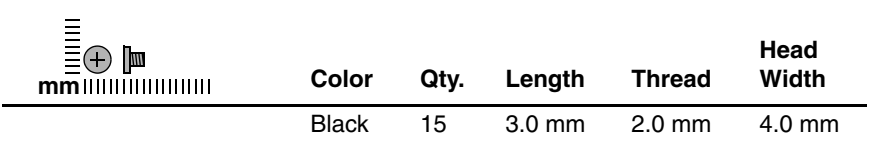

#### **Where used:**

4 screws that secure the display hinges to the display assembly (documented in [Section 5.11\)](#page-111-0)

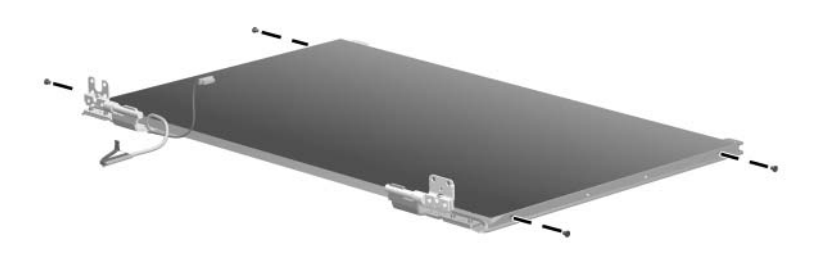

*Phillips PM2.0×3.0 Screw Locations*

## **Phillips PM2.0×3.0 Screw (Continued)**

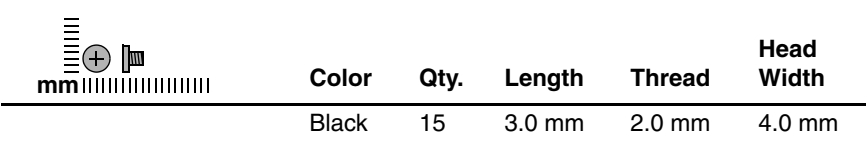

#### **Where used:**

4 screws that secure the wireless antenna transceivers to the display enclosure (documented in [Section 5.20](#page-143-0))

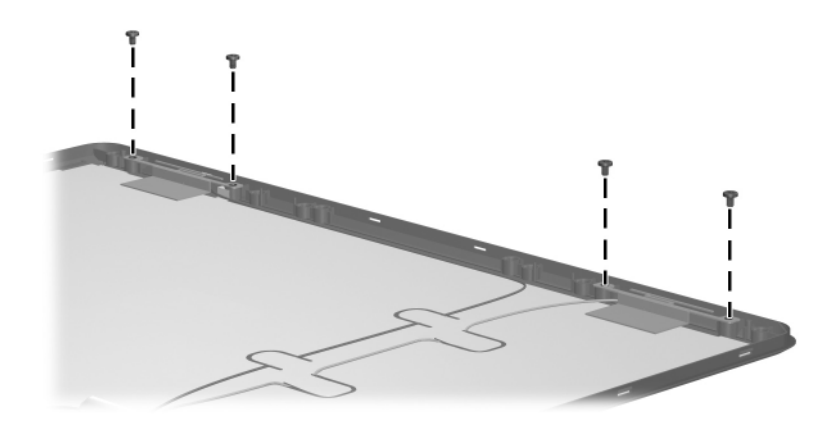

*Phillips PM2.0×3.0 Screw Locations*

## **Phillips PM2.0×3.0 Screw (Continued)**

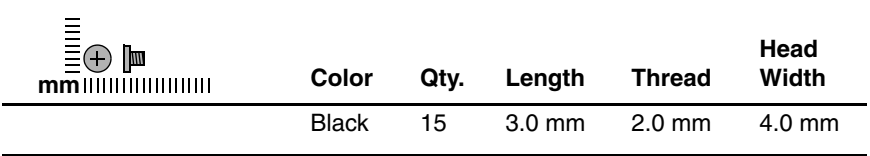

#### **Where used:**

2 screws that secure the LED board to the computer (documented in [Section 5.20\)](#page-143-0)

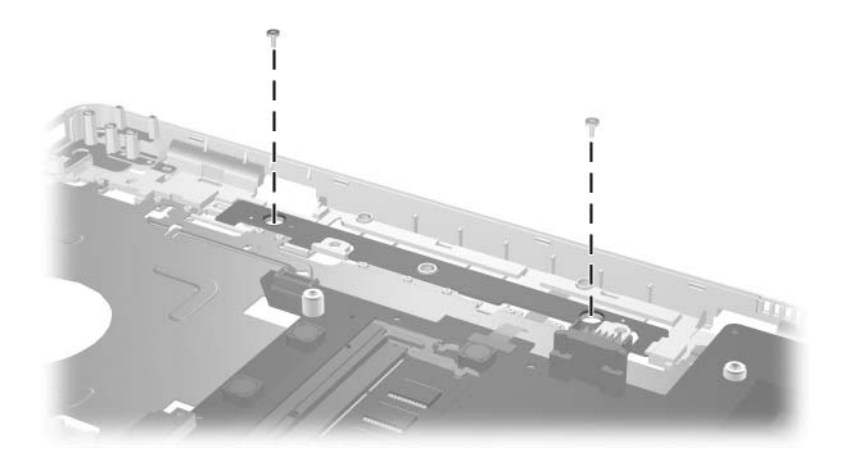

*Phillips PM2.0×3.0 Screw Locations*

## **Phillips PM1.5×3.5 Screw**

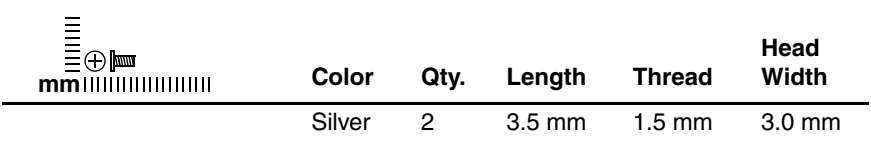

#### **Where used:**

2 screws that secure the Bluetooth board to the USB/S-Video board (documented in [Section 5.14](#page-127-0))

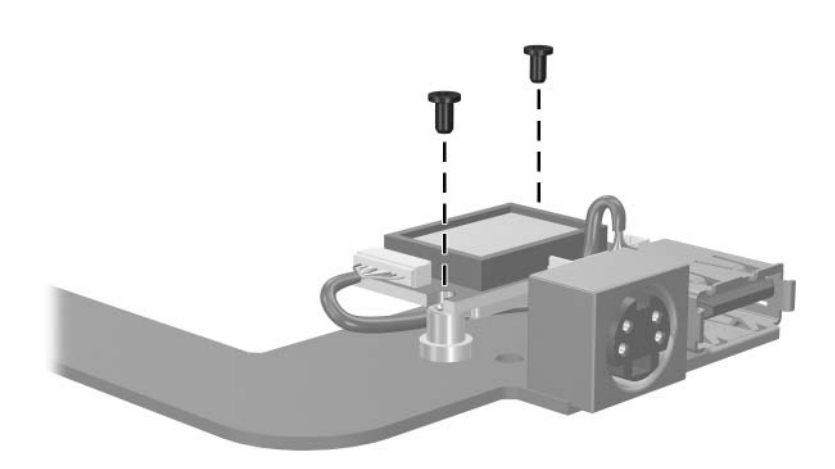

*Phillips PM1.5×3.5 Screw Locations*

## **Phillips PM2.0×2.0 Screw**

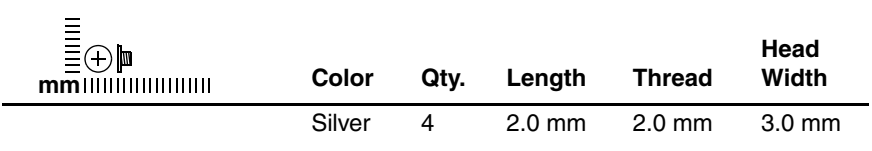

#### **Where used:**

2 screws that secure the optical drive bracket to the optical drive (documented in [Section 5.8\)](#page-102-0)

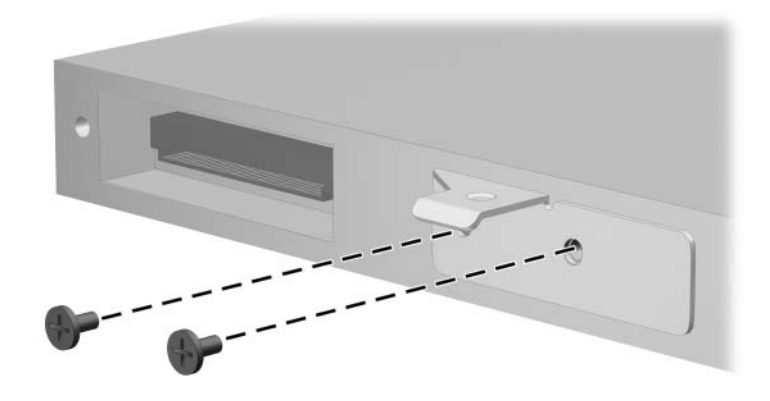

*Phillips PM2.0×2.0 Screw Locations*

## **Phillips PM2.0×2.0 Screw (Continued)**

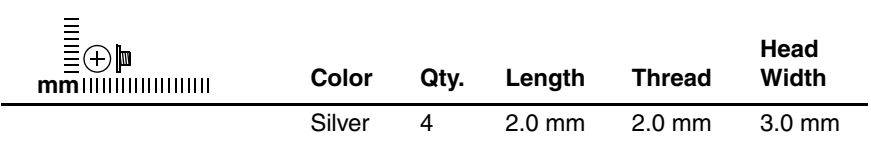

#### **Where used:**

2 screws that secure the ExpressCard assembly to the system board (documented in [Section 5.21](#page-145-0))

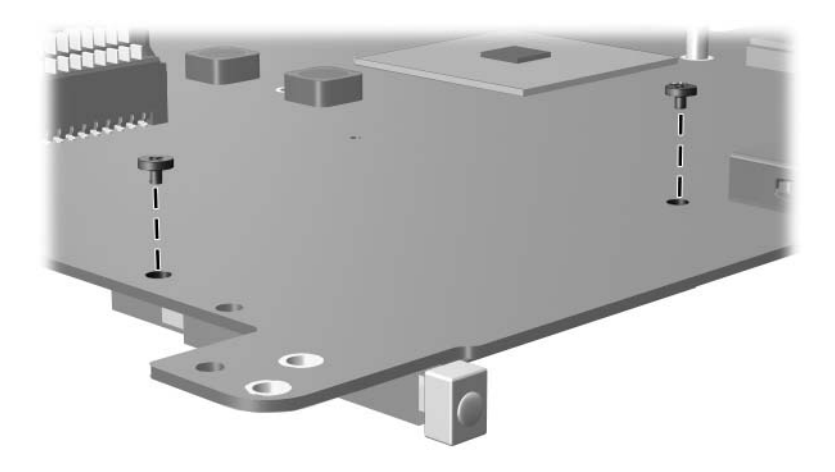

*Phillips PM2.0×2.0 Screw Locations*

## **Phillips PM2.5×6.0 Screw**

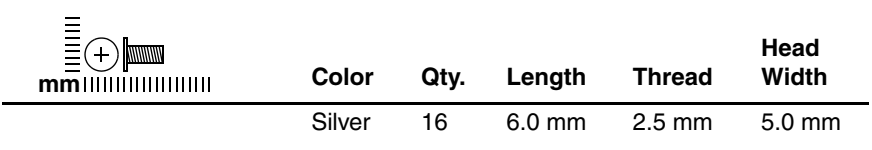

#### **Where used:**

6 screws that secure the display bezel to the display assembly (documented in [Section 5.11\)](#page-111-0)

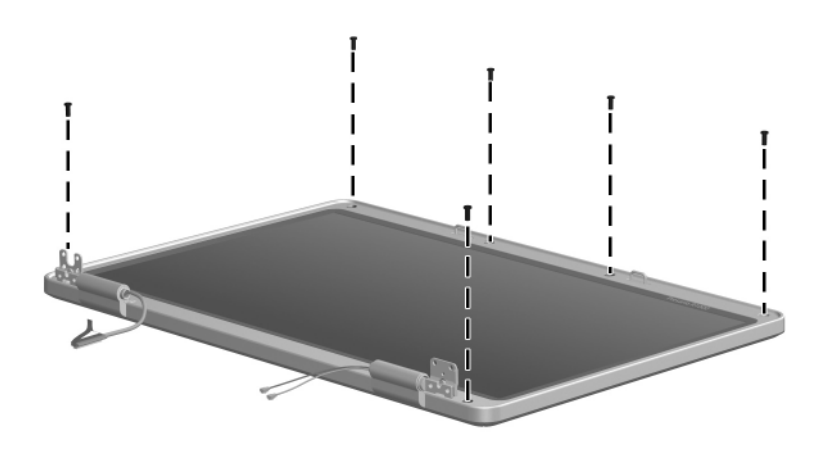

*Phillips PM2.5×6.0 Screw Locations*

## **Phillips PM2.5×6.0 Screw (Continued)**

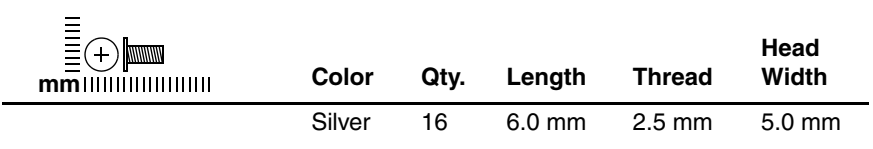

#### **Where used:**

4 screws that secure the display release hooks to the display enclosure (documented in [Section 5.11](#page-111-0))

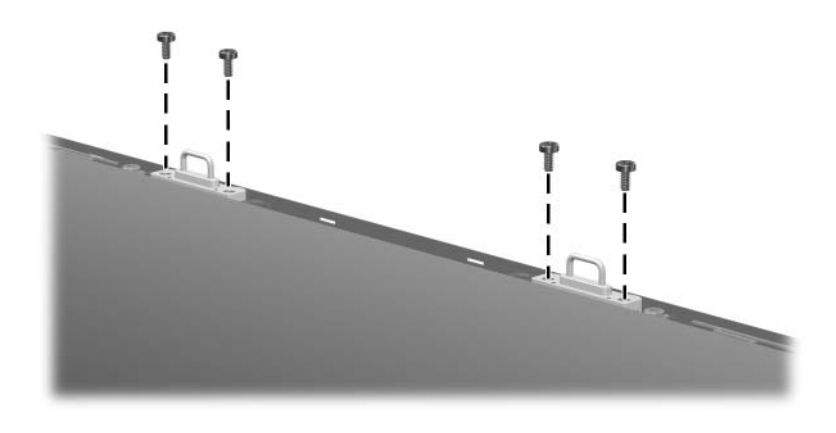

*Phillips PM2.5×6.0 Screw Locations*

## **Phillips PM2.5×6.0 Screw (Continued)**

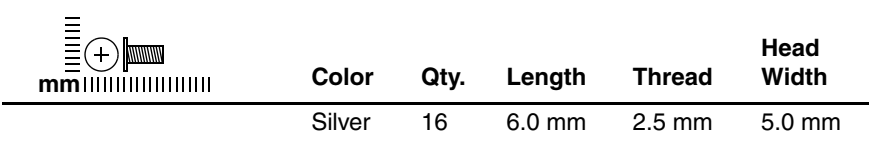

#### **Where used:**

4 screws that secure the display hinge covers to the display enclosure (documented in [Section 5.11](#page-111-0))

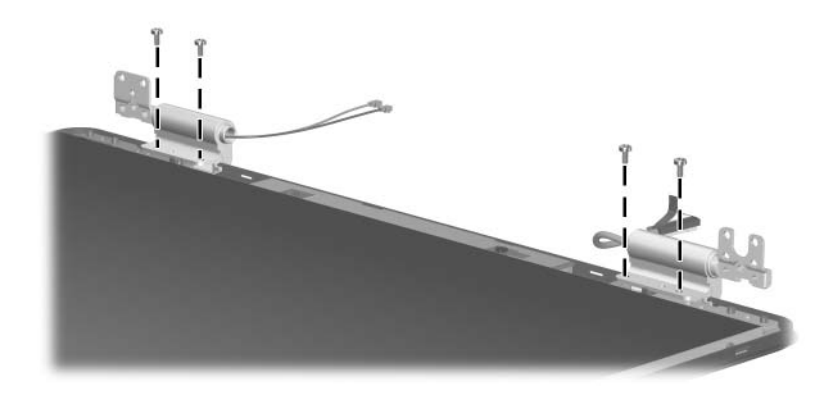

*Phillips PM2.5×6.0 Screw Locations*

## **Phillips PM2.5×6.0 Screw (Continued)**

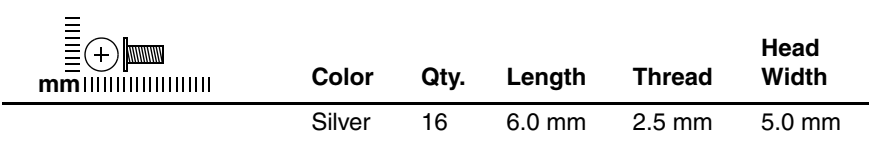

#### **Where used:**

2 screws that secure the display panel to the display enclosure (documented in [Section 5.11\)](#page-111-0)

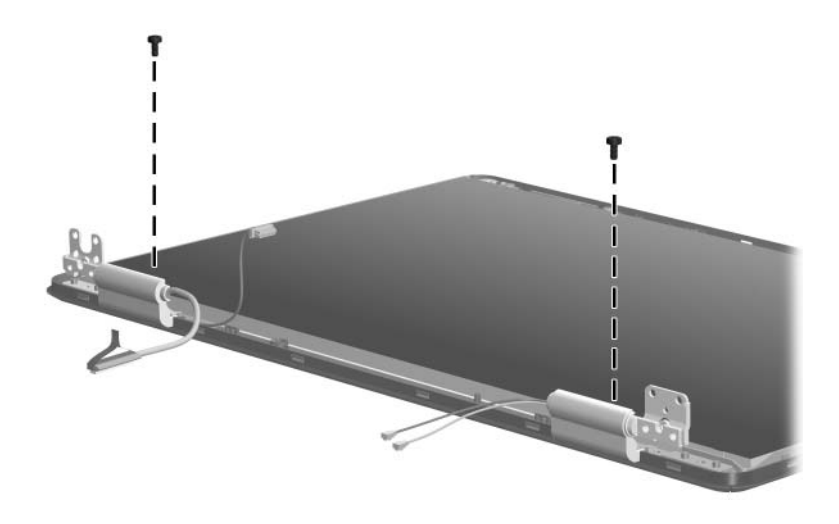

*Phillips PM2.5×6.0 Screw Locations*

**D**

# **Display Component Recycling**

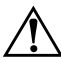

**WARNING:** The backlight contains mercury. Caution should be exercised when removing and handling the backlight to avoid damaging this component and causing exposure to the mercury.

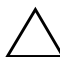

**CAUTION:** The procedures in this appendix can result in damage to display components. The only components intended for recycling purposes are the liquid crystal display (LCD) panel and the backlight. Careful handling should be exercised when removing these components.

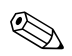

## ✎ **Materials Disposal**

This HP product contains mercury in the display assembly backlight and may require special handling at end-of-life.

[Disposal of mercury may be regulated because of environmental](http://www.eiae.org)  considerations. For disposal or recycling information, contact your local authorities or visit the Electronic Industries Alliance [\(EIA\) at](http://www.eiae.org) <http://www.eiae.org>.

This appendix provides disassembly instructions for the display assembly. The display assembly must be disassembled to gain access to the backlight  $\bullet$  and the LCD panel  $\bullet$ .

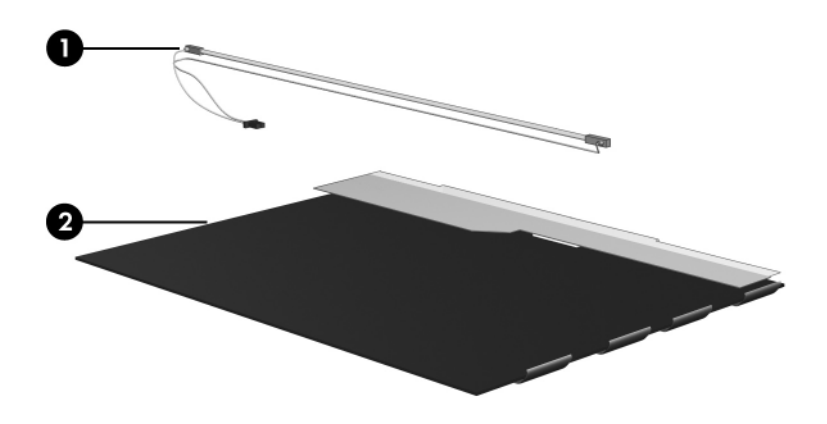

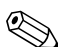

✎Disassembly procedures differ from one display assembly to another. The procedures provided in this appendix are general disassembly instructions. Specific details, such as screw sizes, quantities, and locations, and component shapes and sizes, can vary from one computer model to another.

Refer to [Section 5.11, "Display Assembly,"](#page-111-0) for display assembly disassembly steps.

Perform the following steps to disassemble the display assembly:

1. Remove all screw covers  $\bullet$  and screws  $\bullet$  that secure the display bezel to the display assembly.

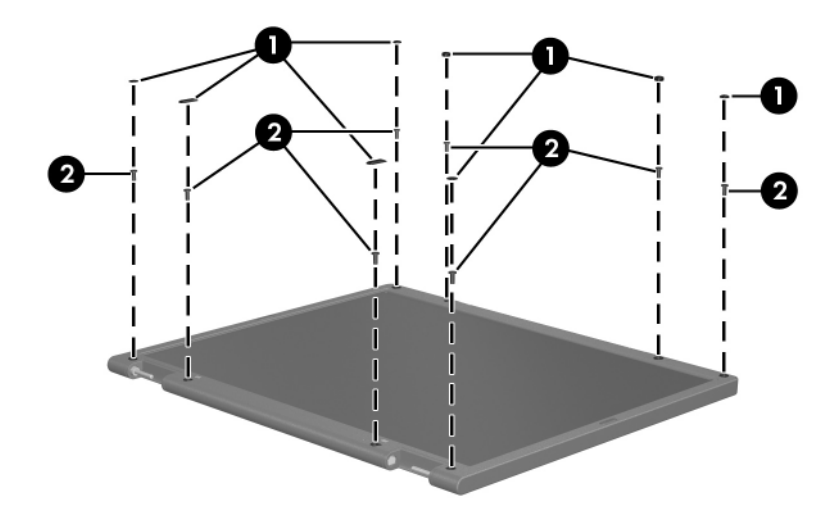

*Removing the Display Bezel Screw Covers and Screws*

- 2. Lift up and out on the left and right inside edges  $\bullet$  and the top and bottom inside edges  $\bullet$  of the display bezel until the bezel disengages from the display assembly.
- 3. Remove the display bezel  $\Theta$ .

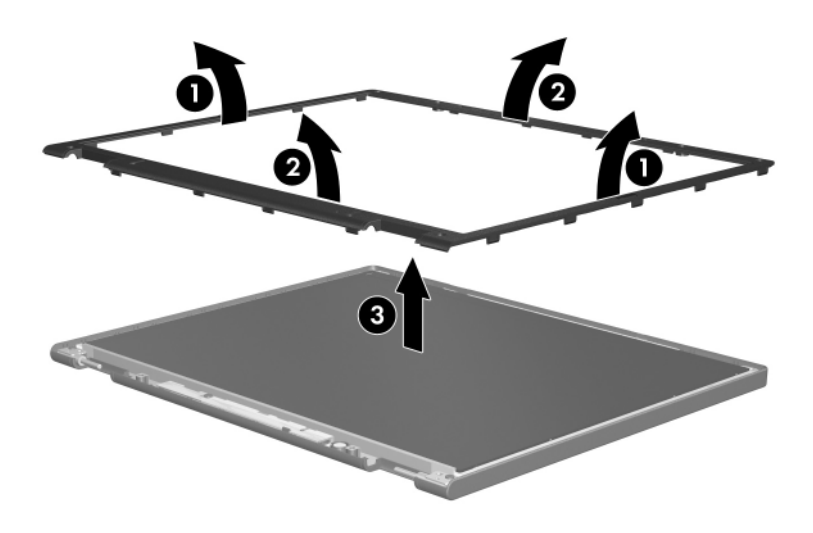

*Removing the Display Bezel*

4. Disconnect all LCD panel cables  $\bullet$  from the display inverter board and remove the inverter board  $\bullet$ .

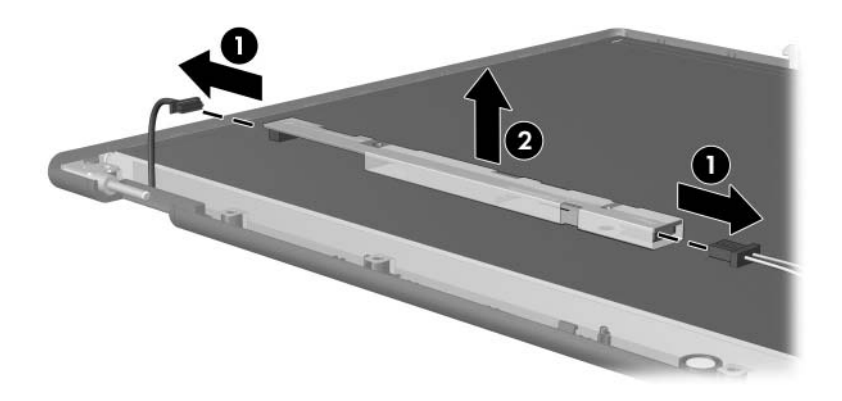

*Removing the Display Inverter Board*

- 5. Remove all screws  $\bullet$  that secure the LCD panel to the display enclosure.
- 6. Remove the LCD panel <sup>o</sup> from the display enclosure.

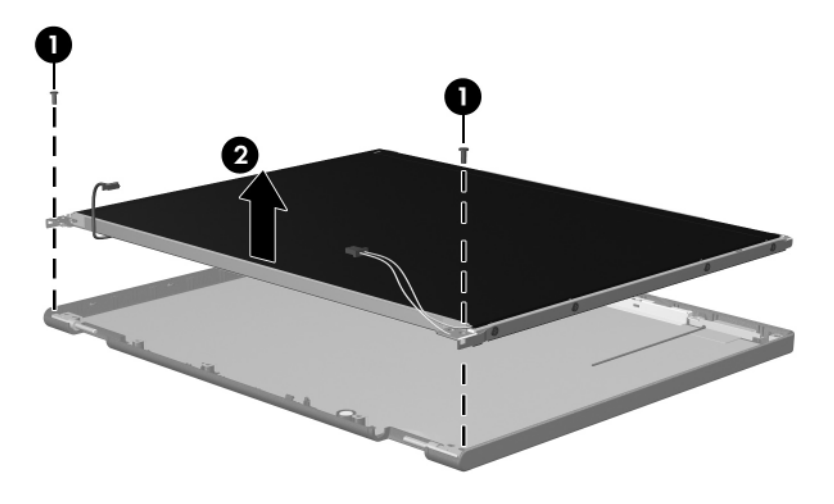

*Removing the LCD Panel*

- 7. Turn the LCD panel upside down.
- 8. Remove all screws that secure the LCD panel frame to the LCD panel.

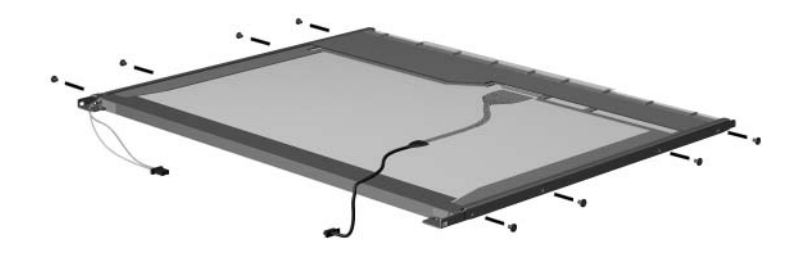

*Removing the LCD Panel Frame Screws*

- 9. Use a sharp-edged tool to cut the tape  $\bullet$  that secures the side of the LCD panel to the LCD panel frame.
- 10. Remove the LCD panel frame  $\bullet$  from the display panel.

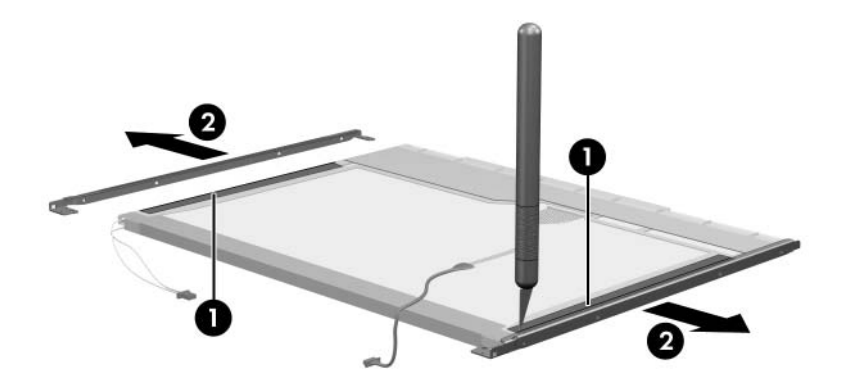

*Removing the LCD Panel Frame*

- 11. Remove the screws  $\bullet$  that secure the backlight cover to the LCD panel.
- 12. Lift the top edge of the backlight cover  $\bullet$  and swing it forward.
- 13. Remove the backlight cover.

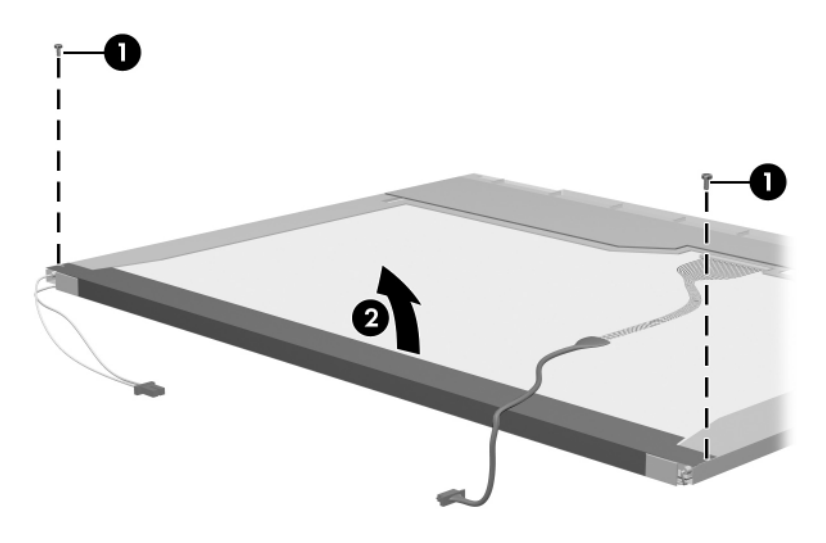

*Removing the Backlight Cover*

- 14. Turn the LCD panel right-side up.
- 15. Remove the backlight cables  $\bullet$  from the clip  $\bullet$  in the LCD panel.

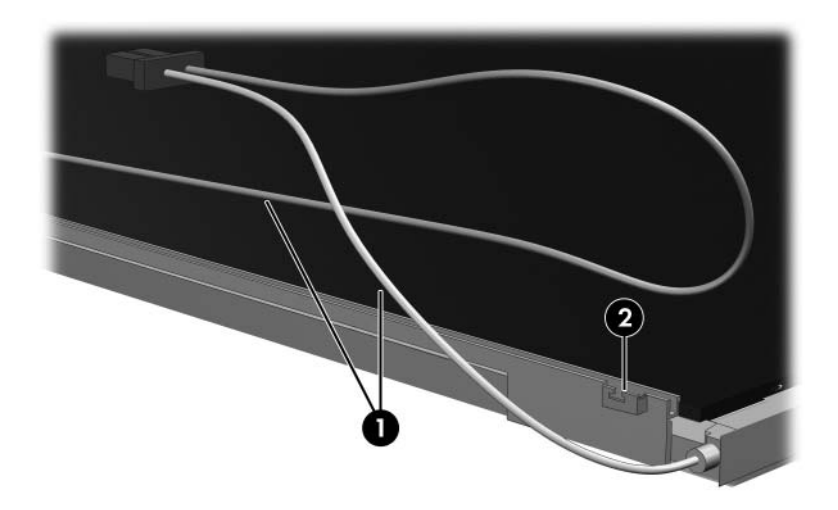

*Releasing the Backlight Cables*

- 16. Turn the LCD panel upside down.
- 17. Remove the backlight frame from the LCD panel.

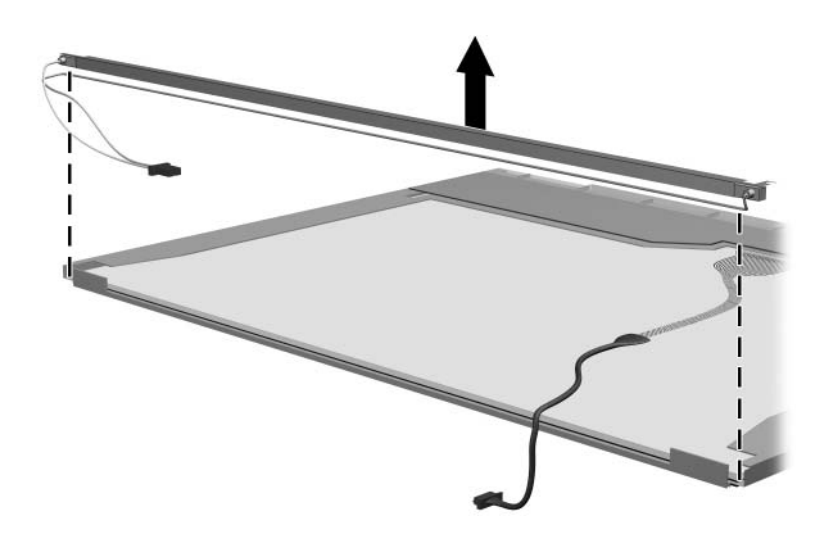

*Removing the Backlight Frame*

**WARNING:** The backlight contains mercury. Caution should be exercised when removing and handling the backlight to avoid damaging this component and causing exposure to the mercury.

18. Slide the backlight out of the backlight frame.

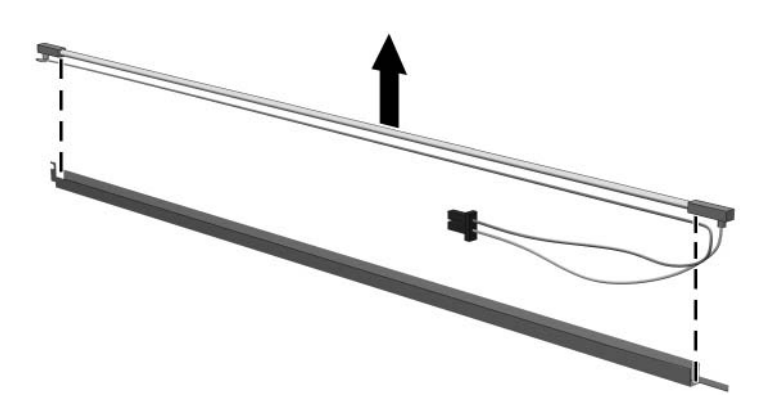

*Removing the Backlight*

- 19. Disconnect the display cable  $\bullet$  from the LCD panel.
- 20. Remove the screws  $\bullet$  that secure the LCD panel to the LCD rear panel.
- 21. Release the LCD panel  $\bullet$  from the LCD rear panel.
- 22. Release the tape  $\Theta$  that secures the LCD panel to the LCD rear panel.

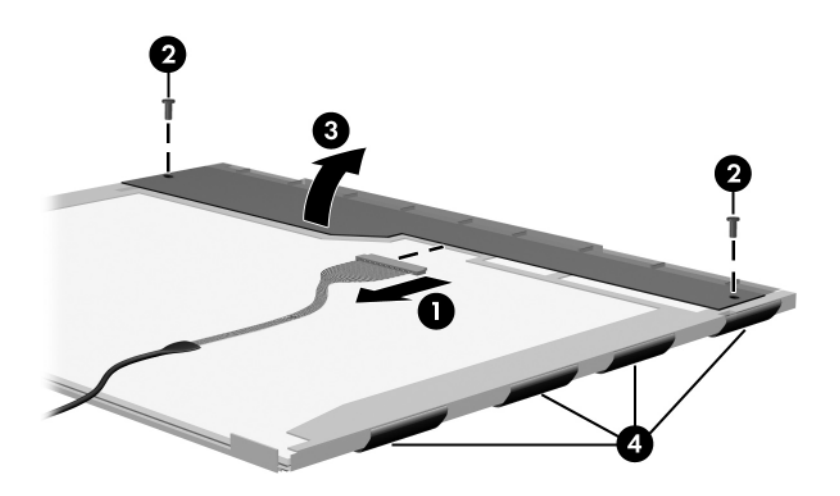

*Releasing the LCD Panel*

## 23. Remove the LCD panel.

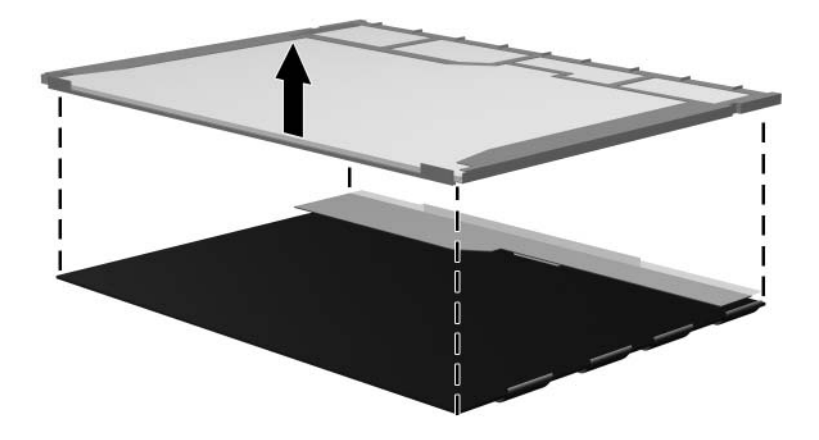

*Removing the LCD Panel*

24. Recycle the backlight and LCD panel.

# **Index**

1394 port [1–9](#page-14-0)

# **A**

AC adapter, spare part number [3–17](#page-70-0), [3–20](#page-73-0) arrow keys [1–13](#page-18-0) audio troubleshooting [2–23](#page-48-0) audio-in (microphone) jack location [1–7](#page-12-0) pin assignments [A–6](#page-171-0) audio-out (headphone) jack location [1–7](#page-12-1) pin assignments [A–6](#page-171-1)

# **B**

base enclosure removal [5–37](#page-122-1) spare part number [3–5](#page-58-0), [3–23,](#page-76-0) [5–37](#page-122-1) battery light [1–7](#page-12-2) battery pack location [1–18](#page-23-0) removal [5–5](#page-90-0) spare part numbers [3–5](#page-58-1),  $3 - 20$ specifications [6–5](#page-152-0) battery pack release latch [1–18](#page-23-1) Bluetooth module removal [5–42](#page-127-1) spare part number [3–5](#page-58-2), [3–24,](#page-77-0) [5–42](#page-127-1) bottom components [1–18](#page-23-2)

# **C**

cables, service considerations  $4 - 2$ **caps lock** key [1–13](#page-18-1) caps lock light [1–14](#page-19-0) CMOS clearing [1–4](#page-9-0) components bottom [1–18](#page-23-2) front [1–6](#page-11-0) keyboard [1–12](#page-17-0) left-side [1–10](#page-15-0) rear [1–10](#page-15-0) right-side [1–8](#page-13-0) top [1–14](#page-19-1), [1–16](#page-21-0) computer feet illustrated [3–16](#page-69-0) locations [5–10](#page-95-0) Computer Setup Advanced Menu [2–6](#page-31-0) defaults [2–2](#page-27-0) File Menu [2–3](#page-28-0) overview [2–1](#page-26-0)

Security Menu [2–4](#page-29-0) Tools Menu [2–5](#page-30-0) computer specifications [6–1](#page-148-0) connector pin assignments external monitor [A–4](#page-169-0) headphone [A–6](#page-171-1) microphone [A–6](#page-171-0) monitor [A–4](#page-169-0) RJ-11 (modem) [A–5](#page-170-0) RJ-45 (network) [A–2](#page-167-0) S-Video-out [A–3](#page-168-0) Universal Serial Bus (USB)  $A-1$ connectors, service considerations [4–2](#page-79-0)

# **D**

design overview [1–20](#page-25-0) disassembly sequence chart [5–3](#page-88-0) diskette drive, OS loading problems [2–21](#page-46-0) display assembly removal [5–26](#page-111-1) spare part numbers [3–3](#page-56-0), [3–22,](#page-75-0) [5–26](#page-111-1) specifications [6–3](#page-150-0) display bezel removal [5–30](#page-115-0) spare part number [3–22,](#page-75-1) [5–30](#page-115-1) display cable, spare part number [3–22](#page-75-2) display enclosure, spare part number [3–22,](#page-75-3) [5–30](#page-115-2)

display hinge removal [5–35](#page-120-0) spare part number [3–22](#page-75-4) display hinge cover removal [5–33](#page-118-0) spare part number [3–22,](#page-75-5) [5–33](#page-118-1) Display Hinge Kit, spare part number [5–31,](#page-116-0) [5–35](#page-120-1) display inverter removal [5–32](#page-117-0) spare part number [3–22,](#page-75-6) [5–32](#page-117-1) display panel removal [5–34](#page-119-0) spare part numbers [3–22,](#page-75-7) [5–34](#page-119-1) display release button [1–7](#page-12-3) display release hooks, removal [5–31](#page-116-1) Display Screw Kit, spare part number [3–24](#page-77-1) display switch [1–14](#page-19-2) docking device, troubleshooting [2–16](#page-41-0) drive light [1–7](#page-12-4) drives, preventing damage [4–3](#page-80-0) DVD/CD-RW Combo Drive OS loading problems [2–22](#page-47-0) precautions [4–3](#page-80-1) spare part number [3–11,](#page-64-0) [3–15,](#page-68-0) [3–23,](#page-76-1) [5–17](#page-102-1) specifications [6–6](#page-153-0)
DVD±RW/R and CD-RW Double-Layer Combo Drive OS loading problems [2–22](#page-47-0) precautions [4–3](#page-80-0) spare part number [3–11,](#page-64-0) [3–15,](#page-68-0) [3–20,](#page-73-0) [3–23,](#page-76-0) [3–24](#page-77-0), [5–17](#page-102-0) specifications [6–8](#page-155-0)

### **E**

electrostatic discharge [4–4](#page-81-0), [4–8](#page-85-0) exhaust vents [1–11](#page-16-0), [1–19](#page-24-0) expansion port 2 [1–11](#page-16-1) ExpressCard assembly spare part number [3–5](#page-58-0), [3–22](#page-75-0) ExpressCard slot [1–11](#page-16-2) ExpressCard slot bezel, illustrated [3–16](#page-69-0) external monitor port location [1–11](#page-16-3) pin assignments [A–4](#page-169-0)

### **F**

**f1** to **f12** keys [1–13](#page-18-0) fan/heat sink assembly removal [5–48](#page-133-0) spare part number [3–3](#page-56-0), [3–24,](#page-77-1) [5–48](#page-133-0) features [1–2](#page-7-0) feet locations [5–10](#page-95-0) flowcharts, troubleshooting no audio [2–23,](#page-48-0) [2–24](#page-49-0) no network/modem connection [2–28](#page-53-0)

no OS loading [2–17](#page-42-0) no OS loading from diskette drive [2–21](#page-46-0) no OS loading from hard drive [2–18](#page-43-0), [2–19](#page-44-0), [2–20](#page-45-0) no OS loading from optical drive [2–22](#page-47-1) no power [2–10,](#page-35-0) [2–12](#page-37-0), [2–13](#page-38-0) no video [2–14,](#page-39-0) [2–15](#page-40-0) nonfunctioning device [2–25](#page-50-0) nonfunctioning docking device [2–16](#page-41-0) nonfunctioning keyboard [2–26](#page-51-0) nonfunctioning pointing device [2–27](#page-52-0) **fn** key [1–13](#page-18-1) front components [1–6](#page-11-0)

## **G**

grounding equipment and methods [4–7](#page-84-0)

## **H**

hard drive OS loading problems [2–18](#page-43-1) precautions [4–3](#page-80-1) removal [5–6](#page-91-0) spare part numbers [3–7](#page-60-0), [3–15,](#page-68-1) [3–23,](#page-76-1) [5–6](#page-91-0) specifications [6–4](#page-151-0) hard drive bay [1–19](#page-24-1) hard drive cover illustrated [3–16](#page-69-0) removal [5–7](#page-92-0)

headphone jack location [1–7](#page-12-0) pin assignments [A–6](#page-171-0) headset, spare part number [3–17](#page-70-0), [3–19](#page-72-0) HP backpack, spare part number [3–17,](#page-70-1) [3–20](#page-73-1) HP Mobile Remote Control, spare part number [3–20](#page-73-2) HP xc2000 Notebook All-in-One Media Cable, spare part number [3–17](#page-70-2), [3–20](#page-73-3)

## **I**

I/O address specifications [6–13](#page-160-0) interrupt specifications [6–11](#page-158-0)

#### **K**

keyboard removal [5–23](#page-108-0) spare part numbers [3–3](#page-56-1), [3–19,](#page-72-1) [5–23](#page-108-0) troubleshooting [2–26](#page-51-0) keyboard components [1–12](#page-17-0) keypad keys [1–13](#page-18-2)

#### **L**

label area [1–19](#page-24-2) LED board removal [5–58](#page-143-0) spare part number [3–3](#page-56-2), [3–24,](#page-77-2) [5–58](#page-143-0) left-side components [1–10](#page-15-0) Logo Kit, spare part number [3–17](#page-70-3), [3–20](#page-73-4)

#### **M**

mass storage devices, spare part numbers [3–14](#page-67-0) memory module removal [5–10](#page-95-1) spare part numbers [3–11,](#page-64-1) [3–23,](#page-76-2) [5–10](#page-95-1) memory module compartment cover illustrated [3–16](#page-69-0) removal [5–11](#page-96-0) Memory Reader [1–9](#page-14-0) Memory Reader light [1–9](#page-14-1) microphone jack location [1–7](#page-12-1) pin assignments [A–6](#page-171-1) Mini Card compartment [1–19](#page-24-3) Mini Card compartment cover illustrated [3–16](#page-69-0) removal [5–15](#page-100-0) Mini Card module removal [5–13](#page-98-0) spare part numbers [3–7](#page-60-1), [3–9](#page-62-0), [3–20](#page-73-5), [3–21](#page-74-0), [3–22,](#page-75-1) [5–13](#page-98-1) modem jack location [1–11](#page-16-4) pin assignments [A–5](#page-170-0) modem, troubleshooting [2–28](#page-53-1) monitor port location [1–11](#page-16-3) pin assignments [A–4](#page-169-0) mouse, spare part number [3–17](#page-70-4), [3–19](#page-72-2)

# **N**

network jack location [1–11](#page-16-5) pin assignments [A–2](#page-167-0) network, troubleshooting [2–28](#page-53-1) nonfunctioning device, troubleshooting [2–16](#page-41-0), [2–25](#page-50-0) **num lock** key [1–13](#page-18-3) num lock light [1–15](#page-20-0)

## **O**

optical drive location [1–9](#page-14-2), [1–18](#page-23-0) OS loading problems [2–22](#page-47-0) precautions [4–3](#page-80-1) removal [5–17](#page-102-1) spare part numbers [3–11,](#page-64-2) [3–15,](#page-68-2) [5–17](#page-102-1)

# **P**

packing precautions [4–5](#page-82-0) password clearing [1–4](#page-9-0) plastic parts [4–2](#page-79-0) Plastics Kit contents [3–16](#page-69-1) spare part number [3–5](#page-58-1), [3–16,](#page-69-1) [3–23](#page-76-3) pointing device, troubleshooting [2–27](#page-52-0) power button [1–15](#page-20-1) power connector [1–11](#page-16-6) power cord set requirements [B–2](#page-173-0) spare part numbers [3–18,](#page-71-0) [3–19,](#page-72-3) [3–20](#page-73-6) power light [1–7,](#page-12-2) [1–15](#page-20-2)

power management features  $1 - 5$ power, troubleshooting [2–10](#page-35-1) processor removal [5–50](#page-135-0) spare part numbers [3–5](#page-58-2), [3–22,](#page-75-2) [5–50](#page-135-0)

### **R**

rear components [1–10](#page-15-0) removal preliminaries [4–1](#page-78-0) procedures [5–1](#page-86-0) replacement preliminaries [4–1](#page-78-0) procedures [5–1](#page-86-0) right-side components [1–8](#page-13-0) RJ-11 (modem) jack location [1–11](#page-16-4) pin assignments [A–5](#page-170-0) RJ-45 (network) jack location [1–11](#page-16-5) pin assignments [A–2](#page-167-0) RTC battery removal [5–46](#page-131-0) spare part number [3–5](#page-58-3), [3–23,](#page-76-4) [5–46](#page-131-1) Rubber Feet Kit, spare part number [3–5](#page-58-4), [3–24](#page-77-3)

## **S**

Screw Kit, spare part number [3–17](#page-70-5), [3–23](#page-76-5) screw listing [C–1](#page-176-0) SD Memory Card, spare part number [3–11,](#page-64-3) [3–20](#page-73-7)

security cable slot [1–11](#page-16-7) serial number [3–1,](#page-54-0) [5–2](#page-87-0) service considerations [4–1](#page-78-1) speaker assembly removal [5–44](#page-129-0) spare part number [3–5](#page-58-5), [3–20,](#page-73-8) [5–44](#page-129-0) speakers [1–7](#page-12-3) specifications battery pack [6–5](#page-152-0) computer [6–1](#page-148-0) display [6–3](#page-150-0) DVD/CD-RW Combo Drive [6–6](#page-153-0) DVD±RW/R and CD-RW Double-Layer Combo Drive [6–8](#page-155-0) hard drive [6–4](#page-151-0) I/O addresses [6–13](#page-160-0) interrupts [6–11](#page-158-0) system DMA [6–10](#page-157-0) static shielding materials [4–8](#page-85-1) S-Video-out jack location [1–9](#page-14-3) pin assignments [A–3](#page-168-0) switch cover removal [5–20](#page-105-0) spare part numbers [3–3](#page-56-3), [3–20,](#page-73-9) [5–20](#page-105-0) system board removal [5–52](#page-137-0) spare part number [3–5](#page-58-6), [3–22,](#page-75-3) [5–52](#page-137-0) system DMA [6–10](#page-157-0)

### **T**

tools required [4–1](#page-78-2) top components  $1-14$ ,  $1-16$ top cover, spare part number [3–23](#page-76-6) top cover, spare part numbers [3–3](#page-56-4) TouchPad [1–17](#page-22-0) TouchPad buttons [1–17](#page-22-1) TouchPad horizontal scrolling region [1–17](#page-22-2) TouchPad light [1–17](#page-22-3) TouchPad on/off button [1–17](#page-22-4) TouchPad vertical scroll region [1–17](#page-22-5) transporting precautions [4–5](#page-82-0) troubleshooting audio [2–23](#page-48-0) Computer Setup [2–2](#page-27-0) docking device [2–16](#page-41-0) flowcharts [2–7](#page-32-0) keyboard [2–26](#page-51-0) modem [2–28](#page-53-1) network [2–28](#page-53-1) nonfunctioning device [2–16,](#page-41-0) [2–25](#page-50-0) OS loading [2–17](#page-42-0) overview [2–1](#page-26-0) pointing device [2–27](#page-52-0) power [2–10](#page-35-1) video [2–14](#page-39-0)

# **U**

Universal Serial Bus (USB) connector location [1–9](#page-14-4), [1–11](#page-16-8) pin assignments [A–1](#page-166-0) unknown password [1–4](#page-9-0) USB camera cable, spare part number [3–22](#page-75-4) USB digital drive, spare part number [3–15,](#page-68-3) [3–19](#page-72-4) USB travel mouse, spare part number [3–17,](#page-70-4) [3–19](#page-72-2) USB/S-Video board removal [5–40](#page-125-0) spare part number [3–5](#page-58-7), [3–24,](#page-77-4) [5–40](#page-125-0)

## **V**

video troubleshooting [2–14](#page-39-0) volume buttons [1–15](#page-20-3)

### **W**

Windows applications key [1–13](#page-18-4) Windows logo key [1–13](#page-18-5) wireless antenna cable removal [5–36](#page-121-0) wireless button [1–15](#page-20-4) wireless button light [1–7](#page-12-4) wireless light [1–15](#page-20-5) workstation precautions [4–6](#page-83-0)

Free Manuals Download Website [http://myh66.com](http://myh66.com/) [http://usermanuals.us](http://usermanuals.us/) [http://www.somanuals.com](http://www.somanuals.com/) [http://www.4manuals.cc](http://www.4manuals.cc/) [http://www.manual-lib.com](http://www.manual-lib.com/) [http://www.404manual.com](http://www.404manual.com/) [http://www.luxmanual.com](http://www.luxmanual.com/) [http://aubethermostatmanual.com](http://aubethermostatmanual.com/) Golf course search by state [http://golfingnear.com](http://www.golfingnear.com/)

Email search by domain

[http://emailbydomain.com](http://emailbydomain.com/) Auto manuals search

[http://auto.somanuals.com](http://auto.somanuals.com/) TV manuals search

[http://tv.somanuals.com](http://tv.somanuals.com/)